Payments Weblogic JMS Configuration Oracle Banking Payments Release 14.4.0.00 [May] [2020]

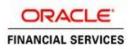

# **Table of Contents**

| 1. INT      | RODUCTION                                                                     | 1    |
|-------------|-------------------------------------------------------------------------------|------|
| 1.1         | PURPOSE                                                                       | 1    |
| 1.2         | INTRODUCTION                                                                  |      |
| 1.3         | WEBLOGIC 12C NEW FEATURES                                                     |      |
| 1.4         | COMPONENTS DIAGRAM & DATA FLOW                                                | 3    |
| 2. PR       | E-REQUISITES                                                                  | 4    |
| 2.1         | MACHINES                                                                      | . 4  |
| 2.2         | DYNAMIC CLUSTERS AND MANAGED SERVERS                                          | 4    |
| 2.3         | DATASOURCE                                                                    | 5    |
| 2.4         | Shared Folder                                                                 | 5    |
| 3. JM       | S CONFIGURATION                                                               | 6    |
| 3.1         | PERSISTENCE STORE CREATION                                                    | . 6  |
| 3.2         | JMS SERVER CREATION                                                           |      |
| 3.3         | CLUSTER CONFIGURATION FOR SERVICE MIGRATION                                   | 10   |
| 4. JM       | S MODULE CREATION                                                             | 11   |
| 4.1         | Module Creation                                                               | 11   |
| 4.2         | SUB DEPLOYMENT CREATION                                                       |      |
| 4.3         | RESOURCE CREATION                                                             | . 15 |
| 4.3.        |                                                                               |      |
| 4.3.        | 2 Connection Factory Creation                                                 | 18   |
| 5. SEI      | RVER RESTART                                                                  | 21   |
| 6. FO       | REIGN SERVER CREATION                                                         | 23   |
| 6.1         | MODULE CREATION                                                               | 23   |
| 6.2         | FOREIGN SERVER CREATION                                                       | . 25 |
| 6.3         | FOREIGN SERVER CONFIGURATION                                                  | 29   |
| 7. AP       | PLICATION DEPLOYMENT                                                          | 33   |
| 8. FRI      | EQUENTLY ASKED QUESTIONS                                                      | 34   |
| 8.1         | APPLICATION AND JMS CLUSTER DEPLOYED ON SAME CLUSTER                          | 34   |
| 8.2         | APPLICATION SHOWS WARNING UPON RESTART OF MANAGED SERVERS                     |      |
| 8.3         | SECURING FILE STORE DATA                                                      | 35   |
| 8.4         | T3S PROTOCOL                                                                  |      |
| 8.5         | HOW TO TEST THE DEPLOYMENT                                                    |      |
| 8.6         | INCREASE MAXIMUM NUMBER OF MESSAGE-DRIVEN BEAN THREADS                        |      |
| 8.6.        |                                                                               |      |
| 8.6.<br>° 7 | 0                                                                             |      |
| 8.7<br>8.8  | How High Availability is achieved<br>How to setup for Scheduler/Notifications |      |
| o.o<br>8.9  | WHAT OTHER MODULES USES JMS QUEUE'S                                           |      |
| 8.10        | REFERENCES                                                                    |      |
| 0.10        | ·····                                                                         | ~~   |

# 1. Introduction

## 1.1 <u>Purpose</u>

The purpose of this document is to explain the steps required for JMS Configuration in cluster mode for

- 1) FCUBS 12.1
- 2) WebLogic Server 12.1.3.0.0

## 1.2 Introduction

Below is brief description on major components in Weblogic JMS Server architecture

## **JMS Server**

JMS server acts as management container for JMS queue and topic resources defined within JMS modules that are targeted to specific that JMS server. A JMS server's main responsibility is to maintain persistent storage for these resources, maintain the state of durable subscriber and etc. JMS servers can host a defined set of modules and any associated persistent storage that reside on a WebLogic Server instance

## JMS Module

JMS modules are application-related definitions that are independent of the domain environment. JMS modules group JMS configuration resources (such as queues, topics, and connections factories). These are outside domain configuration. JMS modules are globally available for targeting to servers and clusters configured in the domain and therefore are available to all the applications deployed on the same targeted. JMS modules contain configuration resources, such as standalone queue and topic destinations, distributed destinations, and connection factories.

## **Subdeployment**

Subdeployment is also known as Advanced Targeting. Subdeployment resource is a bridge between the group of JMS resources and JMS Servers. When you create a JMS resource you need to choose one Subdeployment.

## **JMS Resources**

- 1) **Queue** defines a point-to-point destination type, which are used for asynchronous peer communications. A message delivered to queue is distributed to only one customer.
- 2) **Topic** defines a publish/subscribe destination type, which are used for asynchronous peer communication. A message delivered to topic is distributed to all topic consumers
- 3) **Distributed queue** defines a set of queues that are distributed on multiple JMS servers, but are accessible as a single, logical queue to JMS clients
- 4) **Distributed topic** defines a set of topics that are distributed on multiple JMS servers, but which as accessible as a single, logical topic to JMS clients.

5) **Uniform Distributed Queue**: queue members are created uniformly from a common configuration.

## Persistence store

A persistent store provides a built-in, high-performance storage solution for weblogic server subsystems and services that required persistence. There are two type of mechanism to store the message

- 1) File based persistence store -> Message is stored in a file
- 2) DB based persistence store -> Message is stored in Database.

## 1.3 Weblogic 12c New Features

Before weblogic 12c JMS Servers and stores are targeted to individual WLS Servers. Scaling up requires configure the JMS server, the store and target it to new WLS Server

In 12c JMS Servers and stores are targeted to WLS cluster. Scaling up requires to add a WLS server to the cluster.

## Architecture previous to 12c

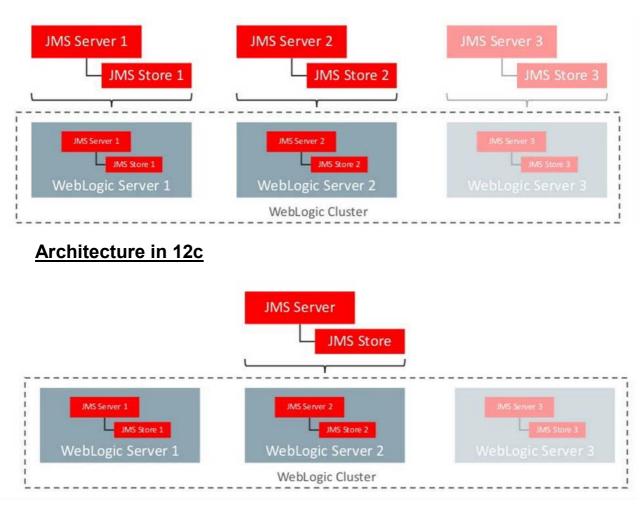

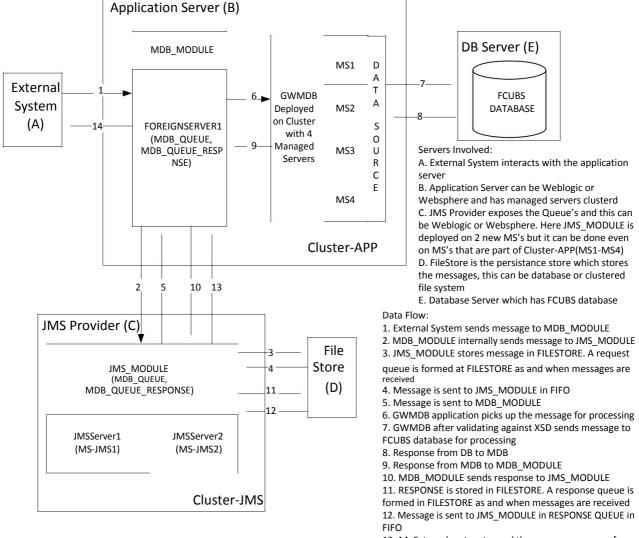

## 1.4 Components Diagram & Data Flow

Below is the flow diagram which indicates various components that are used and the document explain steps to create.

13, 14. External system to read the response message from Response Queue

# 2. Pre-Requisites

The document assumes that the below are created before proceeding JMS creation.

## 2.1 Machines

MAC-1 & MAC-2

| Change Center                                                                                                    | Home Log Out Preferences 🔤 Record Help                                                                                                    | Welcome, weblogic Connected to: pegji |
|----------------------------------------------------------------------------------------------------|----------------------------------------------------------------------------------------------------|---------------------------------------|
| View changes and restarts                                                                                                    | Home >Summary of Servers >Summary of Machines                                                                                                    |                                       |
| Configuration editing is enabled. Future                                                                                                    | Summary of Machines                                                                                                    |                                       |
| changes will automatically be activated as you<br>modify, add or delete items in this domain.<br>Domain Structure                                                                                                    | A machine is the logical representation of the computer that hosts one or more WebLogic Server<br>optimum server in a cluster to which certain tasks, such as HTTP session replication, are delegat<br>Manager to start remote servers. |                                       |
| -Environment                                                                                                    |                                                                                                    | Wehl onic Server domain               |
| Servers                                                                                                    |                                                                                                    |                                       |
| Servers<br>⊕-Clusters<br>Coherence Clusters<br><b>Machines</b>                                                                                                    | ₽ Customize this table                                                                                                    |                                       |
| ServersCoherence ClustersMachinesWrulal Hosts =Work ManagersStartup and Shutdown Classes                                                                                                    |                                                                                                    | Showing 1 to 2 of 2 Previous   Next   |
| Servers Coherence ClustersCherence ClustersVartual HostsVirtual HostsVirtual HostsVirtual HostsVirtual HostsVirtual HostsVirtual HostsServicesServices | © Customize this table<br>Machines                                                                                                    |                                       |
| -Servers -Coherence Clusters -Cherence Clusters -Machines -Work Nanagers -Startup and Shutdown Classes -Services -Services -Services -Services                                                                                                    | Customize this table Machines New Cone Delete                                                                                                    | Showing 1 to 2 of 2 Previous   Next   |
| Servers    Coherence Clusters    Machines    Witual Hosts    Work Managers    Startup and Shutdown Classes                                                                                                    | Customize this table  Machines  New Clone Delete  Name                                                                                                    | Showing 1 to 2 of 2 Previous   Next   |

## 2.2 Dynamic Clusters and Managed Servers

Ensure Dynamic cluster for FCUBS (4 Managed Servers) and Dynamic cluster for JMS Deployment (2 Managed Servers)

| Change Center                                                                                                    | Home Log Out                                         | Preferences 🔝 Rei                                    | cord Help                                                                    | Q                    |                                |                        | Welcome, weblogic Co            | nnected to: FCUBS                        |
|----------------------------------------------------------------------------------------------------|------------------------------------------------------|------------------------------------------------------|------------------------------------------------------------------------------|----------------------|--------------------------------|------------------------|---------------------------------|------------------------------------------|
| View changes and restarts                                                                                                    |                                                      | Servers >Summary of<br>of Servers > <b>Summary</b>   |                                                                              | emplates >Summary of | f Clusters >Summary of Servers | >Summary of Clusters > | Summary of Server Templates >Su | mmary of                                 |
| Click the Lock & Edit button to modify, add or delete items in this domain.                                                                                                    | Messages                                             | e been activated. No                                 | restarts are necessary.                                                      |                      |                                |                        |                                 |                                          |
| Lock & Edit Release Configuration                                                                                                    | Summary of Clust                                     | ers                                                  |                                                                              |                      |                                |                        |                                 |                                          |
| omain Structure                                                                                                    |                                                      |                                                      | have been configured in the cu                                               |                      |                                |                        |                                 |                                          |
| -Environment -Servers Clusters -Gerver Templates -Migratable Targets -Migratable Targets -MidninesMachinesWark ManagersStartup and Shutdown Classes                                                                                                    | A duster defines of Customize this Clusters (Filtere | table<br>d - More Columns I<br>Editbutton in the Cha | erver servers that work togeth<br>Exist)<br>nge Center to activate all the b |                      | 1999 - 2000 JAKO - <b>N</b> O  |                        | Showing 1 to                    | 2 of 2 Previous   N                      |
| Deployments                                                                                                    | 🔲 Name 🐟                                             | Cluster Address                                      | Cluster Messaging Mode                                                       | Migration Basis      | Default Load Algorithm         | Replication Type       | Cluster Broadcast Channel       | Servers                                  |
|                                                                                                    | -                                                    |                                                      |                                                                              |                      |                                |                        |                                 | DC_FCUBS_1,                              |
| -ServicesServices - | Cluster-App                                          |                                                      | Unicast                                                                      | Database             | Round Robin                    | (None)                 |                                 | DC_FCUBS_2,<br>DC_FCUBS_3,<br>DC_FCUBS_4 |
| -Security Realms                                                                                                    | Cluster-App                                          |                                                      | Unicast                                                                      | Database<br>Database | Round Robin                    | (None)<br>(None)       |                                 | DC_FCUBS_2,<br>DC_FCUBS_3,               |

| hange Center                                                                                                    |       | Home Log Out Preferences 🔤                                                                                                    | Record Help                                                                                                    |                                                                                                    |                                                                                      |                                                                          | Welcome, we                                                                                                  | blogic Connected to: FCUBSDon                                                                         |
|----------------------------------------------------------------------------------------------------|-------|----------------------------------------------------------------------------------------------------|----------------------------------------------------------------------------------------------------|----------------------------------------------------------------------------------------------------|--------------------------------------------------------------------------------------|--------------------------------------------------------------------------|----------------------------------------------------------------------------------------------------|----------------------------------------------------------------------------------------------------|
| View changes and restarts                                                                                                    |       | ome >50mmary of Server Templates<br>Sisters >Summary of Servers                                                                                            | >Summary df Clusters >Summ                                                                                       | ary of Servers >Summary                                                                                              | of Clusters >Summary o                                                               | of Serviers > Summary of O                                               | usters >Qluster 1MS > Summary                                                                                | df Servers >Summary of                                                                                |
| lick the Lock & Edit button to modify, add or<br>lelete items in this domain.                                                                                                    |       | mmary of Servers                                                                                                    |                                                                                                    |                                                                                                    |                                                                                      |                                                                          |                                                                                                    |                                                                                                    |
| Lock & Edit                                                                                                    | G     | onfiguration Control                                                                                                    |                                                                                                    |                                                                                                    |                                                                                      |                                                                          |                                                                                                    |                                                                                                    |
| Release Configuration                                                                                                    |       |                                                                                                    |                                                                                                    |                                                                                                    |                                                                                      |                                                                          |                                                                                                    |                                                                                                    |
|                                                                                                    | =   * | A server is an instance of WebLogi                                                                                                    | c Server that runs in its own                                                                                    | Java Virtual Machine (JVI                                                                                            | 1) and has its own conf                                                              | iguration.                                                               |                                                                                                    |                                                                                                    |
| omain Structure                                                                                                    | , i   | This page summarizes each server                                                                                                    | that has been configured in t                                                                                    | he current WebLogic Ser                                                                                              | ver domain.                                                                          |                                                                          |                                                                                                    |                                                                                                    |
| - Environment                                                                                                    | 7     | 3                                                                                                    |                                                                                                    |                                                                                                    |                                                                                      |                                                                          |                                                                                                    |                                                                                                    |
| E Clusters                                                                                                    |       | n                                                                                                    |                                                                                                    |                                                                                                    |                                                                                      |                                                                          |                                                                                                    |                                                                                                    |
| - Server Templates                                                                                                    |       | Customize this table                                                                                                    |                                                                                                    |                                                                                                    |                                                                                      |                                                                          |                                                                                                    |                                                                                                    |
|                                                                                                    |       |                                                                                                    |                                                                                                    |                                                                                                    |                                                                                      |                                                                          |                                                                                                    |                                                                                                    |
| L-Migratable Targets                                                                                                    | E     | entris a defendant de anesis :                                                                                                    |                                                                                                    |                                                                                                    |                                                                                      |                                                                          |                                                                                                    |                                                                                                    |
| Migratable Targets     Coherence Clusters                                                                                                    | E     | Servers (Filtered - More Colur                                                                                                    | and the second second second second second second second second second second second second second second second |                                                                                                    |                                                                                      |                                                                          |                                                                                                    |                                                                                                    |
| L-Migratable Targets<br>Goherence Clusters<br>Mathines<br>Mintual Hosts                                                                                                    | E     | Servers (Filtered - More Colur<br>Click the <i>Lock &amp; Edit</i> button in th                                                                            | and the second second second second second second second second second second second second second second second | all the buttons on this pa                                                                                           | ge:                                                                                  |                                                                          |                                                                                                    |                                                                                                    |
| - Migratable Targets<br>- Coherence Cluipters<br>- Matchines<br>- Mintual Hosts<br>- Work Managers                                                                                                    | E     | Click the <i>Lock &amp; Edit</i> button in the                                                                                                    | and the second second second second second second second second second second second second second second second | all the buttons on this pa                                                                                           | ge                                                                                   |                                                                          |                                                                                                    | nying 1 to 7 of 7 Previous   Nevt                                                                     |
| Migratable Targets     Goherence Gluptera     Midablines     Mittual Hosts     Work Managers     Startup and Shutdown Classes                                                                                                    | E     |                                                                                                    | and the second second second second second second second second second second second second second second second | all the buttons on this pa                                                                                           | ge:                                                                                  |                                                                          |                                                                                                    | owing 1 to 7 of 7 Previous Next                                                                       |
| L-Migratable Targets     Goherence (Budges     Hachines     Hindhines     Hindhines     Hindhines     Work-Managest     Shartup and Shutdolyn Classes     "Deployments"     Shartup and Shutdolyn Classes     Shartup and Shutdolyn Classes     Shartup and Shutdolyn Classes     Shartup and Shutdolyn Classes                                                                                                    |       | Click the <i>Lock &amp; Edit</i> button in the                                                                                                    | and the second second second second second second second second second second second second second second second | al the buttons on this pa<br>Cluster                                                                                 | de(<br>Machine                                                                       | State                                                                    | Sh                                                                                                    | owing 1 to 7 of 7 Previous Next                                                                       |
| Hightable Targets     Geherance Glastes     Hachines     Hindhies     Hindhies     Hindhies     Hindhies     Hindhies     Hindhies     Startup and Shutdown Classes     Startup and Shutdown Classes     Startup and Shutdown Classes     Saniths Startup                                                                                                    |       | Click the <i>Lock &amp; Edit</i> batton in the                                                                                                    | e Change Center to activate                                                                                      | 1044, 1017, 1017, 1044, 1044, 1044, 1044, 1044, 1044, 1044, 1044, 1044, 1044, 1044, 1044, 1044, 1044, 1044, 104      |                                                                                      | State<br>RUNNING                                                         |                                                                                                    |                                                                                                    |
| Horgatable Targets     Goherance Quadra     Goherance Quadra     Goherance Quadra     Machine Quadra     Machine     White An and Shutdown Classes     Shartup and Shutdown Classes     Shartup Status     Shartup Shutdown     Shartup Shutdown                                                                                                    |       | Click the Lock & Edik button in the                                                                                                    | e Change Center to activate                                                                                      | 1044, 1017, 1017, 1044, 1044, 1044, 1044, 1044, 1044, 1044, 1044, 1044, 1044, 1044, 1044, 1044, 1044, 1044, 104      |                                                                                      |                                                                          | Health                                                                                                    | Listen Port                                                                                           |
| Umgratable Targets     Goherence Glabers     Goherence Glabers     Machines     Work Managers     Starturat     Starturat     Starturat     Sanutat     Sanutat     Sanutat     Sanutat     Sanutat     Sanutat     Sanutat     Sanutat     Sanutat                                                                                                    |       | Click the <i>Lock &amp; Edit</i> button in the<br>New Cone Delete<br>Name A<br>AdminServiet(admin)                                                         | e Change Center to activate Type Configured                                                                      | Cluster                                                                                                    | Machine                                                                              | RUNNING                                                                  | Health<br>VOK                                                                                                | Listen Port<br>7001                                                                                   |
| L-Migratable Targets     -Goherance Guideles     -Machines     -Mitchines     -Mitchines |       | Click the Lock & Edit button in the<br>New Clone Delete<br>Name &<br>AdminServier(admin)<br>DC_ERUBS_1                                                     | e Change Center to activate Type Configured Dynamic                                                              | Cluster<br>Cluster App                                                                                               | Machine                                                                              | RUNNING                                                                  | Health<br>CK.<br>Notreachable                                                                                | Listen Port           7001           7101                                                             |
|                                                                                                    |       | Click the Lock & Edit button in the<br>New Clone Delete<br>AdminServier(admin)<br>DC_FCUBS_1<br>DE_FCUBS_2                                                 | e Change Center to activate Type Configured Dynamic Dynamic                                                      | Cluster<br>Cluster App<br>Cluster App                                                                                | Machine<br>MAC-1<br>MAC-2                                                            | RUNNING<br>SHUTDOWN<br>SHUTDOWN                                          | Health  CK  Not reachable  Not reachable                                                                     | Listen Port<br>7001<br>7101<br>7102                                                                   |
|                                                                                                    |       | Click the Lock & Edit button in the<br>New Clone Delete<br>AdminServier (admin)<br>DC_FCUBS_1<br>DC_FCUBS_2<br>DC_FCUBS_2<br>DC_FCUBS_2<br>DC_FCUBS_2<br>C | e Change Center to activate Type Configured Dynamic Dynamic Dynamic                                              | Cluster<br>Cluster App<br>Cluster App<br>Cluster App<br>Cluster App                                                  | Machine<br>Machine<br>Machine<br>Machine<br>Machine<br>Machine                       | RUNNING<br>SHUTDOWN<br>SHUTDOWN<br>SHUTDOWN                              | Health  CK  Not reachable  Not reachable  Not reachable                                                      | Listen Port<br>7001<br>7101<br>7102<br>7102<br>7103                                                   |
| Horgatable Targets     Coherence Quarters     Coherence Quarters     Coherence Quarters     Hachines     Hurbines     Work Managers     Stantup and Shartdown Classes     Deploymenty     Stantup Stantup     construct     construct     construct     Construct     Construct     Construct     Construct     Delets Managed Servers     Delets Managed Servers                                                                                                    |       | Click the Lock & Edit button in the<br>New Cone Delete<br>AdminServer(admin)<br>DC_FCUBS_1<br>DC_FCUBS_2<br>DC_FCUBS_3                                     | e Change Center to activate Type Configured Dynamic Dynamic Dynamic                                              | Cluster App<br>Cluster App<br>Cluster App<br>Cluster App<br>Cluster App<br>Cluster App                               | Machine<br>Machine<br>Machine<br>Machine                                             | RUNNING<br>SHUTDOWN<br>SHUTDOWN<br>SHUTDOWN<br>SHUTDOWN                  | Health CK Not reachable Not reachable Not reachable Not reachable Not reachable                              | Listen Port           7001           7101           7102           7103           7103           7104 |
| Create Managed Servers     Delete Administration Servers                                                                                                    |       | Cick the Lock & Edit button in the<br>New Cone Delete<br>Administervier (admin)<br>DC FOUBS 1<br>DC FOUBS 2<br>DC FOUBS 2<br>DC FOUBS 4<br>DC FOUBS 4      | e Change Center to activate Type Configured Dynamic Dynamic Dynamic Dynamic Dynamic Dynamic                      | Cluster App<br>Cluster App<br>Cluster App<br>Cluster App<br>Cluster App<br>Cluster App<br>Cluster App<br>Cluster App | Machine<br>Machine<br>Machine<br>Machine<br>Machine<br>Machine<br>Machine<br>Machine | RUNNING<br>SHUTDOVIN<br>SHUTDOVIN<br>SHUTDOVIN<br>SHUTDOVIN<br>SHUTDOVIN | Health<br>CK<br>Notreachable<br>Notreachable<br>Notreachable<br>Notreachable<br>Notreachable<br>Notreachable | Listen Port 7001 7101 7102 7103 7103 7104 7106                                                        |

## 2.3 DataSource

Ensure that DataSource required for the MDB ear is created with Target as Cluster-App

| Change Center                                                                                                    | Home Log Out Preferences 🔤 Record                                                   | d Help                                     |                                         | Welcome, weblogic Connected to: base_doma                       |
|----------------------------------------------------------------------------------------------------|-------------------------------------------------------------------------------------|--------------------------------------------|-----------------------------------------|-----------------------------------------------------------------|
| View changes and restarts                                                                                                    | Home >JMS Modules >JMS_MODULE >MDB_QU                                               | JEUE >Summary of JMS Messages >JMS Modules | s >JMS_MODULE >MDB_QUEUE >Summary of JM | IS Messages >Summary of Deployments >Summary of JDBC Data       |
| Configuration editing is enabled. Future<br>changes will automatically be activated as you<br>modify, add or delete items in this domain. | Summary of JDBC Data Sources                                                        |                                            |                                         |                                                                 |
| hoony, and or delete items in this domain.                                                                                                | Configuration Monitoring                                                            |                                            |                                         |                                                                 |
| omain Structure                                                                                                    |                                                                                     |                                            |                                         |                                                                 |
| Messaging     MS Servers     Servers     Servers     MS Modules     Path Services     B*Bridges                                           | borrow a database connection from a data<br>This page summarizes the JDBC data sour |                                            |                                         | pplications can look up a data source on the JNDI tree and then |
| Persistent Stores                                                                                                    | Customize this table Data Sources (Filtered - More Columns                          | s Exist)                                   |                                         |                                                                 |
| Foreign JNDI Providers<br>Work Contexts                                                                                                   | New v Delete                                                                        |                                            |                                         | Showing 1 to 3 of 3 Previous   Next                             |
| XML Registries<br>XML Entity Caches                                                                                                    | 💿 Name 🍣                                                                            | Туре                                       | JNDI Name                               | Targets                                                         |
| јСОМ                                                                                                    | FLEXTEST.WORLD                                                                      | Generic                                    | FLEXTEST.WORLD                          | Cluster-App                                                     |
|                                                                                                    |                                                                                     |                                            |                                         |                                                                 |

# 2.4 Shared Folder

A shared folder for File Store Creation is required and this folder should be accessible across both the servers (eg, NFS mount).

# 3. JMS Configuration

# 3.1 Persistence Store Creation

### 1) Navigate to Services → Persistent Stores→New →Create FileStore

| ORACLE WebLogic Server Administration Console 12c                                                                                                    |                                                                                                    |                                                                                                    |                                                                                           |  |  |  |
|----------------------------------------------------------------------------------------------------|----------------------------------------------------------------------------------------------------|----------------------------------------------------------------------------------------------------|-------------------------------------------------------------------------------------------|--|--|--|
| Change Center                                                                                                    | 🚹 Home Log Out Preferences 🔤 Recon                                                                                             | d Help                                                                                                  | Welcome, weblogic Connected to: pegjms                                                    |  |  |  |
| View changes and restarts<br>Configuration editing is enabled. Future<br>changes will automatically be activated as you<br>modify, add or delete items in this domain. | Home >Summary of Servers >Summary of P<br>Messages<br>Create operation cancelled - no file sto<br>Summary of Persistent Stores |                                                                                                    |                                                                                           |  |  |  |
| Domain Structure  Coherence Clusters Coherence Clusters Wachines Virtual Hosts Work Managers Startup and Shutdown Classes Copployments Co-Services                     | A persistent store is a physical repository f                                                                                  | for storing subsystem data, such as persistent JMS<br>ge summarizes the persistent stores that have bee | messages. It can be a JDBC-accessible database, disk-based<br>en created for this domain. |  |  |  |
| Hessaging     Data Sources                                                                                                    | New ~ Delete                                                                                                    |                                                                                                    | Showing 0 to 0 of 0 Previous   Next                                                       |  |  |  |
|                                                                                                    | 🔲 Name 🗞                                                                                                    | Түре                                                                                                    | Target                                                                                    |  |  |  |
| Work Contexts<br>XML Registries                                                                                                    | There are no items to display                                                                                                  |                                                                                                    |                                                                                           |  |  |  |
| How do I                                                                                                    | New ~ Delete                                                                                                    |                                                                                                    | Showing 0 to 0 of 0 Previous   Next                                                       |  |  |  |
| Create File Stores                                                                                                    |                                                                                                    |                                                                                                    |                                                                                           |  |  |  |

| hange Center                                                                                                    | 🔒 Home Log Out Preferences 📐 Record Help                     | Q                                          | Welcome, weblogic Connected to: pegj                               |
|----------------------------------------------------------------------------------------------------|--------------------------------------------------------------|--------------------------------------------|--------------------------------------------------------------------|
| liew changes and restarts                                                                                                    | Home >Summary of Servers >Summary of Persiste                | nt Stores                                  |                                                                    |
| configuration editing is enabled. Future<br>hanges will automatically be activated as you<br>odify, add or delete items in this domain.                         | Messages © Create operation cancelled - no file store create | ted.                                       |                                                                    |
|                                                                                                    | Summary of Persistent Stores                                 |                                            |                                                                    |
| Coherence Clusters                                                                                                    | A persistent store is a physical repository for stor         | ing subsystem data, such as persistent JM  | IS messages. It can be a JDBC-accessible database, disk-based      |
| MachinesVirtual HostsVirtual HostsVork ManagersStartup and Shutdown ClassesDeploymentsServices                                                                  | file, or replicated memory storage. This page sum            | marizes the persistent stores that have be | en created for this domain.                                        |
| MachinesVirtual HostsVirtual HostsVork ManagersStartup and Shutdown ClassesStartup and Shutdown ClassesDeployments                                              | file, or replicated memory storage. This page sum            | marizes the persistent stores that have be | en created for this domain.<br>Showing 0 to 0 of 0 Previous   Next |
| MachinesVirtual HostsVirtual HostsStartup and Shutdown ClassesDeploymentsServicesPersistent StoresPersistent StoresForeign JNDI ProvidersForeign JNDI Providers | file, or replicated memory storage. This page sum            | Type                                       |                                                                    |
| MachinesWirtual HostsWirtual HostsStrutup and Shutdown ClassesServicesServicesDeta SourcesPersistent StoresPersistent Stores                                    | file, or replicated memory storage. This page sum            |                                            | Showing 0 to 0 of 0 Previous   Next                                |

## 2) Select Cluster-JMS under target dropdown and Click on OK

|                                                                                                 | dministration Console                      | e 12c                                                      |                                                  | 9                                                                                                 |
|-------------------------------------------------------------------------------------------------|--------------------------------------------|------------------------------------------------------------|--------------------------------------------------|---------------------------------------------------------------------------------------------------|
| Change Center                                                                                   | Home Log Out                               | Preferences 🔤 Record Help                                  | Q                                                | Welcome, weblogic Connected to: FCUBSDomain                                                       |
| View changes and restarts                                                                       | Home >Summary o                            |                                                            | f Clusters >Summary of Servers >Summary of C     | usters >Cluster-JMS >Summary of Servers >Summary of Clusters >Summary of Servers > <b>Summary</b> |
| No pending changes exist. Click the Release<br>Configuration button to allow others to edit the | Create a New File                          | Store                                                      |                                                  |                                                                                                   |
| domain.<br>Lock & Edit                                                                          | OK Cancel                                  |                                                            |                                                  |                                                                                                   |
| Release Configuration                                                                           | File Store Prop                            | erties                                                     |                                                  |                                                                                                   |
| Domain Structure                                                                                | The following prop<br>* Indicates required | perties will be used to identify your new file<br>d fields | store.                                           |                                                                                                   |
| Environment                                                                                     | What would you lik                         | e to name your new file store?                             |                                                  |                                                                                                   |
| E-Clusters E<br>Server Templates                                                                | * Name:                                    | FileStore-1                                                |                                                  |                                                                                                   |
| Coherence Clusters                                                                              | Select a server inst                       | tance for this file store.                                 |                                                  |                                                                                                   |
| Virtual Hosts<br>Work Managers                                                                  | Target:                                    | Cluster-JMS                                                |                                                  |                                                                                                   |
| Startup and Shutdown ClassesDeploymentsServices                                                 | The pathname to t                          | he directory on the file system where the fi               | le store is kept. This directory must exist on y | our system, so be sure to create it before completing this tab.                                   |
|                                                                                                 | Directory:                                 | /scratch/work_area/JMS_FI                                  | LESTORE                                          |                                                                                                   |
| How do I                                                                                        |                                            |                                                            |                                                  |                                                                                                   |
| Create File Stores     Monitor persistent stores                                                | OK Cancel                                  |                                                            |                                                  |                                                                                                   |

#### 3) FileStore-1 is created

| Change Center                                                                                                    | 🔒 Home Log Out Preferences 🔤 Record Help                                                                                                    | Q                                                   |                                               | Welcome, weblogic Connected to: FCUBSDoma              |
|----------------------------------------------------------------------------------------------------|----------------------------------------------------------------------------------------------------|-----------------------------------------------------|-----------------------------------------------|--------------------------------------------------------|
| View changes and restarts                                                                                                    | Home >Summary of Clusters >Summary of Servers >Su<br>of Persistent Stores                                                                           | mmary of Clusters >Summary of Servers >Summary of ( | Clusters >Cluster-JMS >Summary of Servers >Su | mmary of Clusters >Summary of Servers > <b>Summary</b> |
| Click the Lock & Edit button to modify, add or<br>delete items in this domain.                                                                                      | Messages<br>All changes have been activated. No restarts are                                                                                        | necessary.                                          |                                               |                                                        |
| Release Configuration                                                                                                    | Summary of Persistent Stores                                                                                                    |                                                     |                                               |                                                        |
| Domain Structure  Servers  Clusters  Server Templates  Migratable Targets  Coherence Clusters  Machines  Wirtual Hosts  Work Managers  Startup and Shutdown Classes | summarizes the persistent stores that have been or<br>Customize this table<br>Persistent Stores<br>Click the Lock & Editbutton in the Change Center |                                                     | It can be a JDBC-accessible database, disk-ba |                                                        |
| Deployments                                                                                                    | New ~ Delete                                                                                                    |                                                     |                                               | Showing 1 to 1 of 1 Previous   Next                    |
| E-Services                                                                                                    | 🗌 Name 🗇                                                                                                    | Туре                                                | Target                                        |                                                        |
| Data Sources<br>Persistent Stores                                                                                                    | FileStore-1                                                                                                    | FileStore                                           | Cluster-JMS                                   |                                                        |
|                                                                                                    | New - Delete                                                                                                    |                                                     |                                               | Showing 1 to 1 of 1 Previous   Next                    |

# 3.2 JMS Server Creation

1) Navigate to Services  $\rightarrow$  Messaging  $\rightarrow$  JMS Servers  $\rightarrow$  Click on New

| ORACLE WebLogic Server                                                                                                    | dministration Console 12c                                                                                                    |                              |                | Ģ                               |
|----------------------------------------------------------------------------------------------------|----------------------------------------------------------------------------------------------------|------------------------------|----------------|---------------------------------|
| Change Center                                                                                                    | 🔒 Home Log Out Preferences 🔤 Record Help                                                                                                    | Q                            | Welcome,       | weblogic Connected to: pegji    |
| View changes and restarts                                                                                                    | Home >Summary of Servers >Summary of Persistent Stores >Sur                                                                                                    | mary of JMS Servers          |                |                                 |
| Configuration editing is enabled. Future<br>changes will automatically be activated as you<br>modify, add or delete items in this domain.              | Messages © Create operation cancelled - no JMS Servers created.                                                                                                    |                              |                |                                 |
| Domain Structure                                                                                                    | Summary of JMS Servers                                                                                                    |                              |                |                                 |
| Environment    Servers     Coherence Clusters    Coherence Clusters    Virtual Hosts    Virtual Hosts    Vork Managers    Startue and Shutdown Classes | JMS servers act as management containers for the queues a<br>This page summarizes the JMS servers that have been create<br>Customize this table<br>JMS Servers (Filtered - More Columns Exist) |                              |                |                                 |
| Deployments                                                                                                    | Ne                                                                                                    |                              | Show           | ing 0 to 0 of 0 Previous   Next |
| ServicesMessagingJMS Servers                                                                                                    | 🔲 Name 🏟 Persistent Store                                                                                                    | Target                       | Current Target | Health                          |
| Store-and-Forward Agents                                                                                                    |                                                                                                    | There are no items to displa | у              |                                 |
| How do I                                                                                                    | New Delete                                                                                                    |                              | Show           | ing 0 to 0 of 0 Previous   Next |
| Configure JMS servers     Configure JMS system modules                                                                                                 |                                                                                                    |                              |                |                                 |

### 2) .Select FileStore-1 , Click Next

|                                                                                                    | Iministration Console 12c                                                                                    |                                                                                                    |
|----------------------------------------------------------------------------------------------------|----------------------------------------------------------------------------------------------------|----------------------------------------------------------------------------------------------------|
| Change Center                                                                                              | Home Log Out Preferences 🖾 Record Help                                                                       | Welcome, weblogic Connected to: FCUBSDoma                                                                    |
| View changes and restarts                                                                                  | Home >Summary of Servers >Summary of Clusters >Summary of Servers >Summary<br>Stores >Summary of JMS Servers | of Clusters >Cluster-JMS >Summary of Servers >Summary of Clusters >Summary of Servers >Summary of Persistent |
| No pending changes exist. Click the Release<br>Configuration button to allow others to edit the<br>domain. | Create a New JHS Server Back Next Finish Cancel                                                              |                                                                                                    |
| Release Configuration                                                                                      | JMS Server Properties                                                                                        |                                                                                                    |
| Domain Structure                                                                                           | The following properties will be used to identify your new JMS Server.<br>* Indicates required fields        |                                                                                                    |
| -Environment    Servers    Clusters    Server Templates    Mioratable Targets                              | What would you like to name your new JMS Server?<br>선원 * Name: JMSServer-1                                   |                                                                                                    |
|                                                                                                    |                                                                                                    | e a New Store                                                                                                |
|                                                                                                    | Back Next Finish Cancel FileStore-1                                                                          |                                                                                                    |

### 3) Select Target as Cluster-JMS and click on Finish

|                                                                                                    | Iministration Console 12c                                                                                                    | Q                                                                                 |
|----------------------------------------------------------------------------------------------------|----------------------------------------------------------------------------------------------------|-----------------------------------------------------------------------------------|
| Change Center                                                                                              | Home Log Out Preferences Record Help                                                                                                    | Welcome, weblogic Connected to: FCUBSDomain                                       |
| View changes and restarts                                                                                  | Home >Summary of Servers >Summary of Clusters >Summary of Servers >Summary of Clusters >Cluster-JMS >S<br>Stores >Summary of JMS Servers                                            | ummary of Servers >Summary of Clusters >Summary of Servers >Summary of Persistent |
| No pending changes exist. Click the Release<br>Configuration button to allow others to edit the<br>domain. | Create a New JMS Server                                                                                                    |                                                                                   |
| Lock & Edit Release Configuration                                                                          | Back         Next         Finish         Cancel           Select targets         Select the server instance or migratable target on which you would like to deploy this JMS Server. |                                                                                   |
| Domain Structure                                                                                           | belee the server instance of ingradule target of which you noted like to deploy this sho betver                                                                                     |                                                                                   |
| -Environment     -Servers     -Ousters     -Server Templates     -Marginable Targets                       | Target:     (none)       Back     Ned       Finish     Cancel       AdminServer       Cluster-App       Cluster-Mis                                                                 |                                                                                   |

|                                                                                                    | iministration Console 12c                                                                                                    | Q           |
|----------------------------------------------------------------------------------------------------|----------------------------------------------------------------------------------------------------|-------------|
| Change Center                                                                                              | Home' Log Out Preferences 🖾 Record Help                                                                                                    | FCUBSDomain |
| View changes and restarts                                                                                  | Home >Summery of Servers >Summery of Clusters >Summery of Servers >Summery of Clusters >Summery of Servers >Summery of Servers >Summery of Servers >Summery of Peeliter | <b>.</b> t  |
| No pending changes exist. Click the Release<br>Configuration button to allow others to edit the<br>domains | Create a New 1015 Server                                                                                                    |             |
| Lock & Edit Release Configuration                                                                          | Seject targets<br>Seject the server instance or migratable target on which you would like to deploy this IMS Server.                                                    |             |
| Domain Structure                                                                                           | Target: Cluster-JMS -                                                                                                    |             |
| Environment     Servers     Clusters     Server Templates     Server Templates                             | Back Next Finish Cancel                                                                                                    |             |

### 4) JMS-Server-1 is created

| Change Center                                                                                                    | Home Log Out Preference                                                          | es 🔤 Record Help                                                                                                    |                                          | Welcome                                      | e, weblogic Connected to: FCUBSDoma |
|----------------------------------------------------------------------------------------------------|----------------------------------------------------------------------------------|----------------------------------------------------------------------------------------------------|------------------------------------------|----------------------------------------------|-------------------------------------|
| View changes and restarts                                                                                                    | Home >Summary of Servers >S<br>Stores >Summary of JMS Ser                        | Summary of Clusters >Summary of Servers >Summ                                                                                                    | ary of Clusters >Cluster-JMS >Summary of | f Servers >Summary of Clusters >Summary of S | Servers > Summary of Persistent     |
| Click the Lock & Edit button to modify, add or<br>delete items in this domain.                                                                                             | Messages<br>All changes have been act                                            | tivated. No restarts are necessary.                                                                                                    |                                          |                                              |                                     |
| Release Configuration                                                                                                    | Summary of JMS Servers                                                           |                                                                                                    |                                          |                                              |                                     |
| Domain Structure Environment Gervers Gervers Templates Migratable Targets Coherence Clusters Machines Wirtual Hosts Wirk Managers Startup and Shutdown Classes Deployments | This page summarizes the JM<br>Customize this table<br>JMS Servers (Filtered - M | nent containers for the queues and topics in JMS<br>IS servers that have been created in the curren<br><b>tore Columns Exist)</b><br>In the Change Center to activate all the button | t WebLogic Server domain.                |                                              | Showing 1 to 1 of 1 Previous   Next |
| -Services                                                                                                    | 🔲 Name 🐟                                                                         | Persistent Store                                                                                                    | Target                                   | Current Target                               | Health                              |
|                                                                                                    | JMSServer-1                                                                      | FileStore-1                                                                                                    | Cluster-JMS                              | Cluster - JMS                                |                                     |
| How do I                                                                                                    | E New Delete                                                                     |                                                                                                    |                                          |                                              | Showing 1 to 1 of 1 Previous   Next |

### 5) In NFS below filestores can be seen

```
[root@ JMS_FILESTORE]# 11
total 2056
-rw-r----- 1 wl12c oinstall 1049088 Jun 16 14:10 FILESTORE-1@DC_JMS_1000000.DAT
-rw-r----- 1 wl12c oinstall 1049088 Jun 16 14:10 FILESTORE-1@DC_JMS_2000000.DAT
[root@ JMS_FILESTORE]# pwd
/scratch/work_area/JMS_FILESTORE
[root@ JMS_FILESTORE]#
```

# 3.3 Cluster Configuration for Service Migration

| Change Center                                                                                                    |     | Hume Log Out                     | Preferences 🔛 Ra           | card Help                                                      | Q                      | Welcom                         | se, weblogic Cornec    | ted to: pegjms |
|----------------------------------------------------------------------------------------------------|-----|----------------------------------|----------------------------|----------------------------------------------------------------|------------------------|--------------------------------|------------------------|----------------|
| View changes and restarts                                                                                                    |     |                                  |                            | Fersident Stones > Summary of<br>tuble Targets > Summary of Ch |                        | y of Ousters inSummary of Kigr | alable Targets vSummar | y d            |
| Configuration editing is enabled. Puture<br>changes will automatically be activated as you<br>modify, add or delete items in this domain.                                                                                                    | 1   | imary of Clestr                  |                            |                                                                |                        |                                |                        |                |
| Domain Structure                                                                                                    | η,  | his page summari                 | ies the clusters that      | have been configured in the o                                  | urrent WebLogc Serv    | rer domain.                    |                        |                |
| B Environment<br>Servers<br>B Chatters<br>- Cohet Ser Custers                                                                                                    |     | ustomize this                    |                            | erver servers that work loget                                  | ver to increase scalab | eity and reliability.          |                        |                |
| Mach Clusters, Level 2, Collapsed,<br>White roso<br>Work Managers                                                                                                    | MIL | ted )rs (Filterer<br>New - Clove | and an and a second second | tost)                                                          |                        | Sh                             | owing 1 to 2 of 2 Prev | Nous   Next    |
| -Startup and Shutdown Classes<br>-Deployments<br>IP: Services                                                                                                    |     | 🛛 Name 🗠                         | Cluster Address            | Cluster Hessaging Hode                                         | Higration Basis        | Default Load Algorithm         | Replication Type       | Cluster Bri    |
| Security Realms<br>Contemporability<br>Committee<br>Committee | •   | Custer-top                       |                            | Uncest                                                         | Detabese               | Round Robin                    | (Nore)                 |                |
| How do L.                                                                                                    |     | Ouster-245                       |                            | Unicest                                                        | Ostabase               | Round Robin                    | (None)                 |                |
| <ul> <li>Configure dusters</li> </ul>                                                                                                    |     |                                  |                            | 06433720                                                       | 2010/06/2010           | 0.00043074330                  | 500409                 |                |

### 1) Click on Environment → Clusters → Cluster-JMS

#### 2) Click on Migration Tab

| hange Center                                                                              | Home                     | Log Ou                                                                                                    | it Preferences | ; 📐 Reco | rd Help     |           | Q                  |            | Welcon   | ne, weblogic Conn | ected to: pegj |
|-------------------------------------------------------------------------------------------|--------------------------|----------------------------------------------------------------------------------------------------|----------------|----------|-------------|-----------|--------------------|------------|----------|-------------------|----------------|
| /iew changes and restarts                                                                 |                          | Home >Summary of Servers >Summary of Persistent Stores >Summary of JMS Servers >Summary of Clusters >Summary of Migratable Targets >Summary of Clusters >Cluster JMS >Summary of Migratable Targets >Summary of Clusters >Cluster JMS |                |          |             |           |                    |            |          |                   |                |
| Configuration editing is enabled. Future<br>hanges will automatically be activated as you | Settings for Cluster-JMS |                                                                                                    |                |          |             |           |                    |            |          |                   |                |
| modify, add or delete items in this domain.                                               | Configur                 | ation                                                                                                    | Monitoring     | Control  | Deployments | Services  | Notes              |            |          |                   |                |
| Oomain Structure                                                                          | General                  | JTA                                                                                                    | Messaging      | Servers  | Replication | Migration | Singleton Services | Scheduling | Overload | Health Monitoring | HTTP           |
| Environment                                                                               | Coheren                  | ce                                                                                                    |                |          |             |           |                    |            |          |                   |                |

#### 3) Change Migration Basis to Consensus and Click on Save

| Contraction of the second second seco | 1000                                                          |                           |                    | - home -                                                                                                    |                                                                                                    | 6 6 1                                     |             |  |  |
|----------------------------------------------------------------------------------------------------|---------------------------------------------------------------|---------------------------|--------------------|----------------------------------------------------------------------------------------------------|----------------------------------------------------------------------------------------------------|-------------------------------------------|-------------|--|--|
| View changes and restarts                                                                                                    | Hone >Summery of Servers >3<br>Outlies >Outlier (HS >Summe    |                           |                    |                                                                                                    | of Outers +Summary (                                                                                                 | FNightable Targets > Summary              | 44          |  |  |
| Configuration editing is enabled. Future<br>changes will automatically be activated as you                                                                                                    | Settings for Cluster-JHS                                      | Settings for Cluster-1815 |                    |                                                                                                    |                                                                                                    |                                           |             |  |  |
| modify, add or delete items in this domain.                                                                                                    | Configuration Honitoring                                      | Control Deployment        | ts Services        | Notes                                                                                                    |                                                                                                    |                                           |             |  |  |
| Domain Structure                                                                                                    | General JTA Messaging                                         | Servers Replicator        | Higration          | Singleton Services                                                                                                    | Scheduling Over                                                                                                    | and Health Monitoring H                   | 413         |  |  |
| () Environment                                                                                                    | Coherence                                                     |                           |                    |                                                                                                    |                                                                                                    |                                           | all and the |  |  |
| -Servers<br>8-Outlers<br>-Coherence Outlers                                                                                                    | Save                                                          |                           |                    |                                                                                                    |                                                                                                    |                                           |             |  |  |
| Madanes<br>Wittal nots<br>Work Managers<br>Startup and Shutdown Classes                                                                                                    | 5 If a dustered server falls, he<br>machines where Node Mana; |                           |                    |                                                                                                    |                                                                                                    | This page alows you to speci<br>ignation. | fy the      |  |  |
| - Deployments<br>(R) Services                                                                                                    | Candidate Hachines F                                          | or Higratable Servers     |                    | The set of machines (and order of preference) on which                                                                                                    |                                                                                                    |                                           |             |  |  |
| Security Realms                                                                                                    | Available:                                                    | Chosen                    |                    |                                                                                                    | Node Manager will restart failed servers. (Requires you to<br>enable each server for automatic migration.) Here \$16 |                                           |             |  |  |
| ® Sntersperability<br>Ri: Daccostra                                                                                                    | B MAC-1                                                       | 5                         |                    |                                                                                                    |                                                                                                    |                                           |             |  |  |
| How do L                                                                                                    | 1                                                             | 38                        |                    | 25                                                                                                    |                                                                                                    |                                           |             |  |  |
| Configure dusters                                                                                                    |                                                               | 4                         |                    | ~                                                                                                    |                                                                                                    |                                           |             |  |  |
| <ul> <li>Configure server regration in a duster</li> </ul>                                                                                                    |                                                               | 320                       |                    | 32                                                                                                    |                                                                                                    |                                           |             |  |  |
| Oreate XXEC generic data sources                                                                                                    |                                                               |                           |                    |                                                                                                    |                                                                                                    |                                           |             |  |  |
| Configure implication                                                                                                    |                                                               |                           |                    |                                                                                                    |                                                                                                    |                                           |             |  |  |
| System Status                                                                                                    | Higration Basis:                                              |                           | Databas<br>Databas | and the second second se                                                                                                    | Controls the mechani<br>migration. More 34                                                                           | en used for server and servic<br>b        |             |  |  |
| Health of Running Servers                                                                                                    | Data Source For Autor                                         | matic Higration:          | (None)             | And a second second sec | The data source use                                                                                                  | f by servers in the cluster due           | ng          |  |  |

# 4. JMS Module Creation

# 4.1 Module Creation

1) Navigate to Services  $\rightarrow$  Messaging  $\rightarrow$  JMS Modules and Click on **New**.

|                                                                                                    | dministration Console 12c                                                                                                    |                                                                              | Q                                                                                                    |
|----------------------------------------------------------------------------------------------------|----------------------------------------------------------------------------------------------------|------------------------------------------------------------------------------|----------------------------------------------------------------------------------------------------|
| Change Center                                                                                                    | 🔒 Home Log Out Preferences 🔤 Record Help                                                                                                    | Q                                                                            | Welcome, weblogic Connected to: pegjm                                                                          |
| View changes and restarts                                                                                                    | Home >Summary of Migratable Targets >MS-JMS1 (migratab<br>Targets >MS-JMS1 (migratable) >Summary of Clusters >Sum                                                                                                    |                                                                              | MS2 (migratable) >Summary of Clusters >Summary of Migratable<br>JMS Modules                                    |
| Configuration editing is enabled. Future<br>changes will automatically be activated as you<br>modify, add or delete items in this domain. | Messages                                                                                                    |                                                                              |                                                                                                    |
| Domain Structure                                                                                                    | Summary of JMS Modules                                                                                                    |                                                                              |                                                                                                    |
| Environment    Deployments     Services    JMS Servers    JMS Nodules    Path Services     B-Bridges    Data Sources                      | JMS system resources are configured and stored as moo<br>templates, destination keys, quota, distributed queues,<br>administratively configure and manage JMS system mod<br>This page summarizes the JMS system modules that hav<br>Customize this table<br>JMS Modules | distributed topics, foreign servers, and<br>ules as global system resources. | uch resources include queues, topics, connection factories,<br>JMS store-and-forward (SAF) parameters. You can |
| Persistent Stores<br>Foreign JNDI Providers                                                                                               | Delete                                                                                                    |                                                                              | Showing 0 to 0 of 0 Previous   Next                                                                            |
| How do L                                                                                                    | □ Name ↔                                                                                                    |                                                                              | Туре                                                                                                    |
|                                                                                                    |                                                                                                    | There are no items to display                                                |                                                                                                    |
| Configure JMS system modules     Configure resources for JMS system modules                                                               | New Delete                                                                                                    |                                                                              | Showing 0 to 0 of 0 Previous   Next                                                                            |
| System Status                                                                                                    |                                                                                                    |                                                                              |                                                                                                    |

#### 2) Enter name as JMS\_MODULE and Click on Next

|                                                                                                    | Iministration Console 12c                                                                                                    |                                            | Q                                                                                                    |
|----------------------------------------------------------------------------------------------------|----------------------------------------------------------------------------------------------------|--------------------------------------------|----------------------------------------------------------------------------------------------------|
| Change Center                                                                                                    | 🔒 Home Log Out Preferences 🔤 Record Help                                                                                                    | Q                                          | Welcome, weblogic Connected to: pegjms                                                                         |
| View changes and restarts                                                                                                    | Home >Summary of Migratable Targets >MS-JMS1 (migratable<br>Targets >MS-JMS1 (migratable) >Summary of Clusters >Sumn                                                                                                    |                                            | IMS2 (migratable) >Summary of Clusters >Summary of Migratable<br>JMS Modules                                   |
| Configuration editing is enabled. Future<br>changes will automatically be activated as you<br>modify, add or delete items in this domain.                         | Create JMS System Module Back Nrg Finish Cancel                                                                                                    |                                            |                                                                                                    |
| Domain Structure                                                                                                    | The following properties will be used to identify y                                                                                                    |                                            |                                                                                                    |
| ⊕ Environment     ⊡eployments     ⊡-Services     ⊡-Messaging     ⊡-JMS Servers     ⊡-Store-and-Forward Agents     ⊡-JMS Modules     ⊡-Path Services     ⊡-Bridges | JMS system resources are configured and stored as modu<br>templates, destination keys, quota, distributed queues, d<br>administratively configure and manage JMS system modul<br>* Indicates required fields<br>What would you like to name your System Module? | listributed topics, foreign servers, and . | uch resources include queues, topics, connection factories,<br>JMS store-and-forward (SAF) parameters. You can |
| Data Sources<br>Persistent Stores<br>Foreign JNDI Providers                                                                                                    | *Name: JMS_Module                                                                                                    |                                            |                                                                                                    |
| How do L.                                                                                                    | What would you like to name the descriptor file name? If yo                                                                                                    | ou do not provide a name, a default wil    | l be assigned.                                                                                                 |
| Configure JMS system modules                                                                                                    | Descriptor File Name:                                                                                                    |                                            |                                                                                                    |
| Configure JMS servers                                                                                                    | Where would like to place the descriptor for this System Mo                                                                                                    | odule, relative to the jms configuration   | sub-directory of your domain?                                                                                  |
| System Status                                                                                                    | Location In Domain:                                                                                                    |                                            |                                                                                                    |
| Health of Running Servers                                                                                                    | Back Next Finish Cancel                                                                                                    |                                            |                                                                                                    |
| Failed (0)                                                                                                    | Back Next Finish Cancel                                                                                                    |                                            |                                                                                                    |

## 3) Select Target as Cluster-JMS and Click on Next

| View changes and restarts     None > Summary of Server Template > C_HIS_Template > Summary of Server > Summary of Hypabole Targets > Summary of HIS Server > HISServer 1 > Summary of HIS Server > SUMMARY of HISSERVER > SUMMARY of HISSERVER > SUMMAR |                          |
|----------------------------------------------------------------------------------------------------|--------------------------|
| No pendig danges exist. Old, the Release<br>Configuration button to allow others to edit the<br>Create JHSS System Hodale                                                                                                    | Connected to: FCUBSDomai |
| Configuration button to allow others to edit the<br>domain. Create JHS System Hodele                                                                                                    | 3855erven I > Summary of |
| doman, Red Net West Court                                                                                                    |                          |
| Lock & Edit Back, Need Print Cancel                                                                                                    |                          |
| Release Configuration The following properties will be used to target your new 2HS system module.                                                                                                    |                          |
| Domain Structure Use this page to select the server or cluster on which you would like to deploy this JMS system module. You can reconfigure targets later if you wash.                                                                                                    |                          |
| Control Targets:                                                                                                    |                          |
| -Server Templates Highstable Targets Servers                                                                                                    |                          |
| -Coherence Ousters E AdminServer                                                                                                    |                          |
| - Wrad Hods - Work Managers - Sara ba and Shuddown Classes - Sara ba and Shuddown Classes                                                                                                    |                          |
| Deployments Deployments Cluster-App Cluster-App C All servers in the cluster                                                                                                    |                          |
| How do L                                                                                                    |                          |

#### 4) Select the checkbox and Click on Finish

| Changes Cambon                                                                                                    | 🔓 Home Log Out Preferences 🔤 Record Help                                                                                                    | Welcome, weblogic Connected to: pegims                                 |
|----------------------------------------------------------------------------------------------------|----------------------------------------------------------------------------------------------------|------------------------------------------------------------------------|
| Change Center<br>View changes and restarts                                                                                                | Home >Summary of Migratable Targets >MS-IMSI (migratable) >Summary of Migratable Target<br>Targets >MS-IMSI (migratable) >Summary of Clusters >Summary of Migratable Targets >Sum | ets >MS-JMS2 (migratable) >Summary of Clusters >Summary of Migratable  |
| Configuration editing is enabled. Future<br>changes will automatically be activated as you<br>modify, add or delete items in this domain. | Create JM5 System Module Back Next Finish Cancel                                                                                                    |                                                                        |
| Domain Structure                                                                                                    | Add resources to this JMS system module Use this page to indicate whether you want to immediately add resources to this JMS sy connection factories, etc.                         | stem module after it is created. JMS resources include queues, topics, |
| JMS Servers<br>Store-and-Forward Agents<br>JMS Modules<br>Path Services<br>B-Bridges<br>Data Sources                                      | Would you like to add resources to this JMS system module?       Back     Next       First     Cancel                                                                             |                                                                        |

### 5) JMS\_MODULE is created

|                                                                                            | Administration Console 12c                                                                          |                                                                                                 | Q                                                                                                    |
|--------------------------------------------------------------------------------------------|----------------------------------------------------------------------------------------------------|-------------------------------------------------------------------------------------------------|----------------------------------------------------------------------------------------------------|
| Change Center                                                                              | 🚹 Home Log Out Preferences 🔤 Re                                                                     | cord Help                                                                                       | Welcome, weblogic Connected to: pegjms                                                                                      |
| View changes and restarts                                                                  |                                                                                                    | of Migratable Targets >MS-JMS2 (migratable) >S<br>nary of Migratable Targets >Summary of JMS Mo | Summary of Clusters > Summary of Migratable Targets > MS-JMS1                                                               |
| Configuration editing is enabled. Future<br>changes will automatically be activated as you | Messages                                                                                            | , , , , , , , , , , , , , , , , , , , ,                                                         |                                                                                                    |
| modify, add or delete items in this domain.                                                | <ul> <li>All changes have been activated. Ho</li> <li>The JMS module was created success</li> </ul> | owever 1 items must be restarted for the char                                                   | nges to take effect.                                                                                                    |
| Domain Structure                                                                           |                                                                                                    | siuny.                                                                                          |                                                                                                    |
| ·                                                                                          | Settings for JMS_Module                                                                             |                                                                                                 |                                                                                                    |
| -Environment    Deployments                                                                | Configuration Subdeployments T                                                                      | argets Security Notes                                                                           |                                                                                                    |
| Services    Messaging    Messaging                                                         | This page displays general information a resources.                                                 | about a JMS system module and its resources                                                     | s. It also allows you to configure new resources and access existing                                                        |
| Path Services<br>EBridges                                                                  | Name:                                                                                               | JMS_Module                                                                                      | The name of this JMS system module. More Info                                                                               |
| Data Sources<br>Persistent Stores                                                          | Descriptor File Name:                                                                               | jms/jms_module-jms.xml                                                                          | The name of the JMS module descriptor file. More Info                                                                       |
| How do I                                                                                   |                                                                                                    |                                                                                                 | m module, including queue and topic destinations, connection factories,<br>reign servers, and store-and-forward parameters. |

# 4.2 Sub Deployment Creation

### 1) In JMS\_MODULE, Click on Sub Deployment tab , Click on New

| ange Center                                                                                                    | Home Log Out                    | Preferences                        | Record Hel        | p                   | Q                                                                 | Welcome, web                                                               | ogic Connected to: pegjn  |
|----------------------------------------------------------------------------------------------------|---------------------------------|------------------------------------|-------------------|---------------------|-------------------------------------------------------------------|----------------------------------------------------------------------------|---------------------------|
| ew changes and restarts                                                                                                    | Home >MS-JMS1 (r                | migratable) >Si<br>mary of Cluster | ummary of Migrata | ble Targets >MS-JM! | 52 (migratable) >Summary of<br>immary of JMS Modules > <b>JMS</b> | Clusters >Summary of Migratable Targel                                     | s >MS-JMS1                |
| nfiguration editing is enabled. Future<br>anges will automatically be activated as you<br>dify, add or delete items in this domain. | Messages<br>All changes ha      | ave been activ                     | ated. However 1   | -                   | arted for the changes to take                                     |                                                                            |                           |
| main Structure                                                                                                    | The JMS modu                    |                                    | d successfully.   |                     |                                                                   |                                                                            |                           |
| ·                                                                                                    | Settings for JMS                | _Module                            |                   |                     |                                                                   |                                                                            |                           |
| -Environment<br>-Deployments                                                                                                    | Configuration                   | Subdepinyme                        | nts Targets       | Security Notes      |                                                                   |                                                                            |                           |
| -Services                                                                                                    |                                 | Sub                                | deployments- T    | ab                  |                                                                   |                                                                            |                           |
| JMS Servers<br>Store-and-Forward Agents                                                                                             | This page display<br>resources. | vs general info                    | rmation about a J | MS system module    | and its resources. It also allo                                   | ws you to configure new resources a                                        | nd access existing        |
| Path Services<br>Pridges                                                                                                    | Name:                           |                                    |                   | JMS_Module          |                                                                   | The name of this JMS system module                                         | More Info                 |
| Data Sources<br>Persistent Stores<br>Foreign JNDI Providers                                                                         | Descriptor File I               | Name:                              |                   | jms/jms_module-jm   | s.xml                                                             | The name of the JMS module descrip                                         | tor file. More Info       |
| w do I                                                                                                    | This page summa                 |                                    |                   |                     |                                                                   | cluding queue and topic destinations<br>s, and store-and-forward parameter |                           |
| No task help found.                                                                                                    | Customize this                  | s table                            |                   |                     |                                                                   |                                                                            |                           |
| stem Status 🛛                                                                                                    | Summary of Re                   | esources                           |                   |                     |                                                                   |                                                                            |                           |
| alth of Running Servers                                                                                                    | New Delete                      | e                                  |                   |                     |                                                                   | Showing 0                                                                  | to 0 of 0 Previous   Next |
| Failed (0)<br>Critical (0)                                                                                                    | 📃 Name 🐟                        |                                    | Туре              | JNDI Name           | Subdepl                                                           | oyment                                                                     | Targets                   |
| Overloaded (0)                                                                                                    | , ,                             |                                    |                   | Th                  | ere are no items to display                                       |                                                                            |                           |
| Warning (0)<br>OK (1)                                                                                                    | New Delete                      | e                                  |                   |                     |                                                                   | Showing 0                                                                  | to 0 of 0 Previous   Next |
|                                                                                                    | _                               |                                    |                   |                     |                                                                   |                                                                            |                           |

### 2) Enter name as JMS\_SUB and click on Next

| ORACLE WebLogic Server                                                                                                    | Administration Console 12c                                                                                                |         | Õ                                      |
|----------------------------------------------------------------------------------------------------|----------------------------------------------------------------------------------------------------|---------|----------------------------------------|
| Change Center                                                                                                    | 🔒 Home Log Out Preferences 🔤 Record Help                                                                                  | Q       | Welcome, weblogic Connected to: pegjms |
| View changes and restarts                                                                                                    | Home >MS-JMS1 (migratable) >Summary of Migratable Tar<br>(migratable) >Summary of Clusters >Summary of Migratable         |         |                                        |
| Configuration editing is enabled. Future<br>changes will automatically be activated as you<br>modify, add or delete items in this domain.<br>Domain Structure | Create a New Subdeployment           Back         Next           Finish         Cancel           Subdeployment Properties |         |                                        |
| Environment     Deployments     G-Services     Hessaging     H-MSServers                                                                                      | The following properties will be used to identify your ne<br>* Indicates required fields                                  |         |                                        |
| Store-and-Forward AgentsJMS ModulesPath Services Path ServicesData SourcesPersistent Stores                                                                   | * Subdeployment Name:           Back         Next         Finish         Cancel                                           | JMS_SUB |                                        |

### 3) Select Target as Cluster-JMS and Click on Finish

| ORACLE WebLogic Server Ad                                                                       | Iministration Console 12c                                                          |                                        | Q                                                                                                 |
|-------------------------------------------------------------------------------------------------|------------------------------------------------------------------------------------|----------------------------------------|---------------------------------------------------------------------------------------------------|
| Change Center                                                                                   | 😭 Home Log Out Preferences 🔤 Record Help                                           | Q                                      | Welcome, weblogic Connected to: FCUBSDomai                                                        |
| View changes and restarts                                                                       | Home >DC_JMS_Template-0 >Summary of Servers >Summary of<br>JMS Modules >JMS MODULE | Migratable Targets >Summary of JMS Ser | vers >JMSServer-1 >Summary of JMS Servers >JMSServer-1 >Summary of Migratable Targets >Summary of |
| No pending changes exist. Click the Release<br>Configuration button to allow others to edit the | Create a New Subdeployment                                                         |                                        |                                                                                                   |
| domain.                                                                                         | Back Next Finish Cancel                                                            |                                        |                                                                                                   |
| Release Configuration                                                                           | Targets                                                                            |                                        |                                                                                                   |
| Domain Structure                                                                                | Please select targets for the Subdeployment                                        |                                        |                                                                                                   |
| -Environment                                                                                    | Servers                                                                            |                                        |                                                                                                   |
| iServers<br>⊟Clusters                                                                           | AdminServer                                                                        |                                        |                                                                                                   |
| Server Templates                                                                                | Clusters                                                                           |                                        |                                                                                                   |
| Coherence Clusters<br>Machines<br>Virtual Hosts<br>Work Managers                                | Cluster-JMS<br>O All servers in the cluster                                        |                                        |                                                                                                   |
| Startup and Shutdown Classes                                                                    | JMS Servers                                                                        |                                        |                                                                                                   |
| -Services                                                                                       | JMSServer-1                                                                        |                                        |                                                                                                   |
| How do I 🖂                                                                                      |                                                                                    |                                        |                                                                                                   |
| Configure subdeployments in JMS system modules                                                  | Back Next Finish Cancel                                                            |                                        |                                                                                                   |

### 4) Sub-Deployment is created

| ORACLE WebLogic Server A                                                                           | dministration Con           | sole 12c                                          |             | 1.4         |             |                        | Q                                                                        |
|----------------------------------------------------------------------------------------------------|-----------------------------|---------------------------------------------------|-------------|-------------|-------------|------------------------|--------------------------------------------------------------------------|
| Change Center                                                                                      | Home Log                    | Out Preferences 🔤                                 | Record Help |             |             | Q                      | Welcome, weblogic Connected to: pegjm                                    |
| View changes and restarts                                                                          |                             | 51 (migratable) >Summa<br>summary of Clusters >Su |             |             |             |                        | of Clusters >Summary of Migratable Targets >MS-JMS1<br>M <b>S_Module</b> |
| Configuration editing is enabled. Future<br>changes will automatically be activated as you         | Messages                    |                                                   |             |             |             |                        |                                                                          |
| modify, add or delete items in this domain.                                                        | Contraction and Contraction | have been activated.<br>ment created successfu    |             | tems must l | e restarte  | d for the changes to t | ake effect.                                                              |
| ×                                                                                                  | Settings for JM             | 15_Module                                         |             |             |             |                        |                                                                          |
| Environment     Deployments                                                                        | Configuration               | Subdeployments                                    | Targets     | Security    | Notes       |                        |                                                                          |
| JMS ServersStore-and-Forward AgentsJMS ModulesPath Services B-BridgesData SourcesPersistent Stores | topics, and co              | this table                                        | grouped ar  | id targeted | to a server | resource (such as JM   | IS servers, server instances, or duster).                                |
| Foreign JNDI Providers                                                                             | New De                      | elete                                             |             |             |             |                        | Showing 1 to 1 of 1 Previous   Next                                      |
| How do I                                                                                           | Name •                      | ~                                                 |             | Resour      | ces         |                        | Targets                                                                  |
| Configure subdeployments in JMS system                                                             | JMS_SU                      | B                                                 |             |             |             |                        | Cluster-JMS                                                              |
| modules     Configure JMS system modules                                                           | New De                      | elete                                             |             |             |             |                        | Showing 1 to 1 of 1 Previous   Next                                      |
| System Status                                                                                      |                             |                                                   |             |             |             |                        |                                                                          |

# 4.3 **Resource Creation**

## 4.3.1 <u>Queue Creation</u>

1) In JMS\_MODULE Click on New

|                                                                                            | dministration Conso         | ole 12c                                                                                                    |             |             |              |               |                                                                | Q                                    |  |
|--------------------------------------------------------------------------------------------|-----------------------------|----------------------------------------------------------------------------------------------------|-------------|-------------|--------------|---------------|----------------------------------------------------------------|--------------------------------------|--|
| Change Center                                                                              | Home Log Ou                 | it Preferences 🚺                                                                                                    | Record He   | alp         |              | Q             | W                                                              | elcome, weblogic Connected to: pegjn |  |
| View changes and restarts                                                                  |                             |                                                                                                    |             |             |              |               | ummary of Clusters >Summary of M<br>odules > <b>3MS_Module</b> | ligratable Targets >MS-JMS1          |  |
| Configuration editing is enabled. Future<br>changes will automatically be activated as you | Settings for JMS            | Module                                                                                                    |             |             |              |               |                                                                |                                      |  |
| modify, add or delete items in this domain.                                                | Configuration               | Subdeployments                                                                                                    | Targets     | Security    | Notes        |               |                                                                |                                      |  |
| Domain Structure                                                                           | 1                           |                                                                                                    |             |             |              |               |                                                                |                                      |  |
| Environment                                                                                | This page displa resources. | iys general informat                                                                                                    | ion about a | JMS system  | module and   | its resources | . It also allows you to configure n                            | ew resources and access existing     |  |
| Services     H-Messaging     H-Messaging     H-Messaging                                   | Name:                       |                                                                                                    |             | JMS_Modul   | e            |               | The name of this JMS                                           | system module. More Info             |  |
| Store-and-Forward AgentsJMS ModulesPath Services Path Services                             | This page summ              | Descriptor File Name:       jms/jms_module-jms.xml       The name of the JMS module descriptor file.       More Info         This page summarizes the JMS resources that have been created for this JMS system module, including queue and topic destinations, connection factories, |             |             |              |               |                                                                |                                      |  |
| Data Sources     Persistent Stores     Pereign JNDI Providers     Work Contexts            | Customize th                | is table                                                                                                    | s, desunau  | on quota, a | stributed de | sunauons, ro  | reign servers, and store-and-forw                              | laru parameters.                     |  |
| How do L                                                                                   | Summary of R                | lesources                                                                                                    |             |             |              |               |                                                                |                                      |  |
| No task help found.                                                                        | New Dele                    | te                                                                                                    |             |             |              |               |                                                                | Showing 0 to 0 of 0 Previous   Next  |  |
| System Status                                                                              | 🗐 Name 🏟                    | ту                                                                                                    | pe          | JNDI N      | ame          |               | Subdeployment                                                  | Targets                              |  |
| Health of Running Servers                                                                  |                             |                                                                                                    |             |             | There        | are no items  | to display                                                     |                                      |  |
| Failed (0) Critical (0) Overloaded (0)                                                     | Nev Dele                    | te                                                                                                    |             |             |              |               |                                                                | Showing 0 to 0 of 0 Previous   Next  |  |

#### 2) Select Distributed Queue and Click on Next

| hange Center                                                                                                    | 🔒 Home Log Out Preferences 🔤 Record Help                                                                                                    | Q                                                                                                    | Welcome, weblogic Connecte                                                                                                    | ed to: pegjm |
|----------------------------------------------------------------------------------------------------|----------------------------------------------------------------------------------------------------|----------------------------------------------------------------------------------------------------|----------------------------------------------------------------------------------------------------|--------------|
| /iew changes and restarts                                                                                                    | Home >MS-JMS1 (migratable) >Summary of Migratable Targets ><br>(migratable) >Summary of Clusters >Summary of Migratable Targ                                                                                                    |                                                                                                    |                                                                                                    |              |
| Configuration editing is enabled. Future<br>hanges will automatically be activated as you<br>nodify, add or delete items in this domain. | Create a New JMS System Module Resource                                                                                                    |                                                                                                    |                                                                                                    |              |
| omain Structure                                                                                                    | Back Next Finish Cancel<br>Choose the type of resource you want to create.                                                                                                    |                                                                                                    |                                                                                                    |              |
| - Environment - Deployments - Services - Messaging - JMS Servers - Store-and-Forward Agents - JMS Modules - Path Services                | Use these pages to create resources in a JMS system module<br>Depending on the type of resource you select, you are prom<br>stand-alone queues and topics, connection factories, distribu<br>targeting pages for selecting appropriate server targets. You<br>mechanism for grouping JMS module resources and the memb | oted to enter basic information fo<br>ted queues and topics, foreign so<br>can also associate targetable re | r creating the resource. For targetable resources, l<br>ervers, and JMS SAF destinations, you can also pro                                                                                | ceed to      |
| El-Bridges<br>Data Sources<br>Persistent Stores                                                                                          | Connection Factory                                                                                                    |                                                                                                    | Defines a set of connection configuration paramete<br>are used to create connections for JMS clients. M                                                                                   |              |
|                                                                                                    | O Queue                                                                                                    |                                                                                                    | Defines a point-to-point destination type, which are<br>for asynchronous peer communications. A message<br>delivered to a queue is distributed to only one<br>consumer. More Info         |              |
| Configure quotas for destinations<br>Configure JMS templates<br>Configure destination keys<br>Configure topics<br>Configure queues       | © Topic                                                                                                    |                                                                                                    | Defines a publish/subscribe destination type, which<br>used for asynchronous peer communications. A me<br>delivered to a topic is distributed to all topic<br>consumers, <b>More Info</b> |              |
| Configure queues<br>Configure connection factories<br>Configure uniform distributed topics                                               | Distributed Queue                                                                                                    |                                                                                                    | Defines a set of queues that are distributed on mul<br>servers, but which are accessible as a single, logica<br>to JMS dients. More Info                                                  |              |

3) Enter the queue name and Click on Next

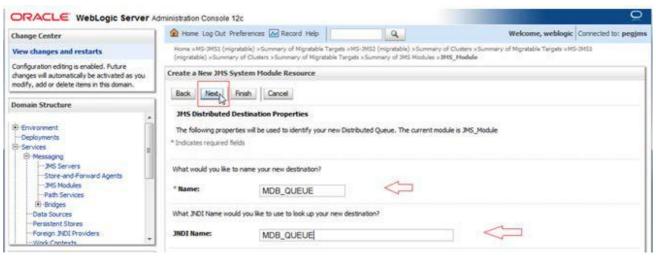

#### 4) Click on Advance Targeting

| ORACLE WebLogic Server A                                                                                                    | dministration Console 12c                                                                                             |                                                 | <u>o</u>                                                                                                    |
|----------------------------------------------------------------------------------------------------|----------------------------------------------------------------------------------------------------|-------------------------------------------------|----------------------------------------------------------------------------------------------------|
| Change Center                                                                                                    | 🌒 Home Log Out Preferences 🔛 Record Help                                                                              | Q                                               | Welcome, weblogic Connected to: FCUBSDomain                                                                    |
| View changes and restarts                                                                                                    | Home LOC_2HS_Tamplate-0 x Summary of Servers x Summary of<br>Targets x Summary of 2HS Hoddes x 3HS_HODDLE             | l'Highitable Targets - Summary of JHS Servers ( | altitiseven Listianmary of 2015 Servers satisfierven Listianmary of Highdelin                                  |
| to pending changes exist. Click the Release<br>Configuration button to allow others to edit the                                                  | Create a New JHS System Hodule Resource                                                                               |                                                 |                                                                                                    |
| donan.                                                                                                    | Back Net Frish Advanced Targeting C                                                                                   | ancel                                           |                                                                                                    |
| Release Configuration                                                                                                    | The following properties will be used to target your                                                                  | new JMS system module resource                  |                                                                                                    |
| Somain Structure                                                                                                    | Use this page to view and accept the default targets where<br>accept the default targets, then cick Advanced Targetin |                                                 | At targets are based on the parent 345 system module targets. If you do not want to<br>argeting this resource. |
| Onwannent     Servers     Caters     Onters     Server Templates     Otherence Casters     Migratable Targets     Coherence Casters     Machines | The following JMS module targets will be used as the default t<br>appropriately.<br>Tangets :                         | targets for your new JMS system module reso     | wroe. If the module's targets are changed, this resource will also be retargeted                               |
| - Virtual Hosts<br>- Work Managers                                                                                                    | Clusters                                                                                                    |                                                 |                                                                                                    |
| - Startup and Shutdown Classes<br>- Deployments<br>B Services<br>B: Messagen                                                                     | Cluster JHS<br>All servers in the cluster                                                                             |                                                 |                                                                                                    |
| How do L. 🕄                                                                                                    | Back Next Finish Advanced Targeting Co                                                                                | ancel                                           |                                                                                                    |

#### 5) Select Subdeployement as JMS\_SUB and Click on Finish

| ORACLE WebLogic Server                                                                                                    | dministration Console 12c                                                                                                    | 0                                                                          |
|----------------------------------------------------------------------------------------------------|----------------------------------------------------------------------------------------------------|----------------------------------------------------------------------------|
| Change Center                                                                                                    | 😰 Home: Log Out: Profesences: 🐼 Record Help                                                                                                    | Welcome, weblogic Converted to: FOUESDomain                                |
| View changes and restarts                                                                                                    | Roma +OC_2R5_Tampleted +Summary of Servers +Summary of Republic Tampets +Summary of 2R5 Servers +<br>Tampets +Summary of 2R5 Modules +2R55 5600048                                                                                                    | stHilderver-1 stummery of tHS Servers stHStlerver-1 stummery of Highlattle |
| No pending changes exist. Cloit the Release<br>Configuration button to allow others to edit the<br>domain.<br>Lock & Ealt<br>Release Configuration | Create a New JHS System Hodule Resource<br>                                                                                                    |                                                                            |
| Constant Structure                                                                                                    | Use this page to select a subdeployment to assign this system module resource. A subdeployment is a ne-<br>Saf agent. If necessary, you can create a new subdeployment by doing the <b>Create a New Subdeplo</b><br>module's subdeployment management page. |                                                                            |
| -Sever Templates<br>Mignitable Targets<br>-Coherence Custers<br>-Nachares                                                                          | Select the subdeployment you want to use. If you select (nove), no targeting will occur. Subdeployments: JMS_SUB • Create a New Subdeployment                                                                                                    |                                                                            |
| - Wrtuel Hearts<br>- Work Managers<br>- Startup and Shutdown Classes<br>- Depkyments<br>B Services                                                 | What targets do you want to assign to this subdicityment?<br>Targets :                                                                                                    |                                                                            |
| A Messager                                                                                                    | Servers                                                                                                    |                                                                            |
| How do L. 🛛                                                                                                    | AdminServer                                                                                                    |                                                                            |
| Configure quotes for destinations     Configure 3HS templates                                                                                      | Oasters                                                                                                    |                                                                            |
| Configure destination keys     Configure tooks     Configure tooks                                                                                 | Chaster 3HS     # All servers in the cluster                                                                                                    |                                                                            |

## 6) MDB\_QUEUE is created

| Change Center                                                                              | Home Log Out                          | Preferences          | Record Help    |                    | Q                                                                  | Welcome, w                                               | eblogic Connected to: pegjm         |
|--------------------------------------------------------------------------------------------|---------------------------------------|----------------------|----------------|--------------------|--------------------------------------------------------------------|----------------------------------------------------------|-------------------------------------|
| View changes and restarts                                                                  |                                       |                      |                |                    | 152 (migratable) >Summary o<br>Summary of JMS Modules > <b>J</b> № | f Clusters >Summary of Migratable Ta<br><b>1S_Module</b> | rgets >MS-JMS1                      |
| Configuration editing is enabled. Future<br>changes will automatically be activated as you | Messages                              |                      |                |                    |                                                                    |                                                          |                                     |
| modify, add or delete items in this domain.                                                | All changes have                      | ve been activated.   | However 1      | items must be res  | tarted for the changes to ta                                       | ike effect.                                              |                                     |
| Domain Structure                                                                           | 🖌 🛷 The JMS distrib                   | uted queue was cr    | eated succe    | ssfully.           |                                                                    |                                                          |                                     |
|                                                                                            | Settings for JMS_                     | Module               |                |                    |                                                                    |                                                          |                                     |
| -Environment    Deployments                                                                | Configuration                         | Subdeployments       | Targets        | Security Not       | s                                                                  |                                                          |                                     |
| MessagingJMS ServersStore-and-Forward AgentsStore-and-Forward Agents                       | This page displays resources.         | s general informatio | on about a J   | MS system modul    | e and its resources. It also a                                     | Illows you to configure new resource                     | es and access existing              |
| JMS Modules<br>Path Services                                                               | Name:                                 |                      |                | JMS_Module         |                                                                    | The name of this JMS system mo                           | lule. More Info                     |
| ⊕-Bridges<br>Data Sources<br>Persistent Stores<br>Foreign JNDI Providers                   | Descriptor File N                     | ame:                 | j              | ims/jms_module-j   | ns.xml                                                             | The name of the JMS module des                           | criptor file. More Info             |
| Work Contexts                                                                              |                                       |                      |                |                    |                                                                    | including queue and topic destination                    |                                     |
|                                                                                            | JMS templates, de                     | estination sort keys | s, destination | n quota, distribut | ed destinations, foreign serv                                      | vers, and store-and-forward parame                       | ters.                               |
| How do I                                                                                   | 1                                     |                      |                |                    |                                                                    |                                                          |                                     |
| How do I 🖂                                                                                 | Customize this                        | table                |                |                    |                                                                    |                                                          |                                     |
|                                                                                            | 1 1 1 1 1 1 1 1 1 1 1 1 1 1 1 1 1 1 1 |                      |                |                    |                                                                    |                                                          |                                     |
| No task help found.                                                                        | 1 1 1 1 1 1 1 1 1 1 1 1 1 1 1 1 1 1 1 | sources              |                |                    |                                                                    | Showing                                                  | 1 to 1 of 1 Previous   Next         |
| No task help found.                                                                        | Summary of Re                         | sources              |                |                    | JNDI Name                                                          | Showing<br>Subdeployment                                 | 1 to 1 of 1 Previous   Next Targets |

## 7) Similarly Create MDB\_QUEUE\_RESPONSE and MDB\_QUEUE\_DLQ

| hange Center                                                                                                    | Home Log Ou                                                                                       | ut Preferences 📐                                                                                                    | Record Help                     | Q                                                                                                    |                                                                                                |                                                         | Welcome, weblogic                                          | Connected to: FCUBSDor                                                         |
|----------------------------------------------------------------------------------------------------|---------------------------------------------------------------------------------------------------|----------------------------------------------------------------------------------------------------|---------------------------------|----------------------------------------------------------------------------------------------------|------------------------------------------------------------------------------------------------|---------------------------------------------------------|------------------------------------------------------------|--------------------------------------------------------------------------------|
| View changes and restarts                                                                                                    | Home >DC_JMS_<br>JMS Modules >JM                                                                  |                                                                                                    | y of Servers >9                 | Summary of Migratable Targets >S                                                                                                    | ummary of JMS Servers >JMSServer-1 >                                                           | Summary of JMS Servers >JM                              | ISServer-1 >Summary of I                                   | Migratable Targets >Summary (                                                  |
| Click the Lock & Edit button to modify, add or<br>lelete items in this domain.                                                                                                    |                                                                                                   |                                                                                                    |                                 |                                                                                                    |                                                                                                |                                                         |                                                            |                                                                                |
| Lock & Edit                                                                                                    | All changes h                                                                                     | lave been activated                                                                                                 | . No restarts a                 | re necessary.                                                                                                    |                                                                                                |                                                         |                                                            |                                                                                |
| Release Configuration                                                                                                    | Settings for JMS                                                                                  | _MODULE                                                                                                    |                                 |                                                                                                    |                                                                                                |                                                         |                                                            |                                                                                |
|                                                                                                    | Configuration                                                                                     | Subdeployments                                                                                                    | Targets !                       | Security Notes                                                                                                    |                                                                                                |                                                         |                                                            |                                                                                |
| omain Structure                                                                                                    |                                                                                                   |                                                                                                    |                                 |                                                                                                    |                                                                                                |                                                         |                                                            |                                                                                |
| -Environment<br>Servers<br>E-Clusters                                                                                                    | E Name:                                                                                           | iys general informat                                                                                                |                                 | JMS_MODULE                                                                                                    | es. It also allows you to configure new                                                        | The name of this JMS syst                               |                                                            |                                                                                |
| Server Templates                                                                                                    |                                                                                                   |                                                                                                    |                                 | Shid_hobotc                                                                                                    |                                                                                                | The finance of this ship syste                          | christen riore more                                        |                                                                                |
| LMigratable Targets                                                                                                    | Descriptor Cile                                                                                   | Descriptor File Name: jms/jms_module-jms.xml The name of the JMS module descriptor file. More Info                  |                                 |                                                                                                    |                                                                                                |                                                         |                                                            |                                                                                |
| Coherence Clusters                                                                                                    | Descriptor rile                                                                                   | nume.                                                                                                    |                                 | jins/jins_nodule-jins.                                                                                                    | Ann                                                                                            | The name of the JMS moo                                 | ule descriptor file. More                                  | 100                                                                            |
| Machines<br>Virtual Hosts<br>Vork Managers<br>Startup and Shutdown Classes<br>Deployments                                                                                                    | This page summ                                                                                    | arizes the JMS reso                                                                                                 |                                 |                                                                                                    | tem module, including queue and topic                                                          |                                                         |                                                            |                                                                                |
| Machines<br>Virtual Hosts<br>Vork Managers<br>Startup and Shutdown Classes<br>Deployments<br>Services                                                                                                    | This page summ                                                                                    | arizes the JMS reso<br>ta, distributed desti                                                                        |                                 | e been created for this JMS sys                                                                                                    | tem module, including queue and topic                                                          |                                                         |                                                            |                                                                                |
| MachinesVirtual HostsVirtual HostsWork ManagersStartup and Shutdown ClassesDeploymentsServicesDenomentsDenomentsMessaninn                                                                                                    | This page summ destination quo                                                                    | arizes the JMS reso<br>ta, distributed destir<br><b>is table</b>                                                    |                                 | e been created for this JMS sys                                                                                                    | tem module, including queue and topic                                                          |                                                         |                                                            |                                                                                |
| Machines<br>Virtual Hosts<br>Vork Managers<br>Startup and Shutdown Classes<br>Deployments<br>Services                                                                                                    | This page summ<br>destination quo     Customize th<br>Summary of R                                | narizes the JMS reso<br>ta, distributed destin<br><b>is table</b><br>Resources                                      | nations, foreig                 | e been created for this JMS sys                                                                                                    | tem module, including queue and topic<br>d parameters.                                         |                                                         |                                                            |                                                                                |
| Machines<br>Virtual Hosts<br>Work Managers<br>Startup and Shutdown Classes<br>Deployments<br>Services<br>Fi-Messaninn                                                                                                    | This page summ<br>destination quo Customize th Customize th Click the Lock &                      | arizes the JMS reso<br>ta, distributed destir<br><b>is table</b><br><b>Lesources</b><br>& <i>Edit</i> button in the | nations, foreig                 | e been created for this JMS sys<br>n servers, and store-and-forwa                                                                            | tem module, including queue and topic<br>d parameters.                                         |                                                         | ctories, JMS templates, d                                  | lestination sort keys,                                                         |
| -Machines<br>-Virtual Hosts<br>-Virtual Hosts<br>-Virtual Hosts<br>-Virtual Hosts<br>-Virtual Hosts<br>-Services<br>-P-Messarino<br>-Wessarino<br>-Wessarino<br>-Wessarino                                                                                                    | Customize th     Summary of R     Cick the Lock 8     New Dele                                    | arizes the JMS reso<br>ta, distributed destri<br>is table<br>lesources<br>& Editbutton in the<br>te                 | nations, foreig                 | e been created for this JMS sys<br>n servers, and store-and-forwa<br>r to activate all the buttons on t                                      | ten module, including queue and topic<br>id parameters.<br>his page.                           | destinations, connection fac                            | ctories, JMS templates, d<br>Showing                       | lestination sort keys,<br>1 to 3 of 3 Previous   Next                          |
| Machines<br>Virtual Hosts<br>Virtual Hosts<br>Virtual Hosts<br>Deployments<br>Deployments<br>D | This page summ<br>destination quo     Customize th<br>Summary of R<br>Cick the Lock &<br>New Dele | arizes the JMS reso<br>ta, distributed destri<br>is table<br>lesources<br>& Editbutton in the<br>te                 | nations, foreig                 | e been created for this JMS sys<br>n servers, and store-and-forwa                                                                            | tem module, including queue and topic<br>d parameters.                                         | destinations, connection fac                            | ctories, JMS templates, d                                  | lestination sort keys,                                                         |
| Machines Wirk Managers Sarup and Shutdown Classes Deployments Services Messaninn w do L No task help found.  rstem Status ealth of Running Servers                                                                                                    | Customize th     Summary of R     Cick the Lock 8     New Dele                                    | arizes the JMS reso<br>ta, distributed destri<br>is table<br>tesources<br>& Editbutton in the<br>te                 | nations, foreig<br>Change Cente | e been created for this JMS sys<br>n servers, and store-and-forwa<br>r to activate all the buttons on t                                      | ten module, including queue and topic<br>id parameters.<br>his page.                           | destinations, connection fac                            | ctories, JMS templates, d<br>Showing                       | lestination sort keys,<br>1 to 3 of 3 Previous   Nex                           |
| MachinesVirtual HostsVirtual HostsDeploymentsDeployments                                                                                                    | This page summ<br>destination quo Customize th Summary of R Click the Lock & New Dele Name        | arizes the JMS reso<br>ta, distributed destri<br>is table<br>tesources<br>& Editbutton in the<br>te                 | Change Cente                    | e been created for this JMS sys<br>n servers, and store-and-forwa<br>r to activate all the buttons on t<br>Type                              | tem module, including queue and topic<br>d parameters.<br>his page.                            | destinations, connection fac                            | ctories, JMS templates, d<br>Showing                       | lestination sort keys,<br>1 to 3 of 3 Previous   Nex<br>Targets                |
| MachinesWachinesWark ManagersStartup and Shutdown ClassesDeploymentsServicesMessaninn w do I No task help found. stem Status alth of Running Servers                                                                                                    |                                                                                                   | arizes the JMS reso<br>ta, distributed destri<br>is table<br>tesources<br>& Editbutton in the<br>te                 | Change Cente                    | e been created for this JMS sys<br>n servers, and store-and-forwa<br>r to activate all the buttons on t<br>Type<br>Uniform Distributed Queue | ten module, including queue and topic<br>id parameters.<br>his page.<br>JNDI Name<br>MDB_QUEUE | destinations, connection factors<br>Sub<br>JMS_<br>JMS_ | ctories, JMS templates, d<br>Showing<br>odeployment<br>SUB | lestination sort keys,<br>1 to 3 of 3 Previous   Nex<br>Targets<br>Cluster-JMS |

## 4.3.2 Connection Factory Creation

### 1) In JMS\_MODULE, Click on New

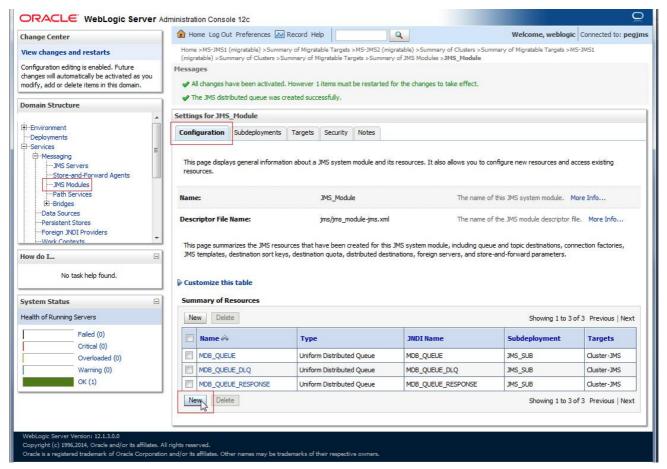

#### 2) Select Connection Factory and click on **Next**

| hange Center                                                                                                    | 🔒 Home Log Out Preferences 🔤 Record Help                                                                                                    | Q                                                                                                    | Welcome, weblogic                                                                     | Connected to: pegjm |
|----------------------------------------------------------------------------------------------------|----------------------------------------------------------------------------------------------------|----------------------------------------------------------------------------------------------------|---------------------------------------------------------------------------------------|---------------------|
| /iew changes and restarts                                                                                            | Home >M5-JMS1 (migratable) >Summary of Migratable Targets :<br>(migratable) >Summary of Clusters >Summary of Migratable Tar                                                                                                    |                                                                                                    |                                                                                       | >MS-JMS1            |
| onfiguration editing is enabled. Future<br>langes will automatically be activated as you                             | Create a New JMS System Module Resource                                                                                                    |                                                                                                    |                                                                                       |                     |
| odify, add or delete items in this domain.                                                                           | Back Next Finish Cancel                                                                                                    |                                                                                                    |                                                                                       |                     |
| omain Structure                                                                                                    | Choose the type of resource you want to create.                                                                                                    |                                                                                                    |                                                                                       |                     |
| -Environment<br>-Deployments<br>Services<br>⊡-Messaging<br>IJMS Servers<br>JMS Modules<br>JMS Modules<br>JMS Modules | Use these pages to create resources in a JMS system modul<br>Depending on the type of resource you select, you are pror<br>stand-alone queues and topics, connection factories, distrib<br>targeting pages for selecting appropriate server targets. Yo<br>mechanism for grouping JMS module resources and the mer | npted to enter basic information for<br>uted queues and topics, foreign se<br>u can also associate targetable res | r creating the resource. For targetable re<br>rvers, and JMS SAF destinations, you ca | in also proceed to  |
| Bridges    Data Sources    Persistent Stores                                                                         | Connection Factory                                                                                                    |                                                                                                    | Defines a set of connection configuration<br>are used to create connections for JMS c |                     |
| Foreign JNDI Providers                                                                                               | © Queue                                                                                                    |                                                                                                    | Defines a point-to-point destination type<br>for asynchronous peer communications.    |                     |

3) Enter the Name and Click on **Next** 

| ORACLE WebLogic Serve                                                                                                    |                                                                                         |                                   |                                                                                 |                                                           |
|----------------------------------------------------------------------------------------------------|-----------------------------------------------------------------------------------------|-----------------------------------|---------------------------------------------------------------------------------|-----------------------------------------------------------|
| Change Center                                                                                                    | Home Log Out Preference                                                                 | ces 🔤 Record Help                 | Q                                                                               | Welcome, weblogic Connected to: pegjms                    |
| View changes and restarts                                                                                                    |                                                                                         |                                   | AS-JMS2 (migratable) >Summary of C<br>ets >Summary of JMS Modules > <b>JMS_</b> | lusters >Summary of Migratable Targets >MS-JMS1<br>Module |
| Configuration editing is enabled. Future<br>changes will automatically be activated as you<br>modify, add or delete items in this domain. | Create a New JM5 System<br>Back Next, Finish                                            | Module Resource                   |                                                                                 |                                                           |
| Domain Structure                                                                                                    |                                                                                         |                                   |                                                                                 |                                                           |
| ⊕-Environment<br>Deployments<br>⊟-Services<br>⊕-Messaging                                                                                 | Connection Factory Prop<br>The following properties will<br>* Indicates required fields |                                   | nection factory. The current module                                             | is JMS_Module.                                            |
| JMS Servers<br>Store-and-Forward Agents                                                                                                   | What would you like to name                                                             | your new connection factory?      |                                                                                 |                                                           |
| JMS Modules<br>Path Services                                                                                                    | * Name:                                                                                 | MDBQCF                            |                                                                                 |                                                           |
| EBridges<br>Data Sources<br>Persistent Stores                                                                                             | What JNDI Name would you li                                                             | ike to use to look up your new co | nnection factory?                                                               |                                                           |
| Foreign JNDI Providers                                                                                                    | JNDI Name:                                                                              | MDBQCF                            |                                                                                 |                                                           |

### 4) Click on Advance Targeting

| Change Center                                                                                   | 🔒 Home Log Out Preferences 🔤 Record Help                                                                                                    | Welcome, weblogic Connected to: FCUBSDom                                       |
|-------------------------------------------------------------------------------------------------|----------------------------------------------------------------------------------------------------|--------------------------------------------------------------------------------|
| View changes and restarts                                                                       | Home >DC_JMS_Template-0 >Summary of Servers >Summary of Migratable Targets >Summary of JMS Servers >J/<br>Targets >Summary of JMS Modules >JMS_MODULE                                                                      | MSServer-1 >Summary of JMS Servers >JMSServer-1 >Summary of Migratable         |
| to pending changes exist. Click the Release<br>Configuration button to allow others to edit the | Create a New JM5 System Module Resource                                                                                                    |                                                                                |
| lomain.                                                                                         | Back Next Finish Advanced Targeting Cancel                                                                                                    |                                                                                |
| Release Configuration                                                                           | The following properties will be used to target your new JMS system module resource                                                                                                    |                                                                                |
| omain Structure                                                                                 | Use this page to view and accept the default targets where this JMS resource will be targeted. The default<br>accept the default targets, then click <b>Advanced Targeting</b> to use the subdeployment mechanism for targ |                                                                                |
| - Environment<br>Servers<br>Clusters<br>Server Templates                                        | The following JMS module targets will be used as the default targets for your new JMS system module resour<br>appropriately.                                                                                               | ce. If the module's targets are changed, this resource will also be retargeted |
|                                                                                                 | Targets :                                                                                                    |                                                                                |
| Virtual Hosts                                                                                   | Clusters                                                                                                    |                                                                                |
| -Startup and Shutdown Classes<br>-Deployments<br>-Services                                      | <ul> <li>✓ Cluster-JMS</li> <li></li></ul>                                                                                                    |                                                                                |
| iow do I 🖂                                                                                      | Back Next Finish Advanced Targeting Cancel                                                                                                    |                                                                                |

5) Select JMS\_SUB and Click on Finish

| hange Center                                                                                  | 😰 Home Log Out Preferences 🔛 Record Help                                                                                                    | Welcome, weblogic Connected to: FCUBSDom                |
|-----------------------------------------------------------------------------------------------|----------------------------------------------------------------------------------------------------|---------------------------------------------------------|
| iew changes and restarts                                                                      | Home >DC_JMS_Template-0 >Summary of Servers >Summary of Migratable Targets >Summary of JMS Servers >JMSServer-1 >Sum<br>Targets >Summary of JMS Modules >JMS_MODULE                                                                                                    | mary of JMS Servers >JMSServer-1 >Summary of Migratable |
| o pending changes exist. Click the Release<br>onfiguration button to allow others to edit the | Create a New JM5 System Module Resource                                                                                                    |                                                         |
| main.                                                                                         | Back Next Finish Cancel                                                                                                    |                                                         |
| Release Configuration                                                                         | The following properties will be used to target your new JMS system module resource                                                                                                    |                                                         |
| enain Structure                                                                               | Use this page to select a subdeployment to assign this system module resource. A subdeployment is a mechanism by which J<br>SAF agent. If necessary, you can create a new subdeployment by clicking the <b>Create a New Subdeployment</b> button. Yo<br>module's subdeployment management page. |                                                         |
| Clusters                                                                                      | Select the subdeployment you want to use. If you select (none), no targeting will occur. Subdeployments: JMS_SUB  Create a New Subdeployment                                                                                                    |                                                         |
| Machines<br>Virtual Hosts<br>Work Managers<br>Startup and Shutdown Classes<br>Deployments     | What targets do you want to assign to this subdeployment? Targets :                                                                                                    |                                                         |
| -Services<br>-Messaninn                                                                       | Servers                                                                                                    |                                                         |
| w do I E                                                                                      | AdminServer                                                                                                    |                                                         |
| Configure quotas for destinations<br>Configure JMS templates                                  | Clusters                                                                                                    |                                                         |
| Configure destination keys<br>Configure topics<br>Configure queues                            | Cluster-JM5<br>ⓐ All servers in the cluster                                                                                                    |                                                         |
| Configure connection factories<br>Configure uniform distributed topics                        | JMS Servers                                                                                                    |                                                         |
| onfigure uniform distributed queues<br>onfigure foreign servers                               | DJMSServer-1                                                                                                    |                                                         |
| Configure JMS SAF                                                                             | Back Next Finish Cancel                                                                                                    |                                                         |

## 6) Connection Factory is **Created**

| Change Center                                                                                                    | Home Log Ou                                                                          | it Preferences 📐                                                                                                 | Record Help                                       | Q                                                          |                                                                                   | Welcome, weblogi                                                                                               | Connected to: pegjm                            |  |  |
|----------------------------------------------------------------------------------------------------|--------------------------------------------------------------------------------------|----------------------------------------------------------------------------------------------------|---------------------------------------------------|------------------------------------------------------------|-----------------------------------------------------------------------------------|----------------------------------------------------------------------------------------------------|------------------------------------------------|--|--|
| View changes and restarts                                                                                                    |                                                                                      |                                                                                                    |                                                   |                                                            |                                                                                   | Summary of Migratable Targets >N                                                                               | IS-JMS1                                        |  |  |
| Configuration editing is enabled. Future                                                                                         | Messages                                                                             | (migratable) >Summary of Clusters >Summary of Migratable Targets >Summary of JMS Modules >JMS_Module<br>Messages |                                                   |                                                            |                                                                                   |                                                                                                    |                                                |  |  |
| changes will automatically be activated as yo<br>modify, add or delete items in this domain.                                     |                                                                                      | ave been activated                                                                                               | However 1 items must                              | t be restarted for                                         | the changes to take effect.                                                       | 1                                                                                                    |                                                |  |  |
|                                                                                                    | Connection f                                                                         | actory created succ                                                                                              | essfully.                                         |                                                            |                                                                                   |                                                                                                    |                                                |  |  |
| Domain Structure                                                                                                    | Settings for JMS                                                                     | Module                                                                                                    |                                                   |                                                            |                                                                                   |                                                                                                    |                                                |  |  |
| +-Environment                                                                                                    |                                                                                      |                                                                                                    |                                                   | 1                                                          |                                                                                   |                                                                                                    |                                                |  |  |
| Deployments<br>Services                                                                                                    | Configuration                                                                        | Subdeployments                                                                                                   | Targets Security                                  | Notes                                                      |                                                                                   |                                                                                                    |                                                |  |  |
| JMS Modules<br>Path Services<br>III-Bridges                                                                                      | Name:                                                                                |                                                                                                    | JMS_Modu                                          | le                                                         | The nan                                                                           | The name of this JMS system module. More Info                                                                  |                                                |  |  |
|                                                                                                    | This page displa                                                                     | iys general informati                                                                                            | on about a JMS system                             | n module and its re                                        | source <mark>s</mark> . It also allows you t                                      | to configure new resources and a                                                                               | access existing                                |  |  |
| ⊕-Bridges                                                                                                    |                                                                                      |                                                                                                    |                                                   |                                                            |                                                                                   |                                                                                                    |                                                |  |  |
|                                                                                                    |                                                                                      |                                                                                                    |                                                   |                                                            | The name of the JMS module descriptor file. More Info                             |                                                                                                    |                                                |  |  |
| Persistent Stores                                                                                                    | Descriptor File                                                                      | Name:                                                                                                    | jms/jms_m                                         | odule-jms.xml                                              | The nan                                                                           | ne of the JMS module descriptor 1                                                                              | file. More Info                                |  |  |
| Persistent Stores<br>Foreign JNDI Providers<br>Work Contexts                                                                     | -                                                                                    |                                                                                                    |                                                   |                                                            |                                                                                   | · · · · · · · · · · · · · · · · · · ·                                                                          |                                                |  |  |
| Foreign JNDI Providers<br>Work Contexts                                                                                          | This page summ                                                                       | arizes the JMS reso                                                                                              | urces that have been c                            | reated for this JM!                                        | S system module, including o                                                      | ne of the JMS module descriptor t<br>queue and topic destinations, cor<br>tore-and-forward parameters.         |                                                |  |  |
| Foreign JNDI Providers                                                                                                    | This page summ                                                                       | arizes the JMS reso<br>destination sort key                                                                      | urces that have been c                            | reated for this JM!                                        | S system module, including o                                                      | queue and topic destinations, cor                                                                              |                                                |  |  |
| Foreign JNDI Providers<br>Work Contexts<br>How do I                                                                              | This page summ<br>JMS templates,                                                     | arizes the JMS reso<br>destination sort key<br>is table                                                          | urces that have been c                            | reated for this JM!                                        | S system module, including o                                                      | queue and topic destinations, cor                                                                              |                                                |  |  |
| Foreign JNDI Providers<br>Work Contexts<br>How do I                                                                              | This page summ                                                                       | arizes the JMS reso<br>destination sort key<br>is table                                                          | urces that have been c                            | reated for this JM!                                        | S system module, including o                                                      | queue and topic destinations, cor                                                                              |                                                |  |  |
| Foreign JNDI Providers<br>Work Contexts<br>How do I<br>No task help found.                                                       | This page summ<br>JMS templates,                                                     | arizes the JMS resord<br>destination sort key<br>is table<br>desources                                           | urces that have been c                            | reated for this JM!                                        | S system module, including o                                                      | queue and topic destinations, cor<br>tore-and-forward parameters.                                              |                                                |  |  |
| How do I No task help found. System Status Health of Running Servers Failed (0)                                                  | This page summ<br>JMS templates, Customize th Summary of R                           | arizes the JMS resord<br>destination sort key<br>is table<br>acesources                                          | urces that have been c                            | reated for this JM!                                        | S system module, including o                                                      | queue and topic destinations, cor<br>tore-and-forward parameters.                                              | nnection factories,                            |  |  |
| Foreign JNDI ProvidersWork Contexts How do I No task help found. System Status Health of Running Servers Failed (0) Critical (0) | This page summ<br>JMS templates,     Customize th     Summary of R     New Dele      | arizes the JMS resord<br>destination sort key<br>is table<br>te                                                  | urces that have been c                            | reated for this JM<br>istributed destinat                  | S system module, including<br>ions, foreign servers, and s                        | ueue and topic destinations, cor<br>tore-and-forward parameters.<br>Showing 1 to 4                             | of 4 Previous   Next                           |  |  |
| Foreign JNDI ProvidersWork Contexts How do I No task help found. System Status Health of Running Servers Failed (0)              | This page summ<br>JMS templates,<br>Customize th<br>Summary of R                     | arizes the JMS resordestination sort key is table tesources                                                      | urces that have been c<br>s, destination quota, d | reated for this JM<br>istributed destinat                  | S system module, including<br>ions, foreign servers, and s<br>JNDI Name           | ueue and topic destinations, cor<br>tore-and-forward parameters.<br>Showing 1 to 4<br>Subdeployment            | of 4 Previous   Next                           |  |  |
| -Foreign JNDI ProvidersWork Contexts tow do I No task help found                                                                 | This page summ<br>JMS templates,<br>Customize th<br>Summary of R<br>Name &<br>MDBQCF | arizes the JMS reso<br>destination sort key<br>is table<br>tesources<br>te                                       | Type<br>Connection Factor                         | reated for this JM<br>istributed destinat<br>ry<br>d Queue | S system module, including<br>ions, foreign servers, and s<br>JNDI Name<br>MDBQCF | ueue and topic destinations, cor<br>tore-and-forward parameters.<br>Showing 1 to 4<br>Subdeployment<br>JMS_SUB | of 4 Previous   Next<br>Targets<br>Cluster-JMS |  |  |

# 5. Server Restart

### 1) Increase the heap size of both DC\_JMS\_1 and DC\_JMS\_2 cluster

| hange Center                                                                                                    | Home Log Out Preferences                                                                                                    | Record Help                                                                  | Q                                                                                            |                                             |                                                         | Welcome, we                                                                                                    | blogic Connected to: FCUBSD                              |
|----------------------------------------------------------------------------------------------------|----------------------------------------------------------------------------------------------------|------------------------------------------------------------------------------|----------------------------------------------------------------------------------------------|---------------------------------------------|---------------------------------------------------------|----------------------------------------------------------------------------------------------------|----------------------------------------------------------|
| liew changes and restarts                                                                                                    | Home >Summary of JMS Servers >JI<br>Modules >JMS_MODULE >Connection                                                                                                    |                                                                              |                                                                                              | mmary of Migratable Tar                     | gets >Summary of JMS                                    |                                                                                                    |                                                          |
| ick the Lock & Edit button to modify, add or<br>elete items in this domain.                                                                                                    | Summary of Servers                                                                                                    |                                                                              |                                                                                              |                                             |                                                         |                                                                                                    |                                                          |
| Lock & Edit                                                                                                    | Configuration Control                                                                                                    |                                                                              |                                                                                              |                                             |                                                         |                                                                                                    |                                                          |
| Release Configuration                                                                                                    | A server is an instance of WebLog                                                                                                    | gic Server that runs in its own                                              | Java Virtual Machine (JVI                                                                    | 1) and has its own conf                     | iguration.                                              |                                                                                                    |                                                          |
| omain Structure                                                                                                    | This page summarizes each serve                                                                                                    | r that has been configured in t                                              | the current WebLogic Ser                                                                     | ver domain.                                 |                                                         |                                                                                                    |                                                          |
| Environment                                                                                                    | 52                                                                                                    |                                                                              |                                                                                              |                                             |                                                         |                                                                                                    |                                                          |
|                                                                                                    |                                                                                                    |                                                                              |                                                                                              |                                             |                                                         |                                                                                                    |                                                          |
|                                                                                                    | Customize this table<br>Servers (Filtered - More Colu                                                                                                    | umns Exist)                                                                  |                                                                                              |                                             |                                                         |                                                                                                    |                                                          |
| Server Templates<br>Migratable Targets<br>Coherence Clusters<br>Machines<br>Virtual Hosts                                                                                                    | -                                                                                                    |                                                                              | all the buttons on this pa                                                                   | ige.                                        |                                                         |                                                                                                    |                                                          |
| Server Templates<br>Migratable Targets<br>Coherence Clusters<br>Machines                                                                                                    | Servers (Filtered - More Colu                                                                                                    |                                                                              | all the buttons on this pa                                                                   | ige.                                        |                                                         | Sh                                                                                                    | owing 1 to 7 of 7 Previous   Nex                         |
| Server Templates<br>Migratable Targets<br>Coherence Clusters<br>Wachines<br>Wrual Hosts<br>Work Managers<br>Startup and Shutdown Classes<br>-Deployments<br>Services                                  | Servers (Filtered - More Colu<br>Click the <i>Lock &amp; Edit</i> button in t                                                                                                    |                                                                              | all the buttons on this pa                                                                   | ige.<br>Machine                             | State                                                   | Sh                                                                                                    | owing 1 to 7 of 7 Previous   Nex<br>Listen Port          |
| Server Templates<br>Migratable Targets<br>Coherence Clusters<br>Wach Managers<br>Work Managers<br>Work Managers<br>Work Managers<br>Startup and Shutdown Classes<br>-Deployments<br>Services<br>      | Servers (Filtered - More Cold<br>Click the Lock & Editbutton in t<br>New Gone Delete<br>Name &<br>AdminServer(admin)                                                                                                    | he Change Center to activate                                                 |                                                                                              |                                             | State<br>RUNNING                                        |                                                                                                    |                                                          |
| Server Templates<br>Migratable Targets<br>Coherence Clusters<br>Wachines<br>Warki Managers<br>Work Managers<br>Startup and Shutdown Classes<br>Deployments<br>Services<br>Ch-Messaninn                | Servers (Filtered - More Cold<br>Click the Lock & Editbutton in t<br>New Gone Delete<br>Name &<br>AdminServer(admin)                                                                                                    | he Change Center to activate                                                 |                                                                                              |                                             |                                                         | Health                                                                                                    | Listen Port                                              |
| Server TemplatesMigratable TargetsCoherence ClustersWirbuil HostsWirbuil HostsWirbuil HostsWork ManagersStartup and Shutdown Classes Deployments Services                                             | Servers (Filtered - More Colu<br>Click the Lock & Editbutton in the<br>New Clone Delete<br>Name &<br>AdminServer(admin)                                                                                                    | he Change Center to activate Type Configured                                 | Cluster                                                                                      | Machine                                     | RUNNING                                                 | Health<br>V OK                                                                                                    | Listen Port 7001                                         |
| Gerver Templates     Gerver Templates     Gerver Clusters     Machines     Wirtual Hosts     Work Managers     Startup and Shutdown Classes     Deployments     Services     Gervers     done servers | Servers (Filtered - More Colu<br>Click the Lock & Editbutton in t<br>New Cone Delete<br>Name @<br>AdminServer(admin)<br>DC_FCUBS_1                                                                                                    | he Change Center to activate Type Configured Dynamic                         | Cluster<br>Cluster-App                                                                       | Machine<br>MAC-1                            | RUNNING<br>SHUTDOWN                                     | Health<br>VK Not reachable                                                                                                    | Listen Port           7001           7101                |
| Server Templates                                                                                                    | Servers (Filtered - More Colu           Click the Lock & Edit/button in the           New Cone Delete           Name @           AdminServer(admin)           DC_FCUBS_1           DC_FCUBS_2                                                                                                    | he Change Center to activate Type Configured Dynamic Dynamic                 | Cluster<br>Cluster-App<br>Cluster-App                                                        | Machine<br>MAC-1<br>MAC-2                   | RUNNING<br>SHUTDOWN<br>SHUTDOWN                         | Health<br>Vok<br>Not reachable<br>Not reachable                                                                                                    | Listen Port           7001           7101           7102 |
| Server Templates    Migratable Targets    Coherence Clusters    Midual Hosts                                                                                                    | Servers (Filtered - More Cold           Click the Lock & Editbutton in th           New         Cone         Delete           Name &         AdminServer(admin)         Dc_FCUBS_1           Dc_FCUBS_2         Dc_FCUBS_3                                                                                | he Change Center to activate Type Configured Dynamic Dynamic Dynamic         | Cluster App<br>Cluster App<br>Cluster App<br>Cluster App                                     | Machine<br>MAC-1<br>MAC-2<br>MAC-1          | RUNNING<br>SHUTDOWN<br>SHUTDOWN<br>SHUTDOWN             | Health       Image: Work of the exclusion of the exclusion of the exc | Listen Port<br>7001<br>7101<br>7102<br>7103              |
| Server Templates    Server Templates    Migratable Targets    Coherence Clusters    Wirtual Hosts    Wirtual Hosts    Work Managers    Strub, and Shutdown Classes     Deployments     Services       | Servers (Filtered - More Cold           Click the Lock & Editbutton in th           New         Clone         Delete           Name &         AdminServer(admin)         Dc_FCUBS_1           Dc_FCUBS_2         Dc_FCUBS_3         Dc_FCUBS_3           Dc_FCUBS_4         Dc_FCUBS_4         Dc_FCUBS_4 | he Change Center to activate Type Configured Dynamic Dynamic Dynamic Dynamic | Cluster -App<br>Cluster -App<br>Cluster -App<br>Cluster -App<br>Cluster -App<br>Cluster -App | Machine<br>MAC-1<br>MAC-2<br>MAC-1<br>MAC-2 | RUNNING<br>SHUTDOWN<br>SHUTDOWN<br>SHUTDOWN<br>SHUTDOWN | Health CK Not reachable Not reachable Not reachable Not reachable                                                                                                    | Listen Port<br>7001<br>7101<br>7102<br>7103<br>7104      |

## 2) Select the cluster 'DC\_JMS\_Template-0' and

| Change Center                                                                                    | 🔒 Home Log Out Preferences 🔤 Recor                                                                                               | d Help                                    |                            |                                     | Welcome, weblogic Connected to: FCUBSDom        |
|--------------------------------------------------------------------------------------------------|----------------------------------------------------------------------------------------------------|-------------------------------------------|----------------------------|-------------------------------------|-------------------------------------------------|
| View changes and restarts                                                                        | Home >JMSServer-1 >Summary of Migratable<br>Templates >DC_JMS_Template-0 >Summary of                                             |                                           | _MODULE >ConnectionFactory | v-0 >placeholder >Summary of Serv   | ers >Summary of Server                          |
| Click the Lock & Edit button to modify, add or<br>delete items in this domain.                   | Summary of Server Templates                                                                                                    |                                           |                            |                                     |                                                 |
| Lock & Edit<br>Release Configuration                                                             | This page summarizes each server templat<br>A server template contains common, non-<br>manage configuration for a group of serve | efault attributes that you can apply to   |                            | ich then inherit the template confi | guration. Server templates enable you to easily |
| Environment    Servers    Clusters    Migratable Targets                                         | Customize this table Server Templates Click the Lock & Editbutton in the Change                                                  | e Center to activate all the buttons on t | his page.                  |                                     | Showing 1 to 2 of 2 Previous   Next             |
| Coherence Clusters<br>Machines                                                                   | New Clone Delete                                                                                                    |                                           |                            |                                     |                                                 |
| Coherence Clusters<br>Machines<br>Virtual Hosts<br>Work Managers                                 | New Clone Delete                                                                                                    | Cluster                                   | Machine                    | Listen Port                         | Listen Address                                  |
| Coherence Clusters<br>Machines<br>Virtual Hosts                                                  |                                                                                                    | Cluster<br>Cluster-App                    | Machine                    | Listen Port<br>7100                 | Listen Address                                  |
| Coherence Clusters<br>Machines<br>Virtual Hosts<br>Work Managers<br>Startup and Shutdown Classes | Name 🔅                                                                                                    |                                           | Machine                    |                                     | Listen Address                                  |

3) Click on Server Start Tab and in Arguments Section enter **-XX:MaxPermSize=512m** 

| hange Center                                                                               | 🕜 Home Log Out Preferences 🔤 Record Help                                                                                                  | Welcome, weblogic Connected to: FCUBSDom                                                                          |
|--------------------------------------------------------------------------------------------|----------------------------------------------------------------------------------------------------|----------------------------------------------------------------------------------------------------|
| iew changes and restarts                                                                   | Home >Summary of Migratable Targets >Summary of JMS Modules >JMS_MODULE >ConnectionFactory-0 >plac<br>Server Templates >DC_JMS_Template-0 | wholder >Summary of Servers >Summary of Server Templates >DC_JMS_Template-0 >Summary o                            |
| pending changes exist. Click the Release<br>nfiguration button to allow others to edit the | Settings for DC_JMS_Template-0                                                                                                    |                                                                                                    |
| main.                                                                                      | Configuration Protocols Logging Debug Notes                                                                                               |                                                                                                    |
| Lock & Edit                                                                                | General Cluster Services Keystores SSL Federation Services Deployment Migration                                                           | Tuning Overload Health Monitoring Server Start Web Services Coherence                                             |
| Release Configuration                                                                      |                                                                                                    |                                                                                                    |
|                                                                                            | Save                                                                                                    |                                                                                                    |
| ain Structure                                                                              |                                                                                                    |                                                                                                    |
| vironment<br>-Servers<br>-Clusters                                                         |                                                                                                    |                                                                                                    |
| Server Templates                                                                           | Java Home:                                                                                                    | The Java home directory (path on the machine running Node Manager) to<br>use when starting this server. More Info |
| Machines<br>Virtual Hosts<br>Work Managers                                                 | Java Vendor:                                                                                                    | The Java Vendor value to use when starting this server. More Info                                                 |
| Startup and Shutdown Classes<br>eployments                                                 | BEA Home:                                                                                                    | The BEA home directory (path on the machine running Node Manager) to<br>use when starting this server. More Info  |
| ervices<br>Messaging                                                                       | Root Directory:                                                                                                    | The directory that this server uses as its root directory. This directory must                                    |
| do I E                                                                                     | •                                                                                                    | be on the computer that hosts Node Manager. If you do not specify a Root                                          |
|                                                                                            |                                                                                                    | Directory value, the domain directory is used by default. More Info                                               |
| infigure startup arguments for Managed<br>rvers                                            | Class Path:                                                                                                    | The classpath (path on the machine running Node Manager) to use when                                              |
| tart Managed Servers from the<br>dministration Console                                     |                                                                                                    | starting this server. More Info                                                                                   |
| hut down a server instance                                                                 |                                                                                                    |                                                                                                    |
| tem Status 🛛                                                                               |                                                                                                    |                                                                                                    |
| Ith of Running Servers                                                                     |                                                                                                    |                                                                                                    |
| Failed (0)                                                                                 | Arguments:                                                                                                    | The arguments to use when starting this server. More Info                                                         |
| Critical (0)                                                                               | -XX:MaxPermSize=512m                                                                                                    |                                                                                                    |
| Overloaded (0)                                                                             |                                                                                                    |                                                                                                    |

4) **Restart** the AdminServer and DC\_JMS\_1 and DC\_JMS\_2 managed servers.

# 6. Foreign Server Creation

# 6.1 Module Creation

### 1) JMS\_Modules and Click on New

| Change Center                                                                                                    | 🔒 Home Log Out Preferences 🔤 Record Help                                                                                                    | Welcome, weblogic Connected to: pegim                                         |
|----------------------------------------------------------------------------------------------------|----------------------------------------------------------------------------------------------------|-------------------------------------------------------------------------------|
| View changes and restarts                                                                                                    | Home >Summary of Servers >MS-JMS2 >Summary of Virtual Hosts >Summary of Servers >Summa<br>Deployments >Summary of JMS Modules                                                                                                    | ry of Clusters >Summary of Migratable Targets >Summary of Servers >Summary of |
| Configuration editing is enabled. Future<br>changes will automatically be activated as you<br>modify, add or delete items in this domain. | Summary of JMS Modules                                                                                                    |                                                                               |
| Domain Structure                                                                                                    | JMS system resources are configured and stored as modules similar to standard JZEE module<br>quota, distributed queues, distributed topics, foreign servers, and JMS store-and-forward (S<br>global system resources.<br>This page summarizes the JMS system modules that have been created for this domain. |                                                                               |
|                                                                                                    | © Customize this table                                                                                                    |                                                                               |
|                                                                                                    | JMS Modules                                                                                                    | Showing 1 to 1 of 1 Previous   Next                                           |
|                                                                                                    | JMS Modules                                                                                                    | Showing 1 to 1 of 1 Previous   Next Type                                      |
|                                                                                                    | JMS Modules<br>Selected                                                                                                    |                                                                               |

### 2) Enter name as MDB\_MODULE and click on Next

|                                                                                                    | ninistration Console 12c                                                                                                    | Q      |
|----------------------------------------------------------------------------------------------------|----------------------------------------------------------------------------------------------------|--------|
| Change Center                                                                                                    | Home Log Out Preferences Record Help     Generation Connected to:                                                                                                    | pegjms |
| View changes and restarts                                                                                                    | Home >Summary of Migratable Tarnete -MG-IMG1 (minratable) <gummany (minratable)="" -mg-img2="" <gummary="" minratable="" of="" olusters="" tarnete="">Summary of Migratable Targets &gt;MS-JMS1 (migratable) &gt;S</gummany>                                                                                                    | ole    |
| Configuration editing is enabled. Future<br>changes will automatically be activated as you<br>modify, add or delete items in this domain. | Create JMS System Module Back Ned Finish Cancel                                                                                                    |        |
| Domain Structure                                                                                                    | Back         Nrgt         Finish         Cancel           The following properties will be used to identify your new module.         Image: Cancel         Image: Cancel <td< td=""><td></td></td<> |        |
|                                                                                                    | JMS system resources are configured and stored as modules similar to standard J2EE modules. Such resources include queues, topics, connection factories,<br>templates, destination keys, quota, distributed queues, distributed topics, foreign servers, and JMS store-and-forward (SAF) parameters. You can<br>administratively configure and manage JMS system modules as global system resources.<br>* Indicates required fields                                                                                                    |        |
| →Path Services<br>→Bridges<br>→Data Sources<br>→Persistent Stores<br>→Foreign JNDI Providers                                              | What would you like to name your System Module? * Name: MDB_MODULE                                                                                                    |        |
| How do I                                                                                                    | What would you like to name the descriptor file name? If you do not provide a name, a default will be assigned. Descriptor File Name:                                                                                                    |        |
| Configure JMS servers                                                                                                    | Where would like to place the descriptor for this System Module, relative to the jms configuration sub-directory of your domain?                                                                                                    |        |
| System Status                                                                                                    | Location In Domain:                                                                                                    |        |
| Failed (0)                                                                                                    | Back Next Finish Cancel                                                                                                    |        |

3) Select target as Cluster-App and click on Next

|                                                                                                    | dministration Console 12c                                                                                 |                                                   | 0                                                                      |
|----------------------------------------------------------------------------------------------------|----------------------------------------------------------------------------------------------------|---------------------------------------------------|------------------------------------------------------------------------|
| Change Center                                                                                              | A Home Log Out Preferences 🐼 Record Help                                                                  | Q                                                 | Welcome, weblogic Connected to: FCU8SDomain                            |
| View changes and restarts                                                                                  | Home - placeholder +Summary of Servery e Summary of Server<br>Hodules +3HS MODULE +Summary of 3HS Hodules | Templates >OC_3H5_Template 0 >Summary of Service  | er Templates » OC_3HS_Template © » Summary of Servers » Summary of 3HS |
| No pending changes exist. Clok the Release<br>Configuration buttion to allow others to edit the<br>domain. | Create JHS System Hodule                                                                                  |                                                   |                                                                        |
| Look & Edit                                                                                                | Back Next Finish Cancel                                                                                   |                                                   |                                                                        |
| Release Configuration                                                                                      | The following properties will be used to target your                                                      | new 2015 system module.                           |                                                                        |
| Domain Structure                                                                                           | Use this page to select the server or duster on which you w                                               | auld like to deploy this JMS system module. You c | en neconfigure tangeta later if you wish.                              |
| B Brvironment<br>- Servers<br>B Ousters                                                                    | Targets :                                                                                                 |                                                   |                                                                        |
| Server Templates                                                                                           | Servers                                                                                                   |                                                   |                                                                        |
| -Coherence Ousters<br>-Machines                                                                            | AdminServer                                                                                               |                                                   |                                                                        |
| Work Managers<br>Startup and Shutdown Classes                                                              | Ousters                                                                                                   |                                                   |                                                                        |
| Opplyments     Services     FLMesedicit                                                                    | Cluster-App<br>All servers in the cluster                                                                 |                                                   |                                                                        |
| Now do L. 🗄                                                                                                | Cluster-JHS                                                                                               |                                                   |                                                                        |
| Configure 345 system modules     Configure 345 servers                                                     | All servers in the duster                                                                                 |                                                   |                                                                        |

### 4) Select CheckBox and Click on Finish

|                                                                                                    | dministration Console 12c                                                                                                    | Q                                                                               |
|----------------------------------------------------------------------------------------------------|----------------------------------------------------------------------------------------------------|---------------------------------------------------------------------------------|
| Change Center                                                                                                    | Home Log Out Preferences 🔤 Record Help                                                                                                    | Welcome, weblogic Connected to: pegjms                                          |
| View changes and restarts                                                                                                    | Home >Summary of Servers >MS-JMS2 >Summary of Virtual Hosts >Summary of Servers >Summary of Clusters ><br>Deployments > <b>Summary of JMS Modules</b>                                                                              | >Summary of Migratable Targets >Summary of Servers >Summary of                  |
| Configuration editing is enabled. Future<br>changes will automatically be activated as you<br>modify, add or delete items in this domain. | Create JMS System Module<br>Back Next Finish Cancel                                                                                                    |                                                                                 |
| Domain Structure                                                                                                    | Add resources to this JMS system module Use this page to indicate whether you want to immediately add resources to this JMS system module after Would you like to add resources to this JMS system module? Back Next Finish Cancel | it is created. JMS resources include queues, topics, connection factories, etc. |

### 5) MDB\_MODULE is created

| Change Center                                                                                                    | 🕜 Home Log Out Preferences 🔤 Record Help                                                                                                    | Welcome, weblogic Connected t                                    | o: pegjn |
|----------------------------------------------------------------------------------------------------|----------------------------------------------------------------------------------------------------|------------------------------------------------------------------|----------|
| View changes and restarts                                                                                                    | Home >Summary of Clusters >Summary of Migratable Targets >Summary of Servers >Summary of Deployn<br>Targets >Summary of Clusters >Summary of JMS Servers >Summary of JMS Modules                                                     | nents >Summary of JMS Modules >MDB_MODULE >Summary of Migratable |          |
| Configuration editing is enabled. Future<br>changes will automatically be activated as you<br>modify, add or delete items in this domain.                                                                                                    | Summary of JMS Modules                                                                                                    |                                                                  |          |
| Domain Structure                                                                                                    | JMS system resources are configured and stored as modules similar to standard J2EE modules. Such<br>quota, distributed queues, distributed topics, foreign servers, and JMS store-and-forward (SAF) par-<br>global system resources. |                                                                  |          |
|                                                                                                    | This page summarizes the JMS system modules that have been created for this domain.  Customize this table JMS Modules                                                                                                    |                                                                  |          |
| Coherence ClustersMachines EWrtual HostsWork ManagersStartup and Shutdown ClassesDeploymentsServicesServices                                                                                                    | ₽ Customize this table                                                                                                    | Showing 1 to 2 of 2 Previous                                     | Next     |
| Coherence ClustersMachines EWirkual HostsWork ManagersWork ManagersStartup and Shutdown ClassesDeploymentsServicesMessagingMessagingMessagingMessagingMesserves                                                                                                    | © Customize this table<br>JH5 Modules                                                                                                    | Showing 1 to 2 of 2 Previous                                     | Next     |
| Coherence ClustersMachines EVirtual HostsVirtual HostsWork ManagersStartup and Shutdown ClassesDeploymentsServicesServices                                                                                                    | Customize this table IHS Hodules New Delete                                                                                                    |                                                                  | Next     |
| Coherence ClustersMachinesWrital HostsWrital HostsWork ManagersStartup and Shutdown ClassesDeploymentsServicesServices3MS Servers3MS Servers3MS Serv | Customize this table JH5 Modules  New Delete  Mame  JM5_Module  JM5_Module                                                                                                    | Туре                                                             | Next     |

# 6.2 Foreign Server Creation

### 1) In MDB\_MODULE, Click on New Resource, Select Foreign Server

| ORACLE WebLogic Server                                                                                                    | dministration Console 12c                                                                                                    | Q                                                                                      |
|----------------------------------------------------------------------------------------------------|----------------------------------------------------------------------------------------------------|----------------------------------------------------------------------------------------|
| Change Center                                                                                                    | 🔒 Home Log Out Preferences 🔤 Record Help                                                                                                    | Welcome, weblogic Connected to: pegjm                                                  |
| View changes and restarts                                                                                                    | Home >Summary of Servers >Summary of Deployments >Summary of JMS Modules >MDB_MODULE ><br>JMS Modules >MDB_MODULE >Summary of JMS Modules                                                                                                    | Summary of Migratable Targets >Summary of Clusters >Summary of JMS Servers >Summary of |
| Configuration editing is enabled. Future<br>changes will automatically be activated as you<br>modify, add or delete items in this domain. | Summary of JMS Modules                                                                                                    |                                                                                        |
| Domain Structure                                                                                                    | JMS system resources are configured and stored as modules similar to standard JZEE modules. S         quota, distributed queues, distributed topics, foreign servers, and JMS store-and-forward (SAF)         global system resources.         This page summarizes the JMS system modules that have been created for this domain.         Customize this table         JMS Modules |                                                                                        |
| Deployments<br>Services                                                                                                    | New Delete                                                                                                    | Showing 1 to 2 of 2 Previous   Next                                                    |
|                                                                                                    | 📄 Name 🗞                                                                                                    | Туре                                                                                   |
| JMS Modules                                                                                                    | JMS_Module                                                                                                    | System                                                                                 |
| How do I                                                                                                    |                                                                                                    | System                                                                                 |
| Configure JMS system modules                                                                                                    | New Delete                                                                                                    | Showing 1 to 2 of 2 Previous   Next                                                    |
| Configure resources for JMS system modules                                                                                                |                                                                                                    |                                                                                        |

## 2) Click on Configuration $\rightarrow$ New

| ORACLE WebLogic Server A                                                                           |                  | t Preferences 🞑                          | Deres d Had  |           |                                                       |                                                    | Websers with the Constant sector                   |
|----------------------------------------------------------------------------------------------------|------------------|------------------------------------------|--------------|-----------|-------------------------------------------------------|----------------------------------------------------|----------------------------------------------------|
| Change Center                                                                                      |                  | 18-16                                    |              |           | Q                                                     |                                                    | Welcome, weblogic Connected to: pegjn              |
| View changes and restarts                                                                          |                  | of Deployments >Sur<br>ODULE >Summary of |              |           |                                                       | of Migratable Targets >Summary of Clusters >Sum    | mary of JMS Servers >Summary of JMS                |
| Configuration editing is enabled. Future<br>changes will automatically be activated as you         | Settings for MDE |                                          |              |           |                                                       |                                                    |                                                    |
| modify, add or delete items in this domain.                                                        | Configuration    | Subdeployments                           | Targets      | Security  | Notes                                                 |                                                    |                                                    |
| Domain Structure                                                                                   |                  | -                                        |              |           |                                                       |                                                    |                                                    |
| Environment                                                                                        | This page displa | ys general informatio                    | on about a J | MS system | module and its resources                              | s. It also allows you to configure new resources a | and access existing resources.                     |
| E-Clusters                                                                                         | Name:            |                                          |              | MDI       | MODULE                                                | The name of this JM                                | IS system module. More Info                        |
|                                                                                                    | Descriptor File  | Name:                                    |              | jms       | /mdb_module-jms.xml                                   | The name of the JM                                 | S module descriptor file. More Info                |
| Virtual Hosts     Virtual Hosts     Vork Managers     Startup and Shutdown Classes     Deployments |                  |                                          |              |           | eated for this JMS syster<br>gn servers, and store-an |                                                    | , connection factories, JMS templates, destination |
| Deployments                                                                                        | Customize th     | is table                                 |              |           |                                                       |                                                    |                                                    |
| How do I                                                                                           | Summary of R     | esources                                 |              |           |                                                       |                                                    |                                                    |
| No task help found.                                                                                | New Dele         | te                                       |              |           |                                                       |                                                    | Showing 0 to 0 of 0 Previous   Next                |
| No task help found.                                                                                | 🔲 Name 🐟         |                                          | Туре         |           | JNDI Name                                             | Subdeployment                                      | Targets                                            |
| System Status 🖂                                                                                    |                  |                                          |              |           | There                                                 | are no items to display                            |                                                    |
| Health of Running Servers                                                                          | New Dele         | te                                       |              |           |                                                       |                                                    | Showing 0 to 0 of 0 Previous   Next                |
| Failed (1)                                                                                         |                  |                                          |              |           |                                                       |                                                    |                                                    |
| Critical (0)                                                                                       |                  |                                          |              |           |                                                       |                                                    |                                                    |

## 3) Select Foreign Server and Click on Next

| Change Center                                                                                                    | 🟦 Home Log Out Preferences 🔤 Record Help                                                                                  | Welcome, weblogic Connected to: pegju                                                                                                    |
|----------------------------------------------------------------------------------------------------|----------------------------------------------------------------------------------------------------|----------------------------------------------------------------------------------------------------|
| View changes and restarts                                                                                                    | Home >Summary of Deployments >Summary of JMS Modules >MDB_MODU<br>Modules >MDB_MODULE >Summary of JMS Modules >MDB_MODULE | ILE >Summary of Migratable Targets >Summary of Clusters >Summary of JMS Servers >Summary of JMS                                                                                                    |
| Configuration editing is enabled. Future<br>changes will automatically be activated as you<br>modify, add or delete items in this domain.      | Create a New JMS System Module Resource                                                                                   |                                                                                                    |
| Domain Structure                                                                                                    | Back Next Finish Cancel                                                                                                   |                                                                                                    |
|                                                                                                    | Choose the type of resource you want to create.                                                                           |                                                                                                    |
| Environment         HServers         Clusters         H-Server Templates        Migratable Targets        Coherence Clusters        Machines   | connection factories, distributed queues and topics, foreign servers, a                                                   | queues, topics, templates, and connection factories.<br>Iter basic information for creating the resource. For targetable resources, like stand-alone queues and topics,<br>nd JMS SAF destinations, you can also proceed to targeting pages for selecting appropriate server targets. You<br>an advanced mechanism for grouping JMS module resources and the members to server resources. |
| Virtual Hosts<br>Work Managers<br>Startup and Shutdown Classes                                                                                 | Connection Factory                                                                                                    | Defines a set of connection configuration parameters that are used to<br>create connections for JMS clients. More Info                                                                                                    |
| Deployments<br>⊡-Services<br>⊖-Messaning                                                                                                    | √ © Queue                                                                                                    | Defines a point-to-point destination type, which are used for<br>asynchronous peer communications. A message delivered to a queue<br>is distributed to only one consumer. More Info                                                                                                    |
| How do I                                                                                                    | Поріс                                                                                                    | Defines a publish/subscribe destination type, which are used for                                                                                                    |
| Configure quotas for destinations     Configure JMS templates                                                                                  | U Topic                                                                                                    | asynchronous peer communications. A message delivered to a topic is<br>distributed to all topic consumers. More Info                                                                                                    |
| Configure destination keys     Configure topics     Configure queues                                                                           | O Distributed Queue                                                                                                    | Defines a set of queues that are distributed on multiple JMS servers,<br>but which are accessible as a single, logical queue to JMS dients. More<br>Info                                                                                                    |
| Configure connection factories     Configure uniform distributed topics     Configure uniform distributed queues     Configure foreign servers | O Distributed Topic                                                                                                    | Defines a set of topics that are distributed on multiple JMS servers,<br>but which are accessible as a single, logical topic to JMS clients. More<br>Info                                                                                                    |
| Configure JMS SAF                                                                                                    | Foreign Server                                                                                                    | Defines foreign messaging providers or remote WebLogic Server                                                                                                    |

### 4) Enter name and Click on Next

|                                                                                                    | dministration Console 12c                                                                                                    | Q                                                         |
|----------------------------------------------------------------------------------------------------|----------------------------------------------------------------------------------------------------|-----------------------------------------------------------|
| Change Center                                                                                                    | 🔒 Home Log Out Preferences 🔤 Record Help                                                                                                    | Welcome, weblogic Connected to: pegime                    |
| View changes and restarts                                                                                                    | Home >Summary of Deployments >Summary of JMS Modules >MDB_MODULE >Summary of Migratable Targets >Sum<br>Modules >MDB_MODULE >Summary of JMS Modules >MDB_MODULE                           | nmary of Clusters >Summary of JMS Servers >Summary of JMS |
| Configuration editing is enabled. Future<br>changes will automatically be activated as you<br>modify, add or delete items in this domain.                                                            | Create a New JM5 System Module Resource Back Next Finish Cancel                                                                                                    |                                                           |
| Domain Structure                                                                                                    | Foreign Server Properties                                                                                                    |                                                           |
| Environment     Servers     Clotetrs     Clotetrs     Wigratable Targets     Wigratable Targets     Wichines     Wichines     Wichines     Wichines     Startup and Shutdown Classes     Deployments | The following properties will be used to identify your new foreign server. The current module is MDB_MODULE.  * Indicates required fields  * Name: ForeignServer-1 Back New Finish Cancel |                                                           |
| E-Services                                                                                                    |                                                                                                    |                                                           |

5) Click on Advanced Targeting

| View changes and restarts | Home Log Out Preferences 🚵 Record Help                                                                                                    | Welcome, weblogic Connected to: FCUBSDomain                                           |
|---------------------------|----------------------------------------------------------------------------------------------------|---------------------------------------------------------------------------------------|
|                           |                                                                                                    | Televine, webogie connected to recobsolution                                          |
|                           | iome >DC_JMS_Template-0 >Summary of Server Templates >DC_JMS_Template-0 >Summary of Server<br>MS Modules >MDB_MODULE                                                                                                    | s >Summary of JMS Modules >JMS_MODULE >Summary of JMS Modules >MDB_MODULE >Summary of |
| domain.                   | cate a New JMS System Module Resource<br>Sack Nex Finish Advanced Targeting Cancel<br>The following properties will be used to target your new JMS system module resour                                                                                                    | nce                                                                                   |
| Domain Structure          | Use this page to view and accept the default targets where this JMS resource will be targeted. Th<br>accept the default targets, then click <b>Advanced Targeting</b> to use the subdeployment mechanis<br>ne following JMS module targets will be used as the default targets for your new JMS system mod<br>propriately. | m for targeting this resource.                                                        |
| Machines                  | Ilusters<br>I Cluster-App<br>I All servers in the cluster                                                                                                    |                                                                                       |
| How do I                  | Back Next Finish Advanced Targeting Cancel                                                                                                    |                                                                                       |

## 6) Click on Create New SudDeployment

|                                                                                                    | Administration Console 12c                                                                                                    | Q                                                               |
|----------------------------------------------------------------------------------------------------|----------------------------------------------------------------------------------------------------|-----------------------------------------------------------------|
| Change Center                                                                                                    | 🟦 Home Log Out Preferences 🖾 Record Help                                                                                                    | Welcome, weblogic Connected to: pegjms                          |
| View changes and restarts                                                                                                    | Home >Summary of Deployments >Summary of JMS Modules >MDB_MODULE >Summary of Migratable Targe<br>Modules >MDB_MODULE >Summary of JMS Modules >MDB_MODULE                                                                                                    | ts >Summary of Clusters >Summary of JMS Servers >Summary of JMS |
| Configuration editing is enabled. Future<br>changes will automatically be activated as you<br>modify, add or delete items in this domain. | Create a New JMS System Module Resource Back Next Frish Cancel                                                                                                    |                                                                 |
| Domain Structure                                                                                                    | The following properties will be used to target your new JMS system module resource                                                                                                    |                                                                 |
|                                                                                                    | Use this page to select a subdeployment to assign this system module resource. A subdeployment is a r<br>cluster, or SAF agent. If necessary, you can create a new subdeployment by clicking the <b>Create a Ne</b><br>later by using the parent module's subdeployment management page. |                                                                 |
| Coherence Clusters<br>Machines<br>Virtual Hosts                                                                                           | Select the subdeployment you want to use. If you select (none), no targeting will occur.                                                                                                    |                                                                 |
| Work Managers<br>Startup and Shutdown Classes<br>Deployments                                                                              | Subdeployments: (none) Create a New Subdeployment What targets do you want to assign to this subdeployment?                                                                                                    |                                                                 |
| E-Services                                                                                                    | mat alige do you mane to daugh to an babacpioyinent:                                                                                                    |                                                                 |

### 7) Enter Name as MDB\_SUB and Click on OK

|                                                                                                    | Iministration Console 12c                                                                                                    | Q                                                                           |
|----------------------------------------------------------------------------------------------------|----------------------------------------------------------------------------------------------------|-----------------------------------------------------------------------------|
| Change Center                                                                                                    | 🔒 Home Log Out Preferences 🖂 Record Help                                                                                                    | Welcome, weblogic Connected to: pegime                                      |
| View changes and restarts                                                                                                    | Home >Summary of Deployments >Summary of JMS Modules >MDB_MODULE >Summary of Mig<br>Modules >MDB_MODULE >Summary of JMS Modules >MDB_MODULE | atable Targets >Summary of Clusters >Summary of JMS Servers >Summary of JMS |
| Configuration editing is enabled. Future<br>changes will automatically be activated as you<br>modify, add or delete items in this domain. | Create a New Subdeployment                                                                                                    |                                                                             |
| Domain Structure                                                                                                    | Subdeployment Properties                                                                                                    |                                                                             |
| Environment                                                                                                    | The following properties will be used to identify your new subdeployment.                                                                   |                                                                             |
| E-Clusters                                                                                                    | Subdeployment Name: MDB_SUB                                                                                                    |                                                                             |
| Migratable Targets<br>Coherence Clusters<br>Machines                                                                                      | OK Cancel                                                                                                    |                                                                             |
| Virtual Hosts<br>Work Managers<br>Startup and Shutdown Classes                                                                            |                                                                                                    | [⋧                                                                          |

8) Select Target as Cluster-App and Click on Finish

| Change Center                                                                        |                                                                                |                                                |                                                                                                    |
|--------------------------------------------------------------------------------------|--------------------------------------------------------------------------------|------------------------------------------------|----------------------------------------------------------------------------------------------------|
|                                                                                      | 🔒 Home Log Out Preferences 🔤 Record Help                                       | Q                                              | Welcome, weblogic Connected to: FCUBSDoma                                                                                                    |
| View changes and restarts                                                            | Home >DC_JMS_Template-0 >Summary of Server Template<br>JMS Modules >MDB_MODULE | is >DC_JMS_Template-0 >Summary of Servers >Sum | mary of JMS Modules $\mbox{>}JMS\_MODULE$ $\mbox{>}Summary of JMS Modules \mbox{>}MDB\_MODULE\mbox{>}Summary of$                                                                      |
| Pending changes exist. They must be activated<br>to take effect.                     | Create a New JMS System Module Resource                                        |                                                |                                                                                                    |
| Activate Changes                                                                     | Back Next Finish Cancel                                                        |                                                |                                                                                                    |
| Undo All Changes                                                                     | The following properties will be used to target                                | your new JMS system module resource            |                                                                                                    |
| Domain Structure                                                                     |                                                                                |                                                | echanism by which JMS resources are grouped and targeted to a server instance, cluster, or<br>oyment button. You can also reconfigure subdeployment targets later by using the parent |
| Clusters    Server Templates    Migratable Targets    Coherence Clusters    Machines | Select the subdeployment you want to use. If you select Subdeployments: MDB_S  | t (none), no targeting will occur.             |                                                                                                    |
| Work Managers    Startup and Shutdown Classes    Deployments     Services            | What targets do you want to assign to this subdeployme Targets:                | ent?                                           |                                                                                                    |
| How do I                                                                             | Servers                                                                        |                                                |                                                                                                    |
| Configure quotas for destinations                                                    | AdminServer                                                                    |                                                |                                                                                                    |
| Configure JMS templates     Configure destination keys                               | Clusters                                                                       |                                                |                                                                                                    |
| Configure topics                                                                     | Cluster-App                                                                    |                                                |                                                                                                    |
| Configure queues                                                                     | All servers in the cluster                                                     |                                                |                                                                                                    |
| Configure connection factories                                                       |                                                                                |                                                |                                                                                                    |
| Configure uniform distributed topics                                                 | JMS Servers                                                                    |                                                |                                                                                                    |
| Configure uniform distributed queues                                                 |                                                                                |                                                |                                                                                                    |
| Configure foreign servers                                                            | JMSServer-1                                                                    |                                                |                                                                                                    |
| Configure JMS SAF                                                                    | 1                                                                              |                                                |                                                                                                    |
| System Status                                                                        | Back Next Finish Cancel                                                        |                                                |                                                                                                    |

## 9) Foreign Server is created

|                                                                                                    | dministration Conso | le 12c                                                                                                    |              |             |                                |                           |                                                         |                                | Q                        |
|----------------------------------------------------------------------------------------------------|---------------------|----------------------------------------------------------------------------------------------------|--------------|-------------|--------------------------------|---------------------------|---------------------------------------------------------|--------------------------------|--------------------------|
| Change Center                                                                                                    | Home Log Ou         | t Preferences 🔤 F                                                                                                    | Record Hel   | p           |                                | 2                         |                                                         | Welcome, weblo                 | gic Connected to: pegjm  |
| View changes and restarts                                                                                                    |                     | of Deployments >Sum<br>ODULE >Summary of                                                                                                    |              |             |                                | Summary of Migratable Ta  | argets >Summary of Clusters >Sum                        | mary of JMS Servers >Summar    | y of JMS                 |
| Configuration editing is enabled. Future<br>changes will automatically be activated as you<br>modify, add or delete items in this domain. | Messages            | ave been activated. I                                                                                                    | No restarts  | -           |                                |                           |                                                         |                                |                          |
| Domain Structure                                                                                                    | V The foreign s     | erver was created su                                                                                                    | Iccessfully. |             |                                |                           |                                                         |                                |                          |
| *                                                                                                    | Settings for MDB    | MODULE                                                                                                    |              |             |                                |                           |                                                         |                                |                          |
| E-Environment                                                                                                    | Configuration       | Subdeployments                                                                                                    | Targets      | Security    | Notes                          |                           |                                                         |                                |                          |
| Server Templates     Migratable Targets     Coherence Clusters     Machines                                                               | This page displa    | ys general informatio                                                                                                    | n about a 3  |             | n module and its i<br>B_MODULE | resources. It also allows | you to configure new resources a                        | and access existing resources  |                          |
| Virtual Hosts<br>Work Managers<br>Startup and Shutdown Classes<br>Deployments<br>Services                                                 | Descriptor File     |                                                                                                    | rcer that hi | 6. 3        | /mdb_module-jm                 |                           | The name of the JM<br>ding queue and topic destinations | IS module descriptor file. Mo  |                          |
| I I-Messaninn                                                                                                    |                     |                                                                                                    |              |             |                                | store-and-forward para    |                                                         | , connection raciones, sets to | emplates, descributor    |
| How do I                                                                                                    |                     |                                                                                                    |              |             |                                |                           |                                                         |                                |                          |
| No task help found.                                                                                                    | Customize thi       | and the second second se |              |             |                                |                           |                                                         |                                |                          |
| System Status<br>Health of Running Servers                                                                                                | New Delet           |                                                                                                    |              |             |                                |                           |                                                         | Showing 1 to                   | o 1 of 1 Previous   Next |
| Failed (1)                                                                                                    | 📃 Name 🚕            |                                                                                                    | Ту           | pe          |                                | JNDI Name                 | Subdeployment                                           | Та                             | rgets                    |
| Critical (0)                                                                                                    |                     | ver-1                                                                                                    | Fore         | eign Server | r                              | N/A                       | MDB SUB                                                 | Clu                            | ster-App                 |
| Overloaded (0)<br>Warning (0)                                                                                                    | New Delet           | e                                                                                                    |              | -           |                                |                           |                                                         | Showing 1 to                   | 1 of 1 Previous   Next   |
| ОК (3)                                                                                                    |                     |                                                                                                    |              |             |                                |                           |                                                         |                                |                          |

# 6.3 Foreign Server Configuration

1) Click on ForeignServer-1

| ORACLE WebLogic Server                                                                                                    | Administration Conso | le 12c                                   |              |              |       |                          |                                     |                                                               |                    |
|----------------------------------------------------------------------------------------------------|----------------------|------------------------------------------|--------------|--------------|-------|--------------------------|-------------------------------------|---------------------------------------------------------------|--------------------|
| hange Center                                                                                                    | Home Log Ou          | t Preferences 🔤                          | Record Hel   | р 📃          | 9     |                          |                                     | Welcome, weblogic                                             | Connected to: pe   |
| /iew changes and restarts                                                                                                    |                      | of Deployments >Sun<br>ODULE >Summary of |              |              |       | ummary of Migratable Tar | gets >Summary of Clusters >Summary  | y of JMS Servers >Summary o                                   | f JMS              |
| onfiguration editing is enabled. Future<br>hanges will automatically be activated as you<br>wodify, add or delete items in this domain. | Messages             | ave been activated.                      | No restarts  | -            |       |                          |                                     |                                                               |                    |
| omain Structure                                                                                                    | The foreign se       | erver was created su                     | uccessfully. |              |       |                          |                                     |                                                               |                    |
| -                                                                                                    | Settings for MDB     | MODULE                                   |              |              |       |                          |                                     |                                                               |                    |
| - Environment                                                                                                    | Configuration        | Subdeployments                           | Targets      | Security     | Notes |                          |                                     |                                                               |                    |
| Work Managers<br>Startup and Shutdown Classes<br>Deployments<br>Services<br>Messaninn<br>ow do I                                        | sort keys, destin    | arizes the JMS resou                     |              | ave been cro |       |                          | ng queue and topic destinations, co | odule descriptor file. More :<br>nnection factories, JMS temp |                    |
| No task help found.                                                                                                    | Customize thi        |                                          |              |              |       |                          |                                     |                                                               |                    |
| ystem Status                                                                                                    | Summary of Re        |                                          |              |              |       |                          |                                     |                                                               |                    |
| ealth of Running Servers                                                                                                    | New Delet            | e                                        |              |              |       |                          |                                     | Showing 1 to 1 of                                             | of 1 Previous   Ne |
| Failed (1)                                                                                                    | 🔲 Name 🗇             | Д                                        | Тур          | be           |       | JNDI Name                | Subdeployment                       | Targe                                                         | ets                |
| Critical (0)                                                                                                    | E Foreignfier        | ver-1                                    | Fore         | eign Server  |       | N/A                      | MDB_SUB                             | Cluster                                                       | -Арр               |
| Overloaded (0)<br>Warning (0)                                                                                                    | New Delet            | e                                        |              |              |       |                          |                                     | Showing 1 to 1                                                | of 1 Previous   Ne |

## 2) Enter the JNDI URL as Cluster URL(JMS Managed Servers) and Click on Save

| ORACLE WebLogic Server                                                         | Administration Console 12c                                            |                            |                                                                                          | 9                                                                                                    |  |  |
|--------------------------------------------------------------------------------|-----------------------------------------------------------------------|----------------------------|------------------------------------------------------------------------------------------|----------------------------------------------------------------------------------------------------|--|--|
| Change Center                                                                  | A Home Log Out Preferences 🐼 R                                        | ecard Help                 | 9                                                                                        | Welcome, weblogic Connected to: FCUBSDomain                                                                                                    |  |  |
| View changes and restarts                                                      | Home Summary of Outlans Summary<br>Modules > MDB_MODULE > ForeignServ |                            | y of Servers >Summary of 3H3 Modules >H0                                                 | 0_MODULE + Ponegrifience=1 + Summary of Servers + Summary of SMS                                                                                                    |  |  |
| Click the Lock & Edit button to modify, add or<br>delete items in this domain. | Messages<br>All changes have been activated. N                        | lo restarts are necessary. |                                                                                          |                                                                                                    |  |  |
| Lock & Edit                                                                    | Settings for ForeignServer-1                                          |                            |                                                                                          |                                                                                                    |  |  |
| Pielesse Configuration                                                         | Configuration Subdeployment N                                         | iotes                      |                                                                                          |                                                                                                    |  |  |
| Domain Structure                                                               | General Destinations Connection                                       | n Factories                |                                                                                          |                                                                                                    |  |  |
| 8 Environment<br>Servers                                                       | Old: the Leck & Editbutton in the O                                   | ange Center to modify the  | ettings on this page.                                                                    |                                                                                                    |  |  |
| Ousters     Server Templates     Monatable Targets                             | [Save]                                                                |                            |                                                                                          |                                                                                                    |  |  |
| Coherence Clusters<br>Machines<br>Virtual Hosts                                |                                                                       |                            | WebLogic Server. It contains information t<br>be defined on one JHOI directory. Use this | bat alons WebLog: Server to reach the remote JRDI provider. This way, a number of<br>page to configure a foreign server.                                                                                                    |  |  |
| - Work Managers<br>- Startup and Shutdown Classes                              | de Name:                                                              | ForeignServer-1            |                                                                                          | The name of this foreign server. More brifs                                                                                                    |  |  |
| E Services                                                                     | . MDI Initial Context Factory:                                        | weblogic indi W            | Unital(                                                                                  | The name of the class that must be instantiated to access the JKOI<br>provider. This class name depends on the JKOI provider and the vendor                                                                                                    |  |  |
| How do L.                                                                      | 8                                                                     |                            |                                                                                          | that are being used. More Info                                                                                                    |  |  |
| Create foreign connection factories     Create foreign destinations            | JHDI Connection URL:                                                  | [G://10.184.148.1          | 85 7106 10 184 148 189 7107                                                              | The URL that WebLogs Server will use to contact the JPDI provider. The<br>syntax of the URL depends on which JPDI provider is being used. For<br>WebLogs JPDI, lawse this field bank if you are referencing WebLogs JPDI<br>objects within the same cluster. More Sets. |  |  |
| System Status                                                                  | a                                                                     |                            |                                                                                          | autors were serve custers - ware anteurs                                                                                                    |  |  |
| Health of Running Servers                                                      | MDI Properties Credentiak                                             |                            |                                                                                          | Any Gredentals that must be set for the JMDI provider. These Gredentals                                                                                                    |  |  |

3) Click on Connection Factories

| Change Center                                                                                                    | Home Log Ou                                                        | ut Preferences                                                        | Record Help                                                           |                                                                           | 2                           |                                                                           | Welcome, weblogi       | Connected to: pegjm  |
|----------------------------------------------------------------------------------------------------|--------------------------------------------------------------------|-----------------------------------------------------------------------|-----------------------------------------------------------------------|---------------------------------------------------------------------------|-----------------------------|---------------------------------------------------------------------------|------------------------|----------------------|
| View changes and restarts                                                                                                    |                                                                    |                                                                       | y of Migratable Target<br>InServer-1 > <b>Configur</b>                |                                                                           | Summary of JMS Servers >    | Summary of JMS Modules >MDB_N                                             | 10DULE >Summary of JMS |                      |
| Configuration editing is enabled. Future<br>changes will automatically be activated as you                                                                                                    | Settings for For                                                   | eignServer-1                                                          | -                                                                     |                                                                           |                             |                                                                           |                        |                      |
| nodify, add or delete items in this domain.                                                                                                    | Configuration                                                      | Subdeployme                                                           | ent Notes                                                             |                                                                           |                             |                                                                           |                        |                      |
| Domain Structure                                                                                                    | General Dest                                                       | inations Con                                                          | nection Factories                                                     |                                                                           |                             |                                                                           |                        |                      |
| ServersClustersServer Templates                                                                                                    | another instance                                                   | ce of WebLogic S                                                      | Server running in a d                                                 | lifferent cluster or serve                                                | r, or a foreign provider, a | iich is accessible via JNDI. A remo<br>s long as that provider supports . |                        | used to refer to     |
| -Clusters -Server Templates -Migratable Targets -Coherence Clusters -Machines -Wirtual Hosts -Work Managers -Startup and Shutdown Classes                                                      | another instanc<br>This page summ<br>Customize th<br>Foreign Conne | e of WebLogic S<br>narizes the forei<br>nis table<br>ection Factoria  | Server running in a d                                                 | lifferent duster or serve<br>ries that have been crea                     | r, or a foreign provider, a |                                                                           | INDI.                  |                      |
| Olusters     Services     Services     Services     Services     Services     Services     Services     Services     Services     Services     Services     Services                           | another instance<br>This page summ<br>Customize th                 | e of WebLogic S<br>narizes the forei<br>nis table<br>ection Factoria  | Server running in a d                                                 | lifferent duster or serve<br>ries that have been crea                     | r, or a foreign provider, a |                                                                           | INDI.                  | of 0 Previous   Next |
| Ousters     Server Templates     Migratable Targets     Coherence Clusters     Machines     Work Managers     Startup and Shutdown Classes     Deployments     Services     Coherence Clusters | another instanc<br>This page summ<br>Customize th<br>Foreign Conne | te of WebLogic S<br>narizes the forei<br>nis table<br>ection Factoria | Server running in a d<br>ign connection factor<br>es (Filtered - More | lifferent duster or serve<br>ries that have been crea                     | r, or a foreign provider, a |                                                                           | INDI.                  |                      |
| -Clusters     -Server Templates     -Migratable Targets    Coherence Clusters    Wachines    Virtual Hosts    Virtual Hosts    Virtual Astutdown Classes    Deployments    Services            | another instanc<br>This page summ<br>Customize th<br>Foreign Conne | te of WebLogic S<br>narizes the forei<br>nis table<br>ection Factoria | Server running in a d<br>ign connection factor<br>es (Filtered - More | lifferent duster or serve<br>ries that have been crea<br>e Columns Exist) | r, or a foreign provider, a | Remote JNDI Name                                                          | INDI.                  |                      |

### 4) Create MDBQCF Connection Factory

| ORACLE WebLogic Server                                                                                                    | dministration Console 12c                                               |            |                                  |                                       | 0                                      |
|----------------------------------------------------------------------------------------------------|-------------------------------------------------------------------------|------------|----------------------------------|---------------------------------------|----------------------------------------|
| Change Center                                                                                                    | 😭 Home Log Out Preferences 🖂 R                                          | ecord Help | 8                                |                                       | Welcome, weblogic Connected to: pegims |
| View changes and restarts                                                                                                    | None LHDR HODULE vSummery of Hig<br>Hostulas LHDR HODULE >Persignaliary |            | ry of Queters - Submary of 345 1 | Servers - Summary of IMS Modules - HD | R, HOOULE > Summary of INS             |
| Configuration editing is enabled. Future<br>changes will automatically be activated as you<br>modify, add or delete items in this domain.      | Create a New Foreign JHS Connecto                                       |            |                                  |                                       |                                        |
| Domain Structure                                                                                                    | Foreign Connection Factory Prop                                         | and then   |                                  |                                       |                                        |
| Brurgement     Servers     Conterns     Conterns     Conterns     Conterns     Conterns     Conterns     Conternes     Conternes     Conternes | The following properties will be used to<br>* Indicates required fields |            | ign connection factory.          |                                       |                                        |
| - Machines<br>Wrbuil Horts                                                                                                    | * Name:                                                                 | MDBQCF     |                                  |                                       |                                        |
| -Work Managers<br>-Startup and Shutdown Classes<br>-Deployments                                                                                | Local 3001 Name:                                                        | MDBQCF     |                                  |                                       |                                        |
| B-Services<br>El Messatrot                                                                                                    | Remote 3NDI Name:                                                       | MDBQCF[    |                                  | <                                     |                                        |
| Haw do L.                                                                                                    | OK Canos                                                                |            |                                  |                                       |                                        |

#### 5) Click on Destination

| ORACLE WebLogic Server                                                                                                    | dministration Console 12c                                                              |                      |                                                           |                                                                                                    | 0                        |
|----------------------------------------------------------------------------------------------------|----------------------------------------------------------------------------------------|----------------------|-----------------------------------------------------------|----------------------------------------------------------------------------------------------------|--------------------------|
| Change Center                                                                                                    | none Log Out Weferen                                                                   | es 🔛 Aecord Help     | Q.                                                        | Welcome, webby                                                                                                    | pic Connected to: peggie |
| View changes and restarts<br>Configuration editing is enabled. Future<br>changes will automatically be activated as you<br>nodify, add or delete items in this domain.                                                                                                    | Holden shall, Hoddel she<br>Messages                                                   |                      |                                                           | vers «Summery of INE Hoddas «HOB, HODGE »Summery of INEs<br>a effect.                                               |                          |
| Domain Structure                                                                                                    | Settings for ForeignServer                                                             | 1                    |                                                           |                                                                                                    |                          |
| B Environment<br>-Servers<br>B Cuaters<br>-Server Templates<br>-Majastalie Targets<br>-Coherence Cuaters<br>-Machines<br>-Machines<br>-Witch Reagens<br>-Startup and Shutdown Classes<br>-Copplyments<br>-Servers<br>-Server | A foregt corrector factory<br>another instance of Webug<br>This page summarizes the fo | connection Factories | r server, or a foreign prov<br>en created for this domain | nd which is accessible via 3601. A nemote connection factory can b<br>der, as long as theil provider supports 3600. | e used to refer to       |
| How do 1                                                                                                    | New Debts                                                                              |                      |                                                           | Showing 1 to                                                                                                    | 1 of 1 Previous   Next   |
| Configure foreign servers                                                                                                    | E Name in                                                                              | Local JNDI Name      |                                                           | Remote 3001 Name                                                                                                    |                          |
| Oreale foreign destinations                                                                                                    | MDBQC7                                                                                 | HDBQCF               |                                                           | HORQOY                                                                                                    |                          |
| System Status 🛛                                                                                                    | New Donts                                                                              |                      |                                                           | Showing 1 to                                                                                                    | 1of1 Previous   Next     |

## 6) Create MDB\_QUEUE

| View changes and restarts                                                                                                    | Home >JMS Modules >MDB_MOD       | ULE >ForeignServer-1 >MD8_MODULE >ForeignServer-1 >Sur                                                                                                 | nmary of Servers >JMS Modules >MDB_MODULE >ForeignServer-1 >Configuration                                                                     |
|----------------------------------------------------------------------------------------------------|----------------------------------|----------------------------------------------------------------------------------------------------|----------------------------------------------------------------------------------------------------|
| Configuration editing is enabled. Future                                                                                                    | Settings for ForeignServer-1     |                                                                                                    |                                                                                                    |
| changes will automatically be activated as you<br>modify, add or delete items in this domain.                                                                                                    | Configuration Subdeploym         | ent Notes                                                                                                    |                                                                                                    |
| Domain Structure                                                                                                    | General Destinations Co          | onnection Factories                                                                                                    |                                                                                                    |
| P=Environment     Servers     Clusters     Clusters     Wind Hosts     Migratable Targets     Coherence Servers     Coherence Servers     Machines     Work Managers     Startup and Shutdown Classes     Deployments | directory, and the object will b | queue) can be found on a remote server. When this dest<br>e returned from that directory.<br>eign destinations that have been created for this domain. | ination is looked up on the local server, a look-up will be performed automatically on the remote JNDI<br>Showing 0 to 0 of 0 Previous   Next |
| Deployments<br>D-Services                                                                                                    | 🔲 Name 🌣                         | Local JNDI Name                                                                                                    | Remote JNDI Name                                                                                                    |
| How do I                                                                                                    |                                  | Th                                                                                                    | ere are no items to display                                                                                                    |
| Configure foreign servers                                                                                                    | New Delete                       |                                                                                                    | Showing 0 to 0 of 0 Previous   Next                                                                                                    |
| Create foreign connection factories                                                                                                    |                                  |                                                                                                    |                                                                                                    |
| System Status                                                                                                    |                                  |                                                                                                    |                                                                                                    |
| Health of Running Servers                                                                                                    |                                  |                                                                                                    |                                                                                                    |

| Change Center                                                                                                    | Home Log Out Preference                                                                                            | es 🛃 Record Help                        | Welcome, weblogic Connected to: pegjms                                                                                                    |
|----------------------------------------------------------------------------------------------------|----------------------------------------------------------------------------------------------------|-----------------------------------------|----------------------------------------------------------------------------------------------------|
| View changes and restarts                                                                                                    | Home >MDB_MODULE >Summa<br>Modules >MDB_MODULE >Fore                                                               |                                         | ervers >Summary of JMS Modules >MDB_MODULE >Summary of JMS                                                                                                    |
| Configuration editing is enabled. Future<br>changes will automatically be activated as you<br>modify, add or delete items in this domain.                                                                                                    | Create a New Foreign JMS D                                                                                         |                                         |                                                                                                    |
| Domain Structure                                                                                                    | Foreign Destination Prop                                                                                           | ortion                                  | 1941-1012 M. 2010-06-06-06 - Provide - No. 2010-06 - 01-2010 - 11-2010-01 - 11-2010-01 - 2010-01 - 2010-010-010-010-010-00-00-00-00-00-00-00 |
| Environment     Servers     Clusters     Coherence Clusters     Coherence Clusters     Coherence Clusters     Coherence Clusters     Work Managers     Startup and Shutdown Classes     Deployments     Ervices     Chessaning     Chartessaning     Chartessaning | The following properties will b<br>* Indicates required fields<br>* Name:<br>Local JNDI Name:<br>Remote JNDI Name: | MDB_QUEUE MDB_QUEUE MDB_QUEUE MDB_QUEUE |                                                                                                    |
| How do I                                                                                                    | OK Cancel                                                                                                    |                                         |                                                                                                    |
| <ul><li>Configure foreign servers</li><li>Create foreign connection factories</li></ul>                                                                                                    |                                                                                                    |                                         |                                                                                                    |

## 7) Similarly Create MDB\_QUEUE\_RESPONSE, MDB\_QUEUE\_DLQ

| ORACLE WebLogic Server                                                                     | Administration Console 12c                                      |                               |                                    | Q                                                           |
|--------------------------------------------------------------------------------------------|-----------------------------------------------------------------|-------------------------------|------------------------------------|-------------------------------------------------------------|
| Change Center                                                                              | Home Log Out Preference                                         | s 🔤 Record Help               | Q                                  | Welcome, weblogic Connected to: pegjm                       |
| View changes and restarts                                                                  | Home >MDB_MODULE >Summa<br>Modules >MDB_MODULE >Forei           |                               | mary of Clusters >Summary of JMS ! | Servers >Summary of JMS Modules >MDB_MODULE >Summary of JMS |
| Configuration editing is enabled. Future<br>changes will automatically be activated as you | Create a New Foreign JMS D                                      | estination                    |                                    |                                                             |
| modify, add or delete items in this domain.                                                | OK Cancel                                                       |                               |                                    |                                                             |
| Domain Structure                                                                           | Foreign Destination Prope                                       | erties                        |                                    |                                                             |
| ⊖-Environment<br>→Servers<br>⊖-Clusters<br>→Server Templates<br>→Migratable Targets        | The following properties will be<br>* Indicates required fields | e used to identify your new t | foreign destination.               |                                                             |
| Coherence Clusters<br>Machines<br>Virtual Hosts                                            | * Name:                                                         | MDB_QUEUE                     | _RESPC                             |                                                             |
| Work Managers<br>Startup and Shutdown Classes                                              | Local JNDI Name:                                                | MDB_QUEUE                     | RESPONSE                           |                                                             |
| -Services                                                                                  | Remote JNDI Name:                                               | MDB_QUEUE                     | RESPONSE                           |                                                             |
| How do I                                                                                   | OK Cancel                                                       |                               |                                    |                                                             |
| <ul><li>Configure foreign servers</li><li>Create foreign connection factories</li></ul>    |                                                                 |                               |                                    |                                                             |
| C                                                                                          | -<br>-                                                          |                               |                                    |                                                             |

| Change Center                                                                                                    | A Home Log Out Preferences 🔛 Record Help                                                                                         |                                                                                                    | Welcome, weblogic Connected to: peggr                                        |
|----------------------------------------------------------------------------------------------------|----------------------------------------------------------------------------------------------------|----------------------------------------------------------------------------------------------------|------------------------------------------------------------------------------|
| View changes and restarts<br>Configuration editing is enabled. Pulsare<br>discrete of automatically be activated as you                                                                                                    | Rome HEEL (HOSDLE situementy of Migratube Targins show<br>Notation HEEL, HECOLE = Foreignities are a stanfiguration<br>Heistages |                                                                                                    | y Al 245 Hádáin xHÓR, HOOXE - Garmary of 245                                 |
| nodify, add or delete; tems in this domain.                                                                                                    | 🖉 A design have been also and respect to been suit                                                                               | be restanted for the changes to take effect.                                                                    |                                                                              |
| Domain Structure                                                                                                    | Settings for ForeignServer 1                                                                                                    |                                                                                                    |                                                                              |
| * Environment                                                                                                    | Configuration Subsectionent Notes                                                                                                |                                                                                                    |                                                                              |
| -Servera<br>P-Oastera                                                                                                    | General Destinations Corrector Factores                                                                                          |                                                                                                    |                                                                              |
| Coherence Clusters<br>Hodered<br>Highar Horb<br>High Manaders                                                                                                    | . NET directory, and the object will be returned from that d<br>This page summarizes the foreign destinations that have be       | ectory.                                                                                                    | n the local server, a look-up will be performed, automatically on the remote |
| Starte and Shakken Cases<br>- Starte and Shakken Cases<br>- Starte and Shakken Cases<br>- Starte and Shakken Cases<br>- Starte and Shakken Cases<br>- Shakken Cases                                                                                                    | © Customize this table<br>Foreign Destinations                                                                                   |                                                                                                    |                                                                              |
| Startup and Shutdown Classes<br>Opployments<br>Services                                                                                                    |                                                                                                    | Sec.                                                                                                    | Stewing 1 to 2 of 2 (Ferrique   Texit                                        |
| Startur and Studiour Division     Sectors     Sectors     with     Sectors     with                                                                                                    | Foreign Destinations                                                                                                    | Local 2001 Name                                                                                                 | Storing 1 to 2 of 2, Previous    Heat<br>Remote 3NDI Name                    |
| Startus and Shutdown Classes<br>Startus and Shutdown Classes<br>Startus and Shutdown Classes<br>International Startus and Shutdown Classes<br>With the Startus and Shutdown Classes<br>Startus and Shutdown Classes<br>Startus and Shutdown Classes<br>Shutdown Classes<br>S | Farrign Destinations                                                                                                    | The second second second second second second second second second second second second second second second se |                                                                              |
| Startur and Studiour Division     Sectors     Sectors     with     Sectors     with                                                                                                    | Foreign Destinations                                                                                                    | Local 3NDI Name                                                                                                 | Remote JIDI Name                                                             |

ORACLE. WebLogic Server Administration Console 120 😭 Home Log Out Preferences 🐼 Record Help Welcome, weblogic Connected to: pegim Change Center Harts a MCR\_MCDDLD schwarzy of Migratelia Targeta a Sur Hadalas a MCR\_MCDDLD a Forsignilarvar-1 a Gaellyseraitae ny el 245 farran a Sarrary el 245 Hadaia a 468, HOBBE a Sarrary el 245 View changes and restarts inth a filmer Configuration editing is enabled. Future charges will automatically be activated as you modify, add or delete items in the domain. Create a New Foreign 3HS Destination OK Cancel Domain Structure **Foreign Destination Properties**  Bervickinnent
 Seriers
 Seriers
 Seriers
 Seriers
 Seriers
 Seriers
 Seriers
 Seriers
 Seriers
 Seriers
 Seriers
 Seriers
 Seriers
 Seriers
 Seriers
 Seriers
 Seriers
 Seriers
 Seriers
 Seriers
 Seriers
 Seriers
 Seriers
 Seriers
 Seriers
 Seriers
 Seriers
 Seriers
 Seriers
 Seriers
 Seriers
 Seriers
 Seriers
 Seriers
 Seriers
 Seriers
 Seriers
 Seriers
 Seriers
 Seriers
 Seriers 1 The following properties will be used to identify your new foreign destination. Ľ. \*Indicates (equired fields <sup>e</sup> Name: MDB\_QUEUE\_DLQ Local 3ND1 Name: MDB\_QUEUE\_DLQ Carloss Carloss Remote JNDI Name: MOB\_QUEUE\_DLQ How do I\_\_\_\_ Cancel Configure foreign servers

× (🖿

| ORACLE WebLogic Server                                                                                                    | dministration Console 12p                                                                                                    |                                         | 0                                                                            |  |  |  |  |  |  |
|----------------------------------------------------------------------------------------------------|----------------------------------------------------------------------------------------------------|-----------------------------------------|------------------------------------------------------------------------------|--|--|--|--|--|--|
| Change Center                                                                                                    | A Home Log Out Preferences 🖾 Record Help                                                                                                    | 100                                     | Welcome, weblogic Connected to: pegims                                       |  |  |  |  |  |  |
| West changes and restarts                                                                                                    | tions villé, Milletil v Guenney el Mynikie Gegels skuenney el Balan v Guenney el 195 Guenn v Guenney el 195 Yolden villé, Milletil v Guenney el 195<br>Nadula villé, Milletil v Fongelienne i v Gueligensian                               |                                         |                                                                              |  |  |  |  |  |  |
| Configuration entrop is enabled. Puture<br>changes will automatically be activated as you<br>modify, add or delete items in this domain.                                                                                                    | Residente<br>Mariangen<br>Mariangen have been actualised reason of 1 forms in                                                                                                    | and his concentration in the statements | Q -                                                                          |  |  |  |  |  |  |
| Domain Structure                                                                                                    | Settings for ForeignServer 1                                                                                                    |                                         |                                                                              |  |  |  |  |  |  |
| ×                                                                                                    | Configuration Subdeployment: Notes                                                                                                    |                                         |                                                                              |  |  |  |  |  |  |
| Contrament<br>-Servers<br>-Conterns                                                                                                    | Green Destinations Corrector Factores                                                                                                    |                                         |                                                                              |  |  |  |  |  |  |
| - Gener Terchates<br>- Mychiath Carpts<br>- Golmma Chattes<br>- Nachres<br>- Hadres<br>- Hadres | A foreign destination (topic or queue) can be found on a<br>2KDI directory, and the object will be returned from that<br>This page summarizes the foreign destinations that have<br>() <b>Customize this table</b><br>Foreign Destinations | dentay.                                 | on the local server, a look up will be performed automatically on the remote |  |  |  |  |  |  |
| How do Las                                                                                                    | (Time) Control                                                                                                    | ι.                                      | Shawing 1 to Dail 2 Previous (Next)                                          |  |  |  |  |  |  |
| Carfgine foreign servers     Create foreign correction factories                                                                                                    | 🔟 Rame 🙃                                                                                                    | Local JHDI Name                         | Remote 3HDI Name                                                             |  |  |  |  |  |  |
| Create tarego corrector factores                                                                                                    | E Me cont                                                                                                    | HER QUELE                               | NOR QUELT                                                                    |  |  |  |  |  |  |
| System Status                                                                                                    | - MOR. 0000                                                                                                    | HOR QUELE DLQ                           | HOE QUER DIQ                                                                 |  |  |  |  |  |  |
| Health of Running Servers                                                                                                    | CONTRACTOR OF CONTRACTOR                                                                                                    | HER_QUELE_RESPONSE                      | NGE_QUELE_RESPONSE                                                           |  |  |  |  |  |  |
| Faled (1)                                                                                                    | New Coler                                                                                                    |                                         | Showing 1 to 2 of 2. Previous ( Next                                         |  |  |  |  |  |  |

8) After all the resources are created, **Restart** the Admin and Managed Servers.

# 7. Application Deployment

## 1) Deploy the EAR with Target as Cluster-App

| Change Center                                                                                 | A COLORED TO COLORED | Log Out Preferences |                    | · .         |               | Q                      | -            |                |               | Welcome, weblogic Connected to: base_don                                    |
|-----------------------------------------------------------------------------------------------|----------------------|---------------------|--------------------|-------------|---------------|------------------------|--------------|----------------|---------------|-----------------------------------------------------------------------------|
| View changes and restarts                                                                     | Home >JM             | IS Modules >MDB_MOD | ULE >ForeignServe  | er-1 >JMS M | odules >Sum   | mary of Dep            | oloyments >! | Summary of Ser | vers >Summa   | ary of Deployments >Summary of Servers >Summary of Deployments >GWMDB       |
| Configuration editing is enabled. Future                                                      | Settings fo          | or GWMDB            |                    |             |               |                        |              |                |               |                                                                             |
| changes will automatically be activated as you<br>modify, add or delete items in this domain. | Overview             | Deployment Plan     | Configuration      | Security    | Targets       | Control                | Testing      | Monitoring     | Notes         |                                                                             |
| Domain Structure                                                                              | startup ti           |                     | /ebLogic Server ir | istances an | d clusters to | which you              | ı want to de | ploy this Ente | rprise applic | ation. These settings determine where the application is deployed at server |
| Virtual Hosts<br>Migratable Targets                                                           | Change               | e Targets           |                    |             |               |                        |              |                |               | Showing 1 to 1 of 1 Previous   Next                                         |
| Coherence Servers                                                                             | Co                   | mponent 🚕           |                    |             |               | Туре                   |              |                |               | Current Targets                                                             |
| Machines<br>Work Managers                                                                     |                      | GWMDB               |                    |             |               | Enterprise Application |              |                |               | Cluster-App                                                                 |
| Startup and Shutdown Classes                                                                  |                      | GW_MDB_Bean.jar     |                    |             |               | EJB                    |              |                |               | (None specified)                                                            |
| Deployments<br>Services<br>Messaging                                                          | Change               | Targets             |                    |             |               |                        |              |                |               | Showing 1 to 1 of 1 Previous   Next                                         |
| How do I 🗉                                                                                    | ı —                  |                     |                    |             |               |                        |              |                |               |                                                                             |
| <ul> <li>Start and stop a deployed Enterprise<br/>application</li> </ul>                      |                      |                     |                    |             |               |                        |              |                |               |                                                                             |

### 2) Health Should be OK if JMS is configured properly, otherwise Warning will be displayed

| Configuration editing is enabled. Future<br>changes will automatically be activated as you<br>modify, add or delete items in this domain. | De            | >Summary of Environment >Summary of Servers >Summary<br>oloyments                                                                                                    | of Deployments >JMS Modules >MDB_MODULE >Summa | ary of Environme | nt >Summary of Servers >Summa | ry of Deployments >GWMDB > <b>Summary</b> |
|----------------------------------------------------------------------------------------------------|---------------|----------------------------------------------------------------------------------------------------|------------------------------------------------|------------------|-------------------------------|-------------------------------------------|
| changes will automatically be activated as you modify, add or delete items in this domain.                                                |               |                                                                                                    |                                                |                  |                               |                                           |
|                                                                                                    |               | ry of Deployments                                                                                                    |                                                |                  |                               |                                           |
|                                                                                                    | ontr          | ol Monitoring                                                                                                    |                                                |                  |                               |                                           |
| Domain Structure                                                                                                    |               |                                                                                                    |                                                |                  |                               |                                           |
|                                                                                                    | Fo ir<br>Cust | ployed), or deleted from the domain by first selecting th<br>stall a new application or module for deployment to targ<br>omize this table<br>overants<br>all Update Delete Start Stop Stop Stop |                                                | ige.             |                               | Showing 1 to 5 of 5 Previous   Next       |
| Foreign JNDI Providers                                                                                                    |               | Name 🗠                                                                                                    | State                                          | Health           | Туре                          | Deployment Order                          |
| How do L                                                                                                    |               | E FCUBSApp                                                                                                    | Active                                         | 🖋 ок             | Enterprise Application        | 100                                       |
|                                                                                                    |               | E GWEJB                                                                                                    | Active                                         | 🖋 ОК             | Enterprise Application        | 100                                       |
|                                                                                                    |               | E GWMDB                                                                                                    | Active                                         | 🖋 ок             | Enterprise Application        | 100                                       |
| Update (redeploy) an Enterprise application     Start and stop a deployed Enterprise                                                      | 3             | <b>f</b> jax-rs(1.1,1.9)                                                                                                    | Active                                         |                  | Library                       | 100                                       |
| application                                                                                                    |               | E SWEJB                                                                                                    | Active                                         | 🖋 ОК             | Enterprise Application        | 100                                       |
| Monitor the modules of an Enterprise                                                                                                    |               | -0                                                                                                    |                                                |                  |                               |                                           |

# 8. Frequently Asked Questions

## 8.1 Application and JMS Cluster Deployed on Same Cluster

Application and JMS Module can be deployed on the same cluster. In this document both are on different clusters, however it is possible to deploy on the one cluster. When it is deployed on same cluster then

- 1) Foreign Server Creation is not required
- 2) Targets should be given accordingly during SubDeployment Creation

## 8.2 <u>Application Shows Warning upon Restart of</u> <u>Managed Servers</u>

Managed Servers Start Order

- 1) Stop all managed servers.
- 2) Start only the JMS Cluster managed servers.
- 3) After these are started then start the App Cluster managed servers.

Even after proper JMS setup when the managed servers are restarted Health of the Application is Warning

| Change Center                                                                                     | 6  | Home     | e Log Out Preferences 🔤 Record Help                                                                                                    | Q                                       |                           |                          | Welcome, v                   | veblogic Connected to: base_dom     |
|---------------------------------------------------------------------------------------------------|----|----------|----------------------------------------------------------------------------------------------------|-----------------------------------------|---------------------------|--------------------------|------------------------------|-------------------------------------|
| View changes and restarts                                                                         |    | -lome >5 | umma <del>ry</del> of Deployments                                                                                                    |                                         |                           |                          |                              |                                     |
| Configuration editing is enabled. Future                                                          | Su | mmary    | of Deployments                                                                                                    |                                         |                           |                          |                              |                                     |
| changes will automatically be activated as you<br>modify, add or delete items in this domain.     | C  | ontrol   | Monitoring                                                                                                    |                                         |                           |                          |                              |                                     |
| Domain Structure                                                                                  |    |          |                                                                                                    |                                         |                           |                          |                              |                                     |
| Environment     Deployments     Services     Security Realms     Interoperability     Diagnostics |    | (redep   | ge displays a list of Java EE applications and<br>oyed), or deleted from the domain by first so<br>all a new application or module for deployme<br>nize this table<br>ments | electing the application name and using | the controls on this page | his domain. Insta<br>ge. | led applications and modules | can be started, stopped, updated    |
|                                                                                                   |    | Instal   |                                                                                                    |                                         |                           |                          |                              | 5howing 1 to 5 of 5 Previous   Next |
|                                                                                                   |    | matan    |                                                                                                    |                                         | 1                         |                          |                              | Showing 1 to 5 or 5 Previous   Next |
|                                                                                                   |    |          | ame 🖗                                                                                                    |                                         | State                     | Health                   | Туре                         | Deployment Order                    |
|                                                                                                   |    |          | FCUBSApp (12.0.3.0)                                                                                                    |                                         | Active                    | 🛩 ок                     | Enterprise Application       | 100                                 |
| How do I 🗉                                                                                        |    |          | GWEDB                                                                                                    |                                         | Active                    | 🖋 ок                     | Enterprise Application       | 100                                 |
| Install an Enterprise application<br>Configure an Enterprise application                          | ſ  |          | GWMDB                                                                                                    |                                         | Active                    | A Warning                | Enterprise Application       | 100                                 |
| Update (redeploy) an Enterprise application                                                       |    |          | Jax-rs(1.1,1.9)                                                                                                    |                                         | Active                    |                          | Library                      | 100                                 |
| Start and stop a deployed Enterprise<br>application                                               | 6  |          | SWEJB                                                                                                    |                                         | Active                    | 🖋 ок                     | Enterprise Application       | 100                                 |
| Monitor the modules of an Enterprise<br>application                                               |    | Instal   | Update Delete Start V Stop V                                                                                                    |                                         |                           |                          |                              | 5howing 1 to 5 of 5 Previous   Next |
| Deploy EJB modules                                                                                |    |          |                                                                                                    |                                         |                           |                          |                              |                                     |
| Deproy EDB modules                                                                                |    |          |                                                                                                    |                                         |                           |                          |                              |                                     |

- 1) Force Stop the Application
- 2) Then Start the Application, this would resolve the Warning and the Health of Deployment is changed to OK.

# 8.3 Securing File Store Data

In order to properly secure file store data, set appropriate directory permissions on all file store directories. If data encryption is required, use appropriate third-party encryption software.

## 8.4 t3s Protocol

To secure the communication with the JMS Server use t3s protocol instead of t3. This is applicable when connecting to the connection factory to send or receive messages and also in the JNDI Connection URL provided in foreign server creation.

NOTE: when using the t3s protocol SSL Listen Port Enabled should be checked in server template and the port number used in the URL should be secure port.

## 8.5 How to Test the Deployment

1) Navigate to Services → JMS Modules → JMS\_MODULE → MDB\_QUEUE → MONITORING

| A CARDON CONTRACTOR AND A CONTRACTOR OF THE                                                |                                 |                          |             |               |       |                   |                                                                                      |                                              |  |  |
|--------------------------------------------------------------------------------------------|---------------------------------|--------------------------|-------------|---------------|-------|-------------------|--------------------------------------------------------------------------------------|----------------------------------------------|--|--|
| Configuration editing is enabled. Future<br>changes will automatically be activated as you | Settings for MDB_QUEUE          |                          |             |               |       |                   |                                                                                      |                                              |  |  |
| modify, add or delete items in this domain.                                                | Configuration                   | Security                 | Monitoring  | Subdeployment | Notes |                   |                                                                                      |                                              |  |  |
| Domain Structure                                                                           | destination.                    |                          |             |               |       |                   | nember destination name in the table b<br>d then click the <b>Show Messages</b> butt | elow to manage the messages on that          |  |  |
| Clusters<br>Virtual Hosts<br>Migratable Targets                                            | 🖗 Customize t                   |                          |             |               |       |                   |                                                                                      |                                              |  |  |
| Coherence Servers<br>Coherence Clusters                                                    | Destinations                    | (Filtered -              | More Column | is Exist)     |       |                   |                                                                                      |                                              |  |  |
| Coherence Clusters<br>Machines                                                             | Destinations<br>Show Messa      |                          | More Column | is Exist)     |       |                   |                                                                                      | Showing 1 to 2 of 2 Previous                 |  |  |
| Coherence Clusters                                                                         |                                 | iges                     | More Column | is Exist)     |       | Consumers Current | Consumers High                                                                       | Showing 1 to 2 of 2 Previous Consumers Total |  |  |
| Coherence ClustersMachinesWork ManagersStartup and Shutdown ClassesDeploymentsServices     | Show Messa                      | iges<br>A                | More Column |               |       | Consumers Current | Consumers High<br>64                                                                 |                                              |  |  |
| Coherence Clusters<br>Machines<br>Work Managers<br>Startup and Shutdown Classes            | Show Messa<br>Name of<br>JMs_MC | iges<br>A<br>DDULE!JMSSe |             | QUEUE         |       |                   |                                                                                      | Consumers Total                              |  |  |

#### 2) Select any one Server and Click on Show Messages

| Configuration editing is enabled. Future<br>changes will automatically be activated as you                                                                                                    | Summary of JMS Messages                                                      |                                |                   |                                                                                                |                                     |
|----------------------------------------------------------------------------------------------------|------------------------------------------------------------------------------|--------------------------------|-------------------|------------------------------------------------------------------------------------------------|-------------------------------------|
| modify, add or delete items in this domain.  Domain Structure  Environment  IServers                                                                                                    |                                                                              | to another destination, export |                   | c durable subscriber. Use this page to view me<br>o another file, import XML formatted message |                                     |
| Servers<br>Clusters<br>Virtual Hosts<br>Migratable Targets<br>Coherence Servers<br>Coherence Clusters<br>Work Managers<br>Work Managers<br>Startup and Shutdown Classes<br>Startup and Shutdown Classes<br>Services | Message Selector:<br>Customize this table<br>JMS Messages (Filtered - More C | olumns Exist)                  |                   | Apply                                                                                          |                                     |
| - Services                                                                                                    | New Delete V Move V In                                                       | nport Export ~                 |                   |                                                                                                | Showing 1 to 0 of 0 Previous   Next |
| How do I 🗉                                                                                                    | 🔲 ID 🐟 🛛 CorrId                                                              | Time Stamp                     | State String      | JMS Delivery Mode                                                                              | Message Size                        |
| Manage queue messages                                                                                                    |                                                                              |                                | There are no iter | ns to display                                                                                  |                                     |
| Manage distributed queue messages     Manage topic durable subscribers                                                                                                    | New Delete v Move v In                                                       | nport Export v                 |                   |                                                                                                | Showing 1 to 0 of 0 Previous   Next |
| System Status                                                                                                    |                                                                              |                                |                   |                                                                                                |                                     |

## 3) Click on New and enter the Message in Body and Click on OK

| Change Center                                                                                   |                                          |                                                               | Hereonic, Hebogic   connected to, base_donian        |
|-------------------------------------------------------------------------------------------------|------------------------------------------|---------------------------------------------------------------|------------------------------------------------------|
| View changes and restarts                                                                       | Home >Configuration >MDBQCF >JMS Mod     | ules >JMS_MODULE >MDB_QUEUE >Summary of JMS Messages >JMS Mod | ules >JMS_MODULE >MDB_QUEUE >Summary of JMS Messages |
| Configuration editing is enabled. Future<br>changes will automatically be activated as you      | Produce JMS Message                      |                                                               |                                                      |
| modify, add or delete items in this domain.                                                     | OK Cancel                                |                                                               |                                                      |
| Domain Structure                                                                                | JMS Message                              |                                                               |                                                      |
| -Environment                                                                                    | The following properties will be used to | produce a JMS message.                                        |                                                      |
| Servers<br>Clusters<br>Virtual Hosts                                                            | Туре:                                    |                                                               |                                                      |
| Wigratable Targets     Coherence Servers     Coherence Clusters                                 | Correlation ID:                          |                                                               |                                                      |
| Machines<br>Work Managers                                                                       | Expiration:                              |                                                               |                                                      |
| LStartup and Shutdown Classes<br>Deployments                                                    | Priority:                                | 4 🔻                                                           |                                                      |
| B-Services                                                                                      | Delivery Mode:                           | Persistent •                                                  |                                                      |
| How do I                                                                                        | Delivery Time:                           | -1                                                            |                                                      |
| Manage queue messages                                                                           | CHARLES DE SET LA                        |                                                               |                                                      |
| <ul> <li>Manage distributed queue messages</li> <li>Manage topic durable subscribers</li> </ul> | Redelivery Limit:                        | -1                                                            |                                                      |
| Manage topic durable subscribers                                                                | Body:                                    |                                                               |                                                      |
| System Status                                                                                   | 3                                        |                                                               |                                                      |
| Health of Running Servers                                                                       |                                          |                                                               |                                                      |
| Failed (0)<br>Critical (0)<br>Overloaded (0)                                                    |                                          |                                                               |                                                      |
|                                                                                                 |                                          |                                                               |                                                      |

### 4) Message is Sent

| change center                                                                                                    |                                                                                                    | 1              |                                      |                            |                                |                               |
|----------------------------------------------------------------------------------------------------|----------------------------------------------------------------------------------------------------|----------------|--------------------------------------|----------------------------|--------------------------------|-------------------------------|
| View changes and restarts                                                                                                    | Home >Configuration >MDBQCF >JMS Modules >JM                                                                                                    | IS_MODULE >MDB | _QUEUE >Summary of JMS Messages >JMS | Modules >JMS_MODULE >MDB_Q | UEUE >Summary of JMS Messag    | es                            |
| Configuration editing is enabled. Future<br>changes will automatically be activated as you<br>modify, add or delete items in this domain.                                   | Messages<br>JMS message sent successfully.                                                                                                    |                |                                      |                            |                                |                               |
|                                                                                                    | Summary of JMS Messages                                                                                                    |                |                                      |                            |                                |                               |
| Domain Structure                                                                                                    |                                                                                                    |                |                                      |                            |                                |                               |
| Coherence Clares     Coherence Clares     Coherence Clares     Coherence Clares     Coherence Clares     Coherence Clares     Management                                    | This page summarizes the available messages<br>selected messages, move messages to another<br>messages from a destination.<br>Click on a message to view its contents.<br>Message Selector: |                |                                      |                            | ed message contents from anoth |                               |
| Machines     Machines     More Managers     Startup and Shutdown Classes     Deployments     Services     Derservices     Derservices     These Messaning     The Messaning | Message Selector:  Customize this table JMS Messages (Filtered - More Columns Ei                                                                                                    | viet)          |                                      |                            | <u>A</u>                       |                               |
| How do I                                                                                                    |                                                                                                    |                |                                      |                            | change.                        | g 1 to 1 of 1 Previous   Next |
| Manage queue messages                                                                                                    |                                                                                                    | (poir •        |                                      |                            | Showin                         | g 1 to 1 of 1 Previous   Next |
| Manage distributed queue messages                                                                                                    | 🔲 ID 🐟                                                                                                    | CorrId         | Time Stamp                           | State String               | JMS Delivery Mode              | Message Size                  |
| Manage topic durable subscribers                                                                                                    | D:<257876.1411126889162.0>                                                                                                    |                | Fri Sep 19 17:11:29 IST 2014         | receive transaction        | Persistent                     | 472                           |
| System Status                                                                                                    | New Delete V Move V Import E                                                                                                    | ¢port ✓        |                                      |                            | Showin                         | g 1 to 1 of 1 Previous   Next |
| Health of Running Servers                                                                                                    |                                                                                                    |                |                                      |                            |                                |                               |
| Failed (0) Critical (0) Critical (0)                                                                                                    |                                                                                                    |                |                                      |                            |                                |                               |

5) Verify at backend or in the MDB log if the message is processed successfully.

# 8.6 <u>Increase maximum number of message-driven bean</u> <u>threads</u>

Default number of consumers for an MDB is 16. To increase or restrict this number create Custom Work Manager with a Max Threads Constraint in conjunction with MDBs.

The solution is to create a work manager with a max threads constraint and assign the proxy services dispatch policy to this work manager.

Steps to create custom work manager

- 1) Modify the MDB deployment description and redploy the EAR
- 2) Create Custom Workmanager and add constraints to limit the number of the max MDB threads

### 8.6.1 Modify weblogic-ejb-jar.xml

1) Add below line to the weblogic-ejb-jar.xml of the MDB Ear <dispatch-policy>GWMDBWM</dispatch-policy>

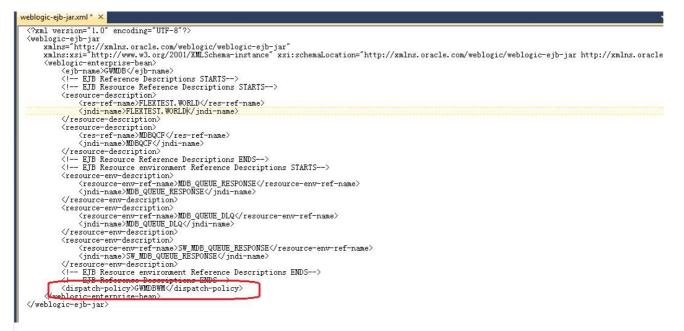

2) Remove if any of the below tags present in weblogic-ejbjar.xml max-beans-in-free-pool and initial-beans-in-free-pool

3) Save the ear file and redeploy the EAR file.

## 8.6.2 Work Manager Creation

 Login into weblogic console, navigate to Domain → Environment → WorkManager Create new workmanager with the name GWMDBWM(as mentioned in property file) by following below steps

| wencolic server Au                                                                                         | Initiation Console 120                                                                                    |                                         |                                                                     | <u> </u>                                    |
|----------------------------------------------------------------------------------------------------|----------------------------------------------------------------------------------------------------|-----------------------------------------|---------------------------------------------------------------------|---------------------------------------------|
| Change Center                                                                                              | 🏦 Home Log Out Preferences 🔤 Record Help                                                                  | Q                                       |                                                                     | Welcome, weblogic Connected to: FCUBSDomain |
| View changes and restarts                                                                                  | Home >Summary of Work Managers >MaxThreadsConstrait<br>Environment >Summary of Servers >Summary of Work I | nt-0 >Summary of Work Manag<br>Managers | gers >WorkManager-0 >Summary of Work Managers >MaxThreadsCon:       | traint-0 >Summary of Servers >Summary of    |
| No pending changes exist. Click the Release<br>Configuration button to allow others to edit<br>the domain. | Create a New Work Manager Component                                                                       |                                         |                                                                     |                                             |
| Lock & Edit                                                                                                | Back Next Finish Cancel                                                                                   |                                         |                                                                     |                                             |
| Release Configuration                                                                                      | Select Work Manager Definition type                                                                       |                                         |                                                                     |                                             |
| Domain Structure                                                                                           | What type of Work Manager, Request Class or Const                                                         | raint do you want to create?            | 2                                                                   |                                             |
| FCUBSDomain A                                                                                              | Work Manager                                                                                              |                                         |                                                                     |                                             |
| Environment<br>Servers                                                                                     |                                                                                                    |                                         |                                                                     |                                             |
| E-Clusters                                                                                                 | Response Time Request Class                                                                               |                                         |                                                                     |                                             |
| Coherence Clusters<br>Machines                                                                             | Fair Share Request Class                                                                                  |                                         |                                                                     |                                             |
| Virtual Hosts                                                                                              | Context Request Class                                                                                     |                                         |                                                                     |                                             |
| Work Managers<br>Startup and Shutdown Classes                                                              | Context nequest class                                                                                     |                                         |                                                                     |                                             |
| Deployments                                                                                                | Maximum Threads Constraint                                                                                |                                         |                                                                     |                                             |
| Services     Security Realms                                                                               | Minimum Threads Constraint                                                                                |                                         |                                                                     |                                             |
| Interoperability     Transferred                                                                           | Construction by the                                                                                       |                                         |                                                                     |                                             |
| How do I                                                                                                   | Capacity Constraint                                                                                       |                                         |                                                                     |                                             |
|                                                                                                    | Back Next Finish Cancel                                                                                   |                                         |                                                                     |                                             |
| Create application-scoped constraints     Create application-scoped request classes                        |                                                                                                    |                                         |                                                                     |                                             |
|                                                                                                    |                                                                                                    |                                         |                                                                     |                                             |
|                                                                                                    | ministration Consolo 130                                                                                  |                                         |                                                                     |                                             |
| ORACLE WebLogic Server Adr                                                                                 |                                                                                                    |                                         |                                                                     | Welcome, weblogic Connected to: FCUBSDomain |
| Change Center                                                                                              | Home Log Out Preferences Record Help                                                                      | int-0 >Summary of Work Mana             | gers >WorkManager-0 >Summary of Work Managers >MaxThreadsCons       |                                             |
| View changes and restarts No pending changes exist. Click the Release                                      | Environment >Summary of Servers >Summary of Work                                                          |                                         | ger z zmonowaniger o z zonane y or mone planager z zpacini estadoon | ann o 25annaig a Salva 225annaig a          |
| Configuration button to allow others to edit<br>the domain.                                                | Create a New Work Manager Component                                                                       |                                         |                                                                     |                                             |
| Lock & Edit                                                                                                | Back Next Finish Cancel                                                                                   |                                         |                                                                     |                                             |
| Release Configuration                                                                                      | Work Manager Properties                                                                                   |                                         |                                                                     |                                             |
| Demain Structure                                                                                           | The following properties will be used to identify your                                                    | r new Work Manager.                     |                                                                     |                                             |
| FCUBSDomain                                                                                                | * Indicates required fields                                                                               |                                         |                                                                     |                                             |
| Environment III                                                                                            |                                                                                                    |                                         |                                                                     |                                             |
| E-Clusters                                                                                                 | What would you like to name your new Work Manager                                                         | ?                                       |                                                                     |                                             |
| Coherence Clusters                                                                                         | * Name: GWMDBWM                                                                                           |                                         |                                                                     |                                             |
| Virtual Hosts                                                                                              | Back Next Finish Cancel                                                                                   |                                         |                                                                     |                                             |
| Work Managers<br>Startup and Shutdown Classes                                                              | Dack Hext Finan Cancer                                                                                    |                                         |                                                                     |                                             |
| Deployments                                                                                                |                                                                                                    |                                         |                                                                     |                                             |
| ServicesSecurity Realms                                                                                    |                                                                                                    |                                         |                                                                     |                                             |
|                                                                                                    |                                                                                                    |                                         |                                                                     |                                             |
| -                                                                                                    |                                                                                                    |                                         |                                                                     |                                             |
| Change Center                                                                                              | î Home Log Out Preferences 🛃 Record Help                                                                  | Q                                       |                                                                     | Welcome, weblogic Connected to: FCUBSDomain |
| View changes and restarts                                                                                  | Home >Summary of Work Managers >MaxThreadsConstrain<br>Environment >Summary of Servers >Summary of Work N |                                         | gers >WorkManager-0 >Summary of Work Managers >MaxThreadsCons       | raint-0 >Summary of Servers >Summary of     |
| No pending changes exist. Click the Release<br>Configuration button to allow others to edit<br>the domain. | Create a New Work Manager Component                                                                       |                                         |                                                                     |                                             |
| Lock & Edit                                                                                                | Back Next Finish Cancel                                                                                   |                                         |                                                                     |                                             |
| Release Configuration                                                                                      | Select deployment targets                                                                                 |                                         |                                                                     |                                             |
| Domain Structure                                                                                           | You can target the Work Manager to any of these We                                                        | bLogic Server instances or C            | Clusters. Select the same targets on which you will deploy applicat | tions that reference the Work Manager.      |
| FCUBSDomain                                                                                                | Available targets :                                                                                       |                                         |                                                                     |                                             |
| Environment<br>Servers                                                                                     | indiable (algeb)                                                                                          |                                         |                                                                     |                                             |
| Clusters                                                                                                   | Servers                                                                                                   |                                         |                                                                     |                                             |
| Coherence Clusters<br>Machines                                                                             | AdminServer                                                                                               |                                         |                                                                     |                                             |
| Virtual Hosts                                                                                              |                                                                                                    |                                         |                                                                     |                                             |
| Work Managers<br>Startup and Shutdown Classes                                                              | Clusters                                                                                                  |                                         |                                                                     |                                             |
| Deployments                                                                                                | Cluster-App                                                                                               |                                         |                                                                     |                                             |
| Security Realms                                                                                            | All servers in the cluster                                                                                |                                         |                                                                     |                                             |
| Interoperability     The Diagnostics                                                                       | Cluster-JMS                                                                                               |                                         |                                                                     |                                             |
| How do I                                                                                                   | All servers in the cluster                                                                                |                                         |                                                                     |                                             |
| Create application-scoped constraints                                                                      |                                                                                                    |                                         |                                                                     |                                             |
| Create application-scoped request classes                                                                  | Back Next Finish Cancel                                                                                   |                                         |                                                                     |                                             |
| Create application-scoped Work Managers                                                                    |                                                                                                    |                                         |                                                                     | I                                           |

| ORACLE WebLogic Server Adv                                                                                                    | ninistration Console 12c                                                                                                    |              | <u> </u>                                    |  |  |
|----------------------------------------------------------------------------------------------------|----------------------------------------------------------------------------------------------------|--------------|---------------------------------------------|--|--|
| Change Center                                                                                                    | 🛕 Home Log Out Preferences 🔤 Record Help                                                                                                    |              | Welcome, weblogic Connected to: FCUBSDomain |  |  |
| View changes and restarts                                                                                                    | Hame, Siummary of Work Managers >MaxThreadsConstraint-0 >Summary of Work Managers >WorkManager-0 >Summary of Work Managers >MaxThreadsConstraint-0 >Summary of Servers >Summary of<br>Environment >Summary of Servers >Summary of Work Managers                                                                                                    |              |                                             |  |  |
| Pending changes exist. They must be activated to take effect.                                                                                                    | Nessages                                                                                                    |              |                                             |  |  |
| Activate Changes Undo All Changes                                                                                                    | Work Manager greated successfully Summary of Work Managers                                                                                                    |              |                                             |  |  |
| Donialm Structure<br>FCUESDomain<br>Definitionitient<br>Definitionitient<br>Definitient<br>Definitient<br>De | <ul> <li>A Work Manager defines a sit of request classes and thread constraints that manage work performed by WebLogic Server instances. This page displays the global Work Managers, request classes and thread constraints defined for this domain.</li> <li>Global Work Managers are defined at the domain level. You can also define application-level and module-level Work Managers.</li> <li>Customize this table.</li> <li>Global Work Managers, Request Classes and Constraints</li> </ul> |              |                                             |  |  |
| Work Managers<br>Startup and Shutdown Classes                                                                                                    | New Clone Deleté                                                                                                    |              | Showing 1 to 1 of 1. Previous   Next        |  |  |
| Deployments<br>E-Services                                                                                                    | 🖸 Name 🗞                                                                                                    | Туре         | Targets                                     |  |  |
| Security Realms<br>B-Interoperability                                                                                                    | GWINDBWIN                                                                                                    | Work Manager | Cluster App                                 |  |  |
| E: Interoperability                                                                                                    | New Cione Delete                                                                                                    | 194          | Showing 1 to 1 of 1 Previous   Next         |  |  |
| How do I                                                                                                    | L                                                                                                    |              |                                             |  |  |
| Oreate application-scoped constraints                                                                                                    |                                                                                                    |              |                                             |  |  |

## 2) Create new Max Thread Constraint and in the Count field give the desired thread count

| WebLogic Server Aar                                              | ministration Console 12C                                                                                                    |                               |                                                                   | =                         |
|------------------------------------------------------------------|----------------------------------------------------------------------------------------------------|-------------------------------|-------------------------------------------------------------------|---------------------------|
| Change Center                                                    | 🖬 Home Log Out Preferences 🔤 Record Help                                                                                                    | Q                             | Welcome, weblogic                                                 | Connected to: FCUBSDomain |
| View changes and restarts                                        | Home >Summary of Work Managers >MaxThreadsConstra<br>Environment >Summary of Servers >Summary of Work                                                                                                    |                               | mmary of Work Managers >MaxThreadsConstraint-0 >Summary of Server | rs >Summary of            |
| Pending changes exist. They must be activated<br>to take effect. | Create a New Work Manager Component                                                                                                    |                               |                                                                   |                           |
| Activate Changes                                                 | Back Next Finish Cancel                                                                                                    |                               |                                                                   |                           |
| Undo All Changes                                                 | Select Work Manager Definition type                                                                                                    |                               |                                                                   |                           |
| Domain Structure                                                 | What type of Work Manager, Request Class or Const                                                                                                    | traint do you want to create? |                                                                   |                           |
| FCUBSDomain A                                                    |                                                                                                    |                               |                                                                   |                           |
| D-Environment                                                    | Work Manager                                                                                                    |                               |                                                                   |                           |
| Servers                                                          |                                                                                                    |                               |                                                                   |                           |
| Coherence Clusters                                               | Response Time Request Class                                                                                                    |                               |                                                                   |                           |
| Machines                                                         |                                                                                                    |                               |                                                                   |                           |
|                                                                  | Fair Share Request Class                                                                                                    |                               |                                                                   |                           |
| Work Managers                                                    | 0.0.0                                                                                                    |                               |                                                                   |                           |
| Startup and Shutdown Classes                                     | Context Request Class                                                                                                    |                               |                                                                   |                           |
| Deployments                                                      | The state of the state of the s |                               |                                                                   |                           |
| I -Services                                                      | Maximum Threads Constraint                                                                                                    |                               |                                                                   |                           |
| Security Realms                                                  | Minimum Threads Constraint                                                                                                    |                               |                                                                   |                           |
| Interoperability                                                 | Phillingin Threads Constraint                                                                                                    |                               |                                                                   |                           |
| Diagnostics                                                      | Capacity Constraint                                                                                                    |                               |                                                                   |                           |
| How do I 🖂                                                       | Capacity Constraint                                                                                                    |                               |                                                                   |                           |
| Create application-scoped constraints                            | Back Next Finish Cancel                                                                                                    |                               |                                                                   |                           |
| Create application-scoped request classes                        |                                                                                                    |                               |                                                                   |                           |
| Create application-scoped Work Managers                          |                                                                                                    |                               |                                                                   |                           |

| Change Center                                                 | 🟦 Home Log Out Preferences 🔤 Record Help                                                                                                    |  |  |
|---------------------------------------------------------------|----------------------------------------------------------------------------------------------------|--|--|
| View changes and restarts                                     | Home >Summary of Work Managers >MaxThreadsConstraint-0 >Summary of Work Managers >WorkManager-0 >Summary of Work Managers >MaxThreadsConstraint-0 >Summary of Servers >Summary of Servers >Sum |  |  |
| Pending changes exist. They must be activated to take effect. | Create a New Work Manager Component                                                                                                    |  |  |
| Activate Changes                                              | Back Next Finish Cancel                                                                                                    |  |  |
| Undo All Changes                                              | Maximum Threads Constraint Properties                                                                                                    |  |  |
| Domain Structure                                              | The following properties will be used to identify your new Max Threads Request Class.                                                                                                    |  |  |
| FCUBSDomain                                                   | * Indicates required fields                                                                                                    |  |  |
| -Clusters                                                     | What would you like to name the new Maximum Threads Constraint?                                                                                                    |  |  |
| Coherence Clusters                                            | * Name: MaxThreadsConstraint-0                                                                                                    |  |  |
|                                                               | maxTilleausCulsualleu                                                                                                    |  |  |
|                                                               | What is the maximum number of concurrent threads to allocate for requests? Enter either a fixed thread count or the name of a Data Source whose size will be used for the constraint.                                                                                                    |  |  |
| Deployments                                                   | Count: 25                                                                                                    |  |  |
| Services                                                      |                                                                                                    |  |  |
| Interoperability                                              | Data Source:                                                                                                    |  |  |
| Diagnostics                                                   |                                                                                                    |  |  |
| How do I                                                      | Back Next Finish Cancel                                                                                                    |  |  |

|                                                                                                    | ninishikinini jeweshwa tele                                                                                                    |                         | 5                                                                                                    |                                          |
|----------------------------------------------------------------------------------------------------|----------------------------------------------------------------------------------------------------|-------------------------|----------------------------------------------------------------------------------------------------|------------------------------------------|
| Change Center                                                                                                  | î Home Log Out Preferences 🔯 Record Help                                                                                                    |                         | Q Welc                                                                                                    | ome, weblogic Connected to: FCUBSDomain  |
| View changes and restarts                                                                                      | Home >Summary of Work Managers >MayThreadsConstraint=0 >Summary of Work Managers >WorkManager=0 >Summary of Work Managers >MaxThreadsConstraint=0 >Summary of Servers > Summary of Servers > Servers > Summary of Servers > Servers > Ser |                         |                                                                                                    |                                          |
| Pending changes exist. They must be activated to take effect.                                                  | Create a New Work Manager Component                                                                                                    | -                       |                                                                                                    |                                          |
| Activate Changes Undo All Changes                                                                              | Back Next Finish Cancel                                                                                                    |                         |                                                                                                    |                                          |
|                                                                                                    | Select deployment targets                                                                                                    |                         |                                                                                                    |                                          |
| Domain Structure                                                                                               | You can target the Work Manager to any of these We                                                                                                    | bLogic Server instances | or Clusters. Select the same targets on which you will deploy applications th                                                 | at reference the Work Manager.           |
| FCUBSDomain Sciences                                                                                           | Available targets :                                                                                                    |                         |                                                                                                    |                                          |
| Clusters     Coherence Clusters                                                                                | Servers                                                                                                    |                         |                                                                                                    |                                          |
| Machines                                                                                                    | Contract of the second                                                                                                    |                         | -                                                                                                    |                                          |
| Virtual Hosts<br>Work Managers                                                                                 | AdminServer                                                                                                    |                         |                                                                                                    |                                          |
| Startup and Shutdown Classes                                                                                   | Clusters                                                                                                    |                         |                                                                                                    |                                          |
| Deployments<br>EServices                                                                                       |                                                                                                    |                         | -                                                                                                    |                                          |
| Security Realms                                                                                                | Cluster App                                                                                                    |                         |                                                                                                    |                                          |
| Interoperability     Diagnostics                                                                               |                                                                                                    |                         |                                                                                                    |                                          |
| How do L.                                                                                                    | Cluster-JMS                                                                                                    |                         |                                                                                                    |                                          |
| PIOTE DO LEE.                                                                                                  | All servers in the cluster                                                                                                    |                         |                                                                                                    |                                          |
| Create application-scoped constraints     Create application-scoped request classes                            |                                                                                                    |                         |                                                                                                    |                                          |
| Create application-scoped Work Planagers                                                                       | Back Next Finish Cancel                                                                                                    |                         |                                                                                                    |                                          |
| Change Center<br>Yiew changes and restarts<br>Pending changes exist. They must be activated<br>to take effect. | Home Log Out Preferences Record Help<br>Home > Symmary of Wark Managers > MarthreadsEndner<br>Environment > Symmary of Servers > Sammary of Work P<br>Tessages<br>Maximum Threads Constraint created successfully                                                                                                    | fanagers                | welc<br>magers >WorkManager-O =Summary of Yook Managers >MaiThreadalJondraint-O s                                             | ome, weblogic Connected to: FCUBSDomain  |
| Activate Changes                                                                                               |                                                                                                    | -                       |                                                                                                    |                                          |
| Undo All Changes                                                                                               | Summary of Work Managers                                                                                                    |                         |                                                                                                    |                                          |
| Domain Structure                                                                                               | A Work Manager defines a set of request classes and<br>and thread constraints defined for this domain.<br>Global Work Managers are defined at the domain lew                                                                                                    |                         | manage work performed by WebLogic Server instances. This page displays th<br>pplication-level and module-level Work Managers. | ie globał Work Managers, request classes |
| - Coherence Clusters<br>- Machines                                                                             | © Customize this table                                                                                                    |                         |                                                                                                    |                                          |
| Work Managers                                                                                                  | Global Work Managers, Request Classes and Co                                                                                                    | onstraints              |                                                                                                    |                                          |
| Startup and Shutdown Classes                                                                                   | New Clone Delete                                                                                                    |                         |                                                                                                    | Showing 1 to 2 of 2 Previous   Next      |
| Deployments<br>El-Services                                                                                     | 🔲 Name 🗇                                                                                                    |                         | Туре                                                                                                    | Targets                                  |
| Security Realms<br>B-Intemperability                                                                           | GMMDBMM                                                                                                    |                         | Work Manager                                                                                                    | Cluster-App                              |
| B-Diannestirs                                                                                                  | MaxThreadsConstraint-0                                                                                                    |                         | Naximum Threads Constraint                                                                                                    | Cluster-App                              |
| How do I,                                                                                                    | New Clone Delete                                                                                                    |                         | 2010                                                                                                    | Showing 1 to 2 of 2 Previous   Next      |
| Create application scoped constraints     Process constraints                                                  |                                                                                                    |                         |                                                                                                    |                                          |

3) Modify the newly created workmanager and assign the Maximum Thread Constraint that is created in above step.

| View changes and restarts                                                                                                    | Many Uniter Thread Contrast and O - Sourceary of Work Managers - Wesh Managers of Wesh Managers - Hand Thread Contrast and O - Sourceary of Environment - Sourceary of Environment - Sourceary |                              |                                                                                                    |  |  |
|----------------------------------------------------------------------------------------------------|----------------------------------------------------------------------------------------------------|------------------------------|----------------------------------------------------------------------------------------------------|--|--|
| Pending changes exist. They must be activated to take effect.                                                                        | Several Southers of Wark Newspers - Gentlog with<br>Settlings for GWH08WH                                                                                                    |                              |                                                                                                    |  |  |
| Activate Charges                                                                                                    | Configuration Tarpets Notes                                                                                                    |                              |                                                                                                    |  |  |
| Undo All Changes                                                                                                    | Seve                                                                                                    |                              |                                                                                                    |  |  |
| Senain Structure                                                                                                    | Use this page to define the request classes and constraints for the selected global Work Hanaper.                                                                                                    |                              |                                                                                                    |  |  |
| -Servers<br>B-Clusters                                                                                                    | Name:                                                                                                    | (No value specified)         | The user-specified name of this Milean instance. Nore Info                                                                                                  |  |  |
| Coherence Outliers<br>Nachines<br>Work Hanagers<br>Startup and Shutdown Classes<br>Deployments<br>Security Realms<br>Security Realms | 🛃 Request Class:                                                                                                    | (None configured)      (New, | A request class associated with this Work Massiger. This may be a<br>FairDateRequestClass, ResponseTimeRequestClass, in a<br>ContextRequestClass. Here Infe |  |  |
|                                                                                                    | 😸 Minimum Threads Constraint:                                                                                                    | (None configured) • [New]    | The minimum number of threads allocated to resolve deadlocks. More Info.                                                                                    |  |  |
|                                                                                                    | Maximum Threads Constraint:                                                                                                    | (None configured)            | The maximum number of concurrent threads that can be allocated to execute requests. Hore brow                                                               |  |  |
| E Demotos                                                                                                    | Capacity Constraint:                                                                                                    | (None configured)      (New) | The total number of requests that can be quesed or executing before<br>WebLogic Server begins rejecting requests. Hore Info                                 |  |  |
| Create application-scoped constraints     Create application-scoped request classes                                                  | Stuck Thread Action:                                                                                                    | Use server default behavior  | Specify how styck threads should be detected, and what action to take should they occur. Hope (bfg                                                          |  |  |
| Create application-scoped Work Managers<br>Create global constraints                                                                 | Han Shock Thread Time:                                                                                                    | 0                            | . This after which a semialing thread is desired as wheth . Here $\mbox{lefs}_{-}$                                                                          |  |  |
| Create global request classes<br>Create global Work Managers                                                                         | Stuck Thread Count:                                                                                                    | 0                            | Here ${\cal H}$ should be able which the Waldhampy is shallow. Here ${\cal H}_{P-1}$                                                                        |  |  |
| vystem Status 🛛 🗄<br>wath of Running Servers                                                                                         | 9 Resume When Unitack                                                                                                    |                              | . We obtain the interface with the space point the static threads were thread. Here, ${\rm Info}_{\rm m}$                                                   |  |  |
| reath of Kunning Servers                                                                                                    | Save                                                                                                    |                              |                                                                                                    |  |  |

| WebLogic Server ad                                                                                               | Hiddinianikin) Silenselin (1216                                                                                 | ·                                                               |                                                                                                    |  |  |
|----------------------------------------------------------------------------------------------------|----------------------------------------------------------------------------------------------------|-----------------------------------------------------------------|----------------------------------------------------------------------------------------------------|--|--|
| Chalge Crotter                                                                                                   | 🔞 Home Lig Out Preférences 🛃 Recol                                                                              |                                                                 | Welcome, weblogic Connected to: FCUBSDam                                                                                                    |  |  |
| Mew Dunges and restarts                                                                                          |                                                                                                    | Non-Karajan ( Walte Igen ( )                                    | in het de same foar die berne geste die seen waarde die speep of                                                                                                    |  |  |
| Pending charging with Theorem Backabinked<br>to Blog effects                                                     | Settings für GWMDRWM                                                                                            | 1 31 <sup>0</sup>                                               |                                                                                                    |  |  |
| Activate Unarges                                                                                                 |                                                                                                    |                                                                 |                                                                                                    |  |  |
| Unio ALCHINGER                                                                                                   |                                                                                                    |                                                                 |                                                                                                    |  |  |
| Berlute, Structure                                                                                               |                                                                                                    | us déső inteléketelő kör thö isztettélő gisztel moltkitelseget. |                                                                                                    |  |  |
|                                                                                                    |                                                                                                    | (December december)                                             | Banding and a state of the state of the stat |  |  |
| - Witten States                                                                                                  | Heavest Classic                                                                                                 | (None Configured) * New                                         | ð ofni leifar skola skala skillaði og skilla skillaði sagar stíðar meg skola<br>Fransföldar skillaði skillaði sag<br>Grei spállaði skillaði sagar skillaði sagar skillaði sagar skillaði sagar skil                                                                                                    |  |  |
| - This base                                                                                                    |                                                                                                    |                                                                 |                                                                                                    |  |  |
| A Second                                                                                                    | 🔞 Hanimum Threads Constraint                                                                                    | - Martinian Constained Set Ment                                 | The presence surpley of operangel threads that may be allowed in process appoints. But all body the second second s                                                                                                    |  |  |
|                                                                                                    |                                                                                                    | Nord Configured 7 Here                                          |                                                                                                    |  |  |
| dente stallebarensel contrates     dente stallebarensel contrates     dente stallebarensel research (secondente) | Ruck Therad Astuna                                                                                              | Und deriver distant behavior                                    | and the second state of the second state of th |  |  |
| · Overspipel contraints                                                                                          | Her Spack Thread Target                                                                                         |                                                                 |                                                                                                    |  |  |
| <ul> <li>Operational Constraints</li> <li>Operational Constraints</li> <li>Operational Constraints</li> </ul>    | Simila Strengt County                                                                                           |                                                                 |                                                                                                    |  |  |
| Sectem Status                                                                                                    | The second second second second second second second second second second second second second second second se |                                                                 |                                                                                                    |  |  |
| Teath of Kunning Servers                                                                                         |                                                                                                    |                                                                 | a TSP-a dia                                                                                                    |  |  |

4) Restart managed servers and notice the change in the number of consumers for the QUEUE's.

## 8.7 How High Availability is achieved

1) Application Server:

MDB\_MODULE and the GWEJB ear are deployed in a cluster. Cluster has 4 managed servers, if any server goes down then the messages are processed by other managed servers.

2) JMS Provider:

JMS is deployed on 2 managed servers, JMSServer1 and JMSServer2, if any one goes down other will handle the messages.

- FileStore: File store is a cluster file system or database where if one node goes down then other will handle the requests.
- 4) DB Server:

Database is installed in RAC mode where it has more than 1 node, if a node goes down then other nodes will handle messages.

# 8.8 How to setup for Scheduler/Notifications

The above document can be used for setting up JMS for scheduler/notifications but additional queues and connection factory needs to be created.

# 8.9 What other modules uses JMS Queue's

JMS is used by following modules, relevant queues and factories needs to be created additionally

- 1) EMS for swift messages
- 2) GI for upload
- 3) ELCM
- 4) BIP

# 8.10 <u>References</u>

- 1) FCUBS\_12.1\_Weblogic12c\_Middleware\_Practices.doc
- 2) GATEWAY\_Applications\_WL.doc
- 3) Resource\_Creation\_WL.doc

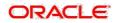

Oracle Banking Payments Weblogic Configuration [May] [2020] Version 14.4.0.0.0

Oracle Financial Services Software Limited Oracle Park Off Western Express Highway Goregaon (East) Mumbai, Maharashtra 400 063 India

Worldwide Inquiries: Phone: +91 22 6718 3000 Fax:+91 22 6718 3001

www.oracle.com/financialservices/

Copyright © 2017, 2020, Oracle and/or its affiliates. All rights reserved.

Oracle and Java are registered trademarks of Oracle and/or its affiliates. Other names may be trademarks of their respective owners.

U.S. GOVERNMENT END USERS: Oracle programs, including any operating system, integrated software, any programs installed on the hardware, and/or documentation, delivered to U.S. Government end users are "commercial computer software" pursuant to the applicable Federal Acquisition Regulation and agency-specific supplemental regulations. As such, use, duplication, disclosure, modification, and adaptation of the programs, including any operating system, integrated software, any programs installed on the hardware, and/or documentation, shall be subject to license terms and license restrictions applicable to the programs. No other rights are granted to the U.S. Government.

This software or hardware is developed for general use in a variety of information management applications. It is not developed or intended for use in any inherently dangerous applications, including applications that may create a risk of personal injury. If you use this software or hardware in dangerous applications, then you shall be responsible to take all appropriate failsafe, backup, redundancy, and other measures to ensure its safe use. Oracle Corporation and its affiliates disclaim any liability for any damages caused by use of this software or hardware in dangerous applications.

This software and related documentation are provided under a license agreement containing restrictions on use and disclosure and are protected by intellectual property laws. Except as expressly permitted in your license agreement or allowed by law, you may not use, copy, reproduce, translate, broadcast, modify, license, transmit, distribute, exhibit, perform, publish or display any part, in any form, or by any means. Reverse engineering, disassembly, or decompilation of this software, unless required by law for interoperability, is prohibited.

The information contained herein is subject to change without notice and is not warranted to be error-free. If you find any errors, please report them to us in writing.

This software or hardware and documentation may provide access to or information on content, products and services from third parties. Oracle Corporation and its affiliates are not responsible for and expressly disclaim all warranties of any kind with respect to third-party content, products, and services. Oracle Corporation and its affiliates will not be responsible for any loss, costs, or damages incurred due to your access to or use of third-party content, products, or services.